**الجـمهورية الجزائرية الديمقراطية الشعبية République Algérienne démocratique et populaire** 

**وزارة التعليم الــعــالي والبحــث العــلمــي Ministère de l'enseignement supérieur et de la recherche scientifique**

> **جــامعة سعد دحلب البليدة Université SAAD DAHLAB de BLIDA**

> > **كلية التكنولوجيا Faculté de Technologie**

**قسم اإللكترونيـك Département d'Électronique**

### **Mémoire de Master**

 Filière Télécommunications Spécialité Réseaux & télécommunications

Présenté par

MERSAOUI Imane

&

FOUIRI Mohamed El Amine

# **Etude sur l'imagerie médicale : prétraitement, segmentation et amélioration des exploitations**

Proposé par : Pr AISSAT Abdelkader & Dr KEDADRA abdelkrim

Année Universitaire 2018-2019

 Nous remercions d'abord Dieu, Le Tout Puissant de nous avoir offerts assez de volonté pour faire ce travail.

 Ce thème n'aurait pas pu aboutir sans l'aide et le soutien de nombreuses personnes et nous tenons à les en remercier. Nous prenons donc quelques lignes pour leur témoigner notre gratitude et tous ceux qui ne sont pas mentionnés nous pardonnent …

 Sur ce, nous tenons à saisir cette occasion et adresser nos sincères remerciements et nos profondes reconnaissances à :

Mr AISSAT, notre encadreur de mémoire de fin d'étude, Mr KEDADRA notre Coencadreur et Mme BENTLEMSAN pour ses précieux conseils et ses orientations ficelée tout au long de notre recherche.

 Les conseils qu'il nous a prodigués, la patience, la confiance qu'il nous a témoignés ont été déterminant dans la réalisation de notre travail de recherche.

 Nos remerciements s'étendent également à tous nos enseignants durant les années d'études.

 A nos familles et nos amis qui par leurs prières et leurs encouragements, on a pu surmonter tous les obstacles.

 Nous savons gré toutes les personnes que nous n'avons pas citées, bien qu'elles nous soient chères et qui ont contribué de près ou de loin à l'exécution de ce modeste travail.

Merci à vous tous

### **Dédicaces**

Nous dédions ce modeste travail à :

Nos mères, sources de tendresse et d'amours pour leurs soutiens tout le long de notre vie scolaire.

Nos pères, qui nous ont toujours soutenus et qui ont fait tout possible pour nous aider.

Nos frères et nos sœurs, que nous aimons beaucoup.

Nos grandes familles.

Nos chers amis et enseignants.

Tous ceux qui ont collaboré de près ou de loin à la réalisation de ce travail.

**ملخص** : الغرض من هذا العمل هو القيام بمعالجة لتحسين وتقليل الضوضاء في قاعدة البيانات الخاصة بنا للقيام بتجزئة باستخدام خوارزمية في الماتالب التي تتعامل مع الصور التي حصلت عليها التصوير المقطعي المحوسب التصوير المقطعي في العمود الفقري ، للكشف عن العيوب وتسهيل التشخيص ، استخدمنا طريقتين للتجزئة على أساس النهج المقارن وجعل المقارنة بين المرض أفضل طريقة ، والأخير (المقارنة) يعتمد على المعيار التقييم البصري من خلال ما يعد التحليل البصري ضروريًا للتحقق من جودة الصور التي تم الحصول عليها بواسطة التقسيم ، والدكتور س. بن سعدي التي أجر هذا التقييم.

**كلمات المفاتيح:** معالجة الصورة، التجزئة، الضوضاء، والترشيح، تقارب الحواف.

**Résumé :** l'objectif de ce mémoire consiste à faire un prétraitement pour améliorer et réduire le bruit à notre base de données pour faire une segmentation à l'aide d'un algorithme dans Matlab qui traite des images acquises par imagerie scanner d'une colonne vertébrale, permettant de détecter des anomalies et facilite le diagnostic, nous avons utilisé 2 méthodes de segmentation basées sur l'approche contour et faire une comparaison pour illation la meilleure méthode, cette dernière (comparaison) elle est base sur le critère d'évaluation visuelle par ce que L'analyse visuelle est nécessaire pour vérifier la qualité des images obtenues par la segmentation, et Dr.C.BENSAADI qui a fait cette évaluation.

**Mots clés:** traitement d'image, segmentation, bruit, filtrage, approche contour.

**Abstract:** The objective of this thesis is to perform pre-processing to improve and reduce noise in our database to segment using an algorithm in MATLAB that processes images acquired by CT imaging of a spine, allowing anomalies to be detected and facilitating the diagnosis, we used 2 segmentation methods based on the contour approach and make a comparison to infer the best method, and the latter (the comparison) is based on the visual evaluation criterion because Visual analysis is necessary to verify the quality of the images obtained by segmentation, and Dr.C.BENSAADI was the one who made the evaluation

**Keywords:** image processing, segmentation, noise, filtering, contour approach.

### **Listes des acronymes et abréviations**

- **RMN** : Résonance Magnétique Nucléaire
- **IRM** : Imagerie par Résonance Magnétique
- **1D :** Unidimensionnelles
- **2D** : Bidimensionnelles
- **3D** : Trois Dimensions
- **4D :** Quadridimensionnelles
- **Pixels :** Élément d'image
- **RSB** : Rapport Signal-sur-Bruit
- **PSNR** : Rapport signal sur bruit crête
- **Dicom** : L'imagerie numérique et la communication en Médecine
- **MSE** : Moyens Carré Erreur
- **TEP** : Emission de positons
- **Bmp :** indépendant de l'appareil **bitmap** ou DIB
- **tiff** : Marqué Format de fichier image
- **png** : Le Portable Graphique Réseau
- **gif** : Le Format d'échange graphique
- **C-T** : Tomographie par ordinateur
- **NEMA**: National Elecrical Manufacturers Association
- **l'ACR**: Collège américain de radiologie

### Table des matières

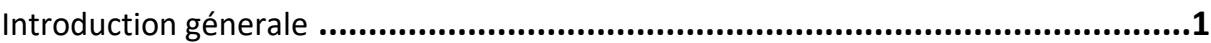

### Chapitre 1 "les techniques d'imagerie medicale"

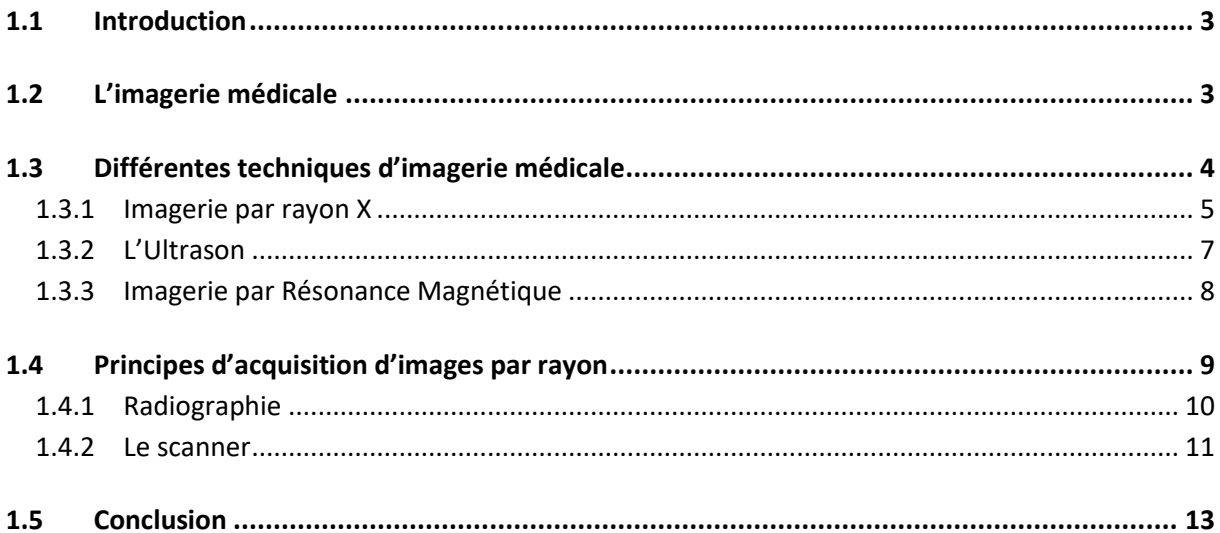

### chapitre 2 "Etude de differentes techniques de taitement d'images medicales"

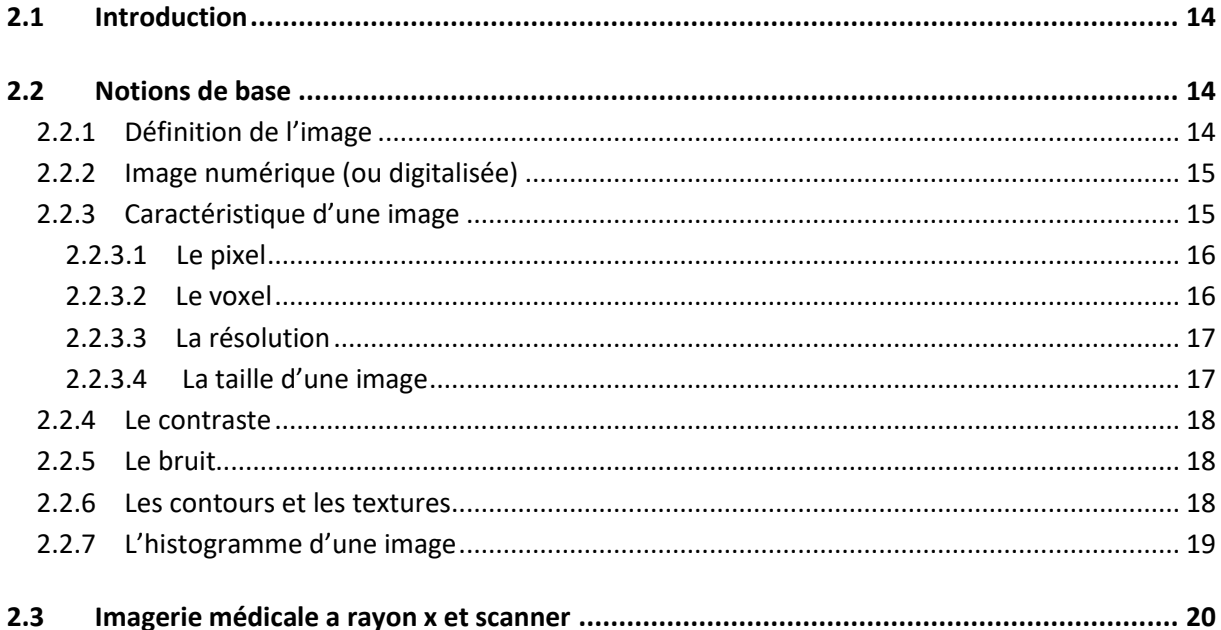

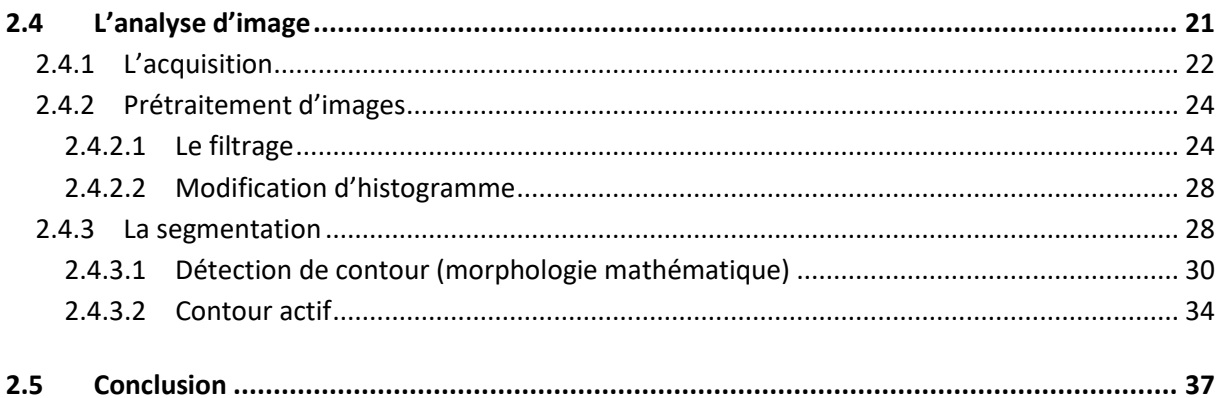

### Chapitre 3 "reduction de bruit dans les images"

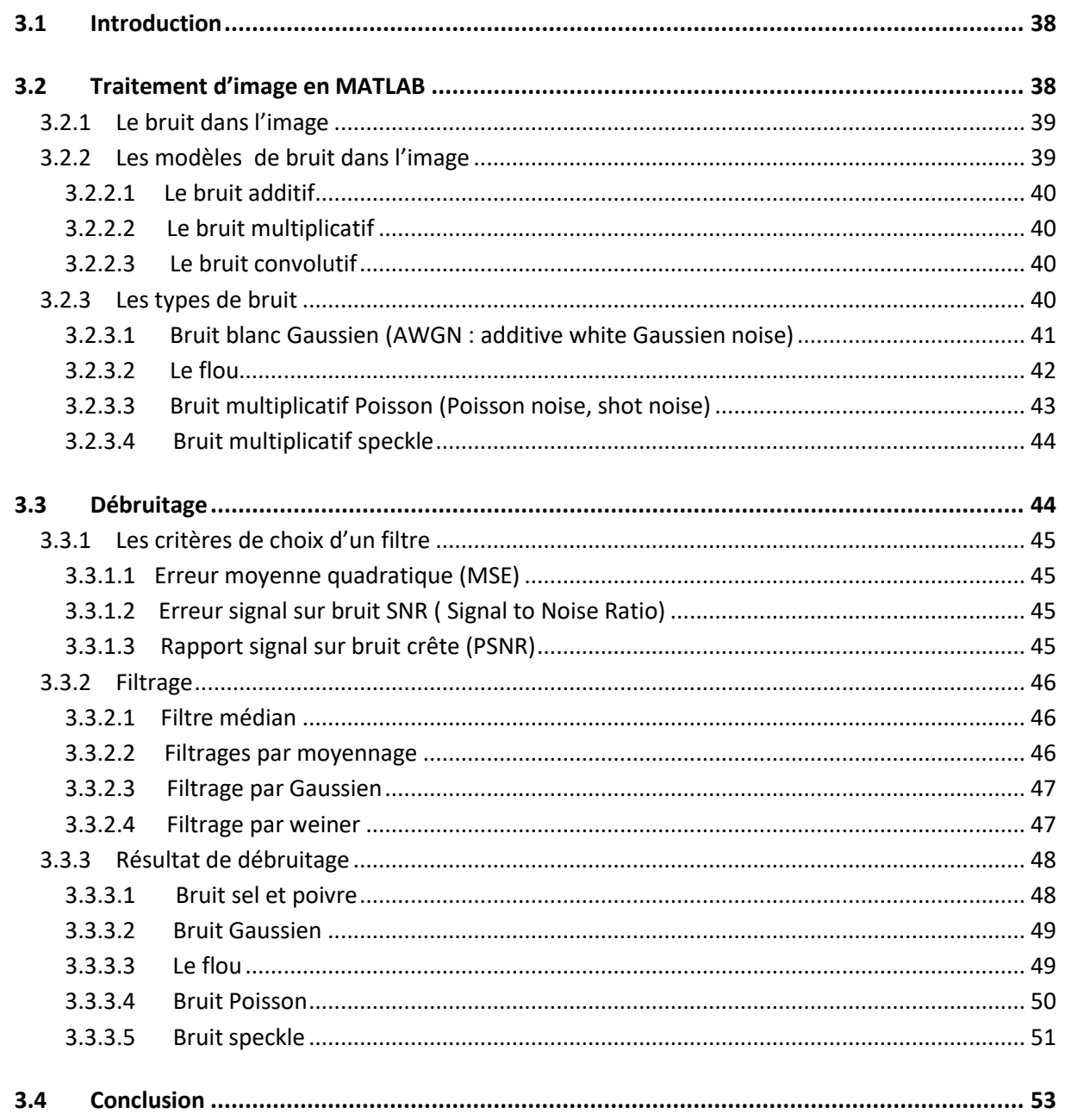

### Chapitre 4 "resultats de simulations"

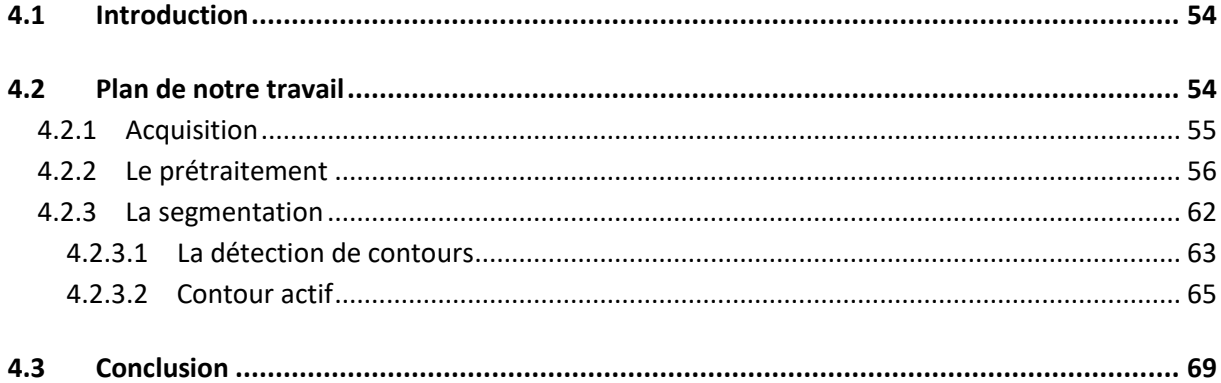

## **Liste des figures**

#### **Chapitre 1**

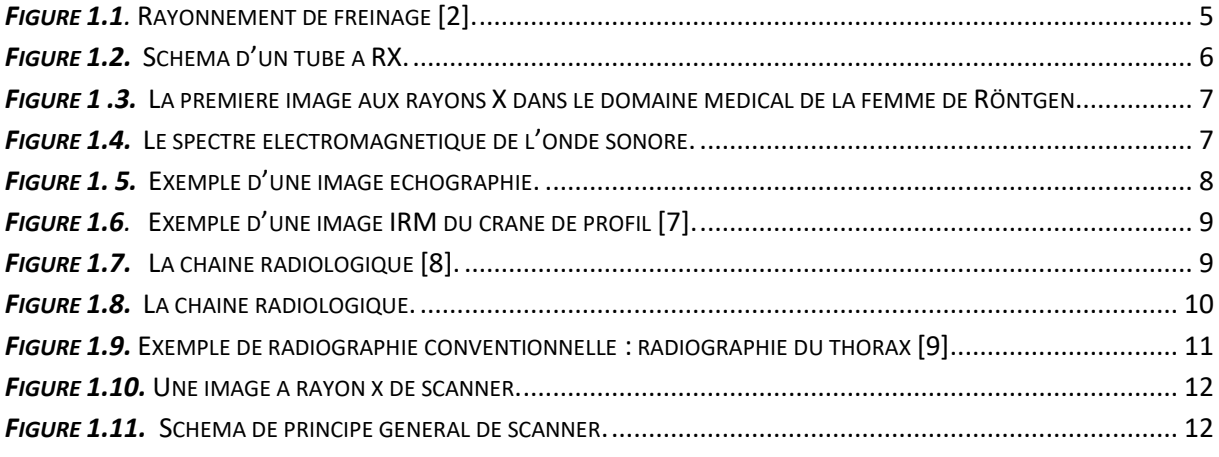

#### **Chapitre 2**

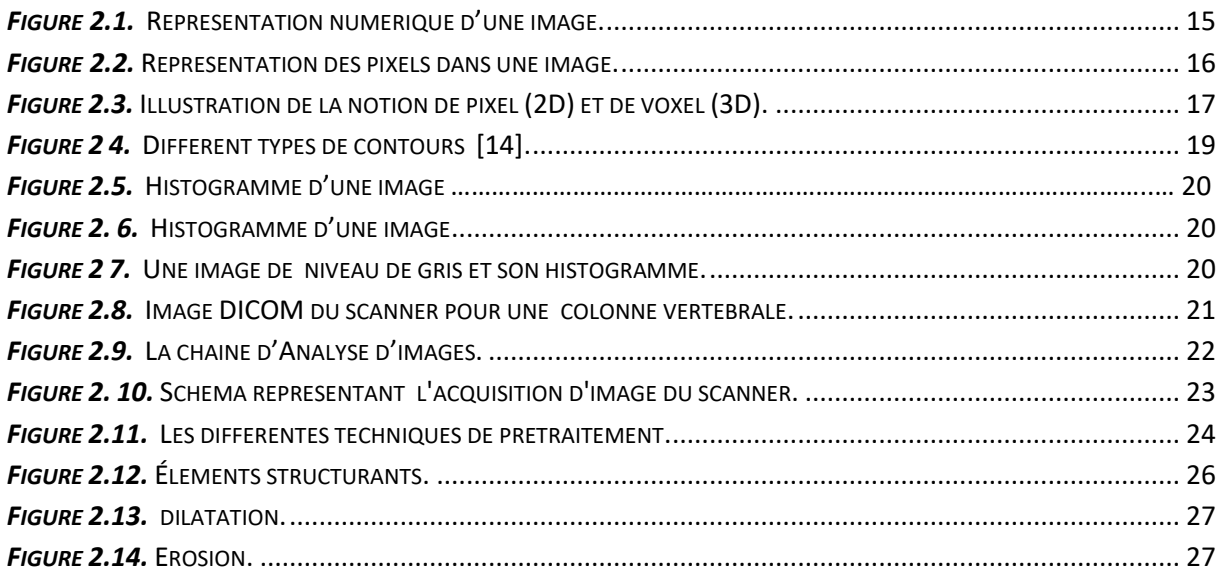

#### **Chapitre 3**

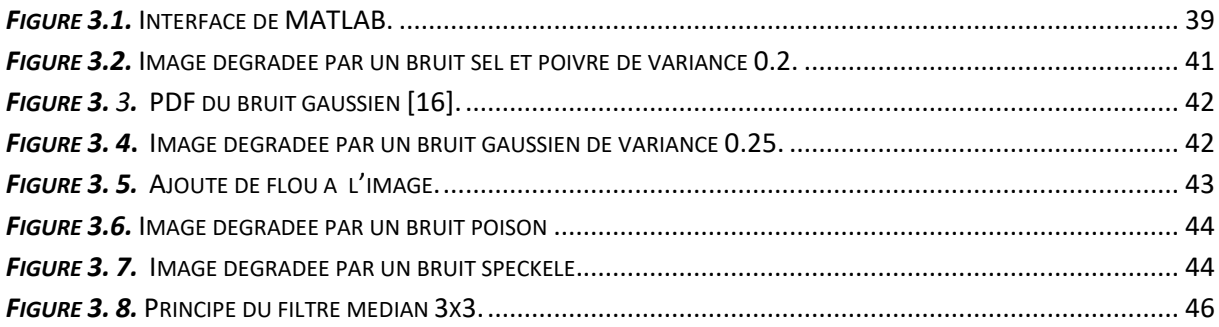

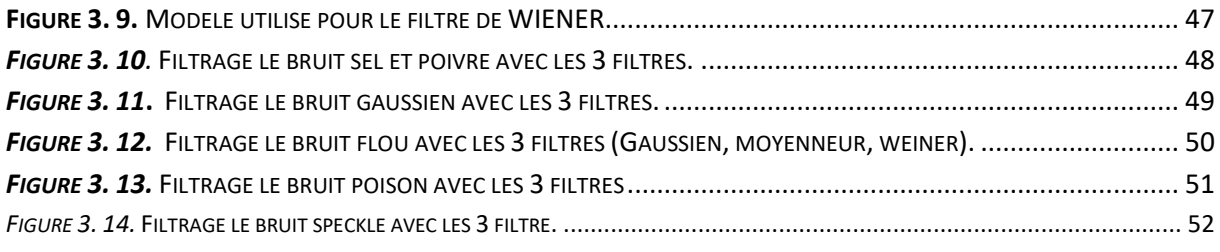

#### **Chapitre 4**

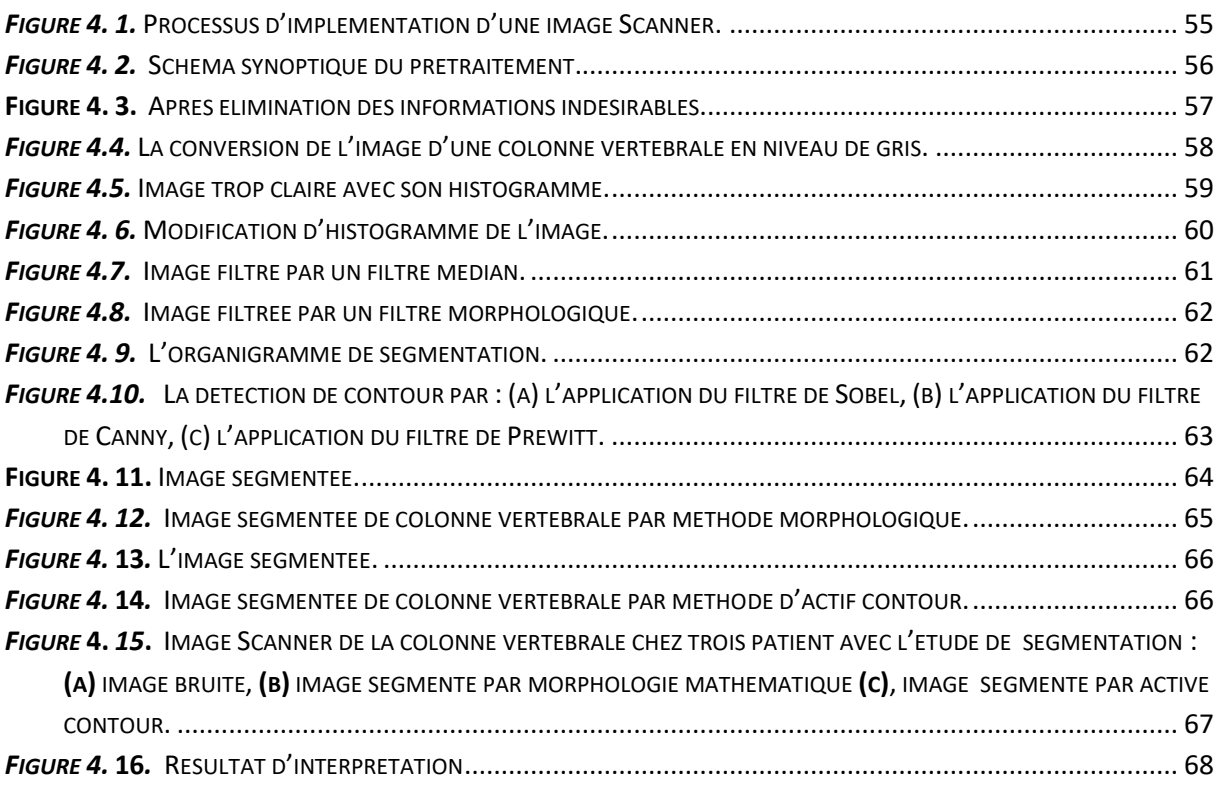

### **Liste des tableaux**

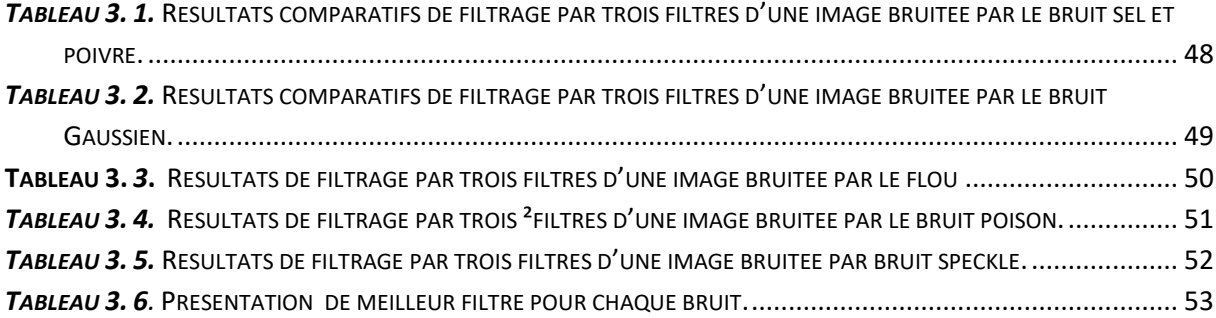

<span id="page-11-0"></span> L'informatique évolue constamment depuis sa naissance dans les années 1950 et ce phénomène n'est pas sans impact sur notre vie et il s'introduit dans tous les milieux sociaux, techniques, administratifs, commerciaux, etc. Il devient de plus en plus puissant, compact et rapide. Les logiciels et la programmation deviennent de plus en plus complexes, performants et fiables. Depuis les années 90, Internet est devenu accessible à tous et il propose un large panel de services à ses utilisateurs : messagerie électronique, transferts de fichiers, accès à distance etc. Depuis les années 2000, l'informatisation touche tous les domaines, y compris celui de la santé. L'outil informatique et par l'avancée de la technologie a permis de rendre l'imagerie médicale plus précise et grâce aux ordinateurs, les médecins et les spécialistes peuvent visualiser ce qui se passe à l'intérieur du corps sans ouvrir la peau et ainsi sauver la vie de millions de personnes. Aujourd'hui, il existe plusieurs techniques qui permettent de créer les images du corps humain à des fins médicales dont les plus modernes, on peut citer l'échographie, l'IRM (résonance magnétique), la mammographie et les images 3D. Il y a aussi des techniques qui utilisent des caméras à infrarouge ainsi que des appareils informatisés permettent d'obtenir des images claires, nettes et précises telles que la scintigraphie osseuse, l'endoscopie, les échographies, etc. Ces progrès réalisés en imagerie médicale permettent un diagnostic plus rapide et des alertes médicales ce qui contribuent à l'augmentation de l'espérance de vie des malades. Ces différents types d'imageurs nécessitent des techniques de traitements spécifiques et très complexes pour permettre l'extraction de l'information et en augmentant les performances pour faciliter l'interprétation médicale.

 Dans le cadre de notre projet de fin d'étude de master intitulée "Etude sur l'imagerie médicale : prétraitement, segmentation et amélioration de l'exploitation", nous nous intéressons à l'étude des techniques et les méthodes scientifiques mises en œuvre pour la restitution d'une image médicale. Les méthodes de traitement et de quantification d'image sont à évoquer. Ce sujet nous est proposé afin de s'introduire dans le domaine et d'acquérir un savoir-faire et enfin se spécialiser plus tard dans ce domaine de traitement d'imagerie médicale.

 Il est demandé dans cette étude de ressortir les caractéristiques liées à l'image médicale et de faire une implémentation d'un programme permettant d'augmenter les performances dont le but est l'aide au diagnostic du médecin en se basant sur l'exploration d'une base de données d'images médicales déjà existante.

Le mémoire est organisé de la manière suivante :

 Dans le premier chapitre, nous commençons par une étude des principales techniques d'imagerie médicale tel que nous basons sur l'image de rayon x (Scanner).

 Dans le deuxième chapitre, nous présentons l'étape d'acquisition, de prétraitement et les différentes méthodes de segmentation par les contours actifs et la détection de contour basé sur les opérateurs de Morphologie Mathématique.

 Dans le troisième chapitre, nous intéressons à connaitre quelques modèles du bruit et surtout ceux traiter sous MATLAB et leurs caractéristiques. Nous établissons une comparaison pour choisir le meilleur filtre qui correspondant à un bruit spécifique par l'utilisation de la variation des critères d'évaluation.

Dans le dernier chapitre, nous avons utilisé le logiciel Matlab pour l'implémentation de notre programme ainsi que la validation et l'exploration des résultats obtenus de simulation des méthodes de segmentation. Nous terminons notre étude par une conclusion générale et les perspectives éventuelles.

2

#### <span id="page-13-1"></span><span id="page-13-0"></span>**1.1 Introduction**

De nos jours, les systèmes d'imagerie sont au cœur de l'environnement médical. Ils accompagnent les médecins et les radiologues dans le diagnostic poussé pour le traitement des maladies complexes. Il existe actuellement diverses techniques médicales scindaient en deux domaines, l'image nucléaire et la radiologie. Cette dernière se divise en (03) trois techniques, le rayonnement X, le champ magnétique et les ultrasons.

Ce chapitre aborde des généralités sur les techniques médicales de radiologie avec plus de détails sur l'imagerie à rayons X.

#### <span id="page-13-2"></span>**1.2 L'imagerie médicale**

 L'imagerie médicale est née il y a à peine plus de cent ans. Aujourd'hui, les techniques d'imagerie sont nombreuses. Elles ont été développées à partir de grandes découvertes de la physique du XXe siècle comme :

- La radiographie par rayons X est la plus ancienne technique d'imagerie médicale en radiologie, le physicien allemand Wilhelm Conrad Röntgen découvrit les rayons x en 1895 et réalisent la première radiographie de la main de sa femme le 22 décembre 1895. Grâce à cette découverte, Röntgen reçut le premier Prix Nobel de Physique en 1901.L'exploration par les RX s'est répandue rapidement en France, Allemagne, Autriche, Hongrie, USA
- Juillet 1896 : Utilisation des RX en thérapeutique du cancer à Lyon.
- 1883 : Le physiologiste anglais Francis Galton a découvert les ultrasons. Il a inventé « un sifflet à ultrason », lorsqu'il souffle dans ce sifflet, l'homme ne perçoit rien alors que certains animaux réagissent. A partir de 1970, les ultrasons sont utilisés en

médecine, J.J. Wild et J. Reid les utilisent pour faire les premières images de coupes échographiques.

- 1913 : La notion de [traceur isotopique](http://tpe-pet-scan.e-monsite.com/rubrique,lexique,1285326.html) fut créée par George de Hevesy, elle est la base du concept fondateur de la médecine nucléaire.
- L'IRM repose sur le principe de la résonance magnétique nucléaire (RMN) découvert en 1946 par Félix Bloch et Edward Mills Purcell, prix Nobel de Physique en 1952. Paul Lauterbur réalise la première image par IRM (Imagerie par Résonance Magnétique en 1973.
- en 1961 : La [scintigraphie](http://tpe-pet-scan.e-monsite.com/rubrique,lexique,1285326.html) fut utilisée pour la première fois.
- Depuis les années 1970 : s'est développé un autre outil utilisant les rayons X c'est le Scanner à rayons X par un physicien américain A.M CORMACK et un ingénieur anglais G.M HOUNSFIELD (prix Nobel en 1979). Premier octobre 1971 le premier scanner crânien réalisé dans un hôpital de Londres
- 2002 : Machines associant TEP et Scanner X.

#### <span id="page-14-0"></span>**1.3 Différentes techniques d'imagerie médicale**

 Il existe actuellement diverses techniques médicales permettant d'examiner dans le corps, d'analyser les organes internes et de distinguer les processus pathologiques qui s'y trouvent sans la nécessité d'une intervention chirurgicale .Les images médicales présentent des anomalies dans le corps humain que le médecin ne peut pas voir et ainsi faciliter le diagnostic ,le médecin peut également contacter des spécialistes de centres distants en envoyant des images pour aider à diagnostiquer et soigner le patient. Ces images sont généralement des images unidimensionnelles (1D), bidimensionnelles (2D), trois dimensions (3D) ou quadridimensionnelles (4D= 3D + temps).

 Nombre de méthode d'imagerie actuelle exploitent des ondes électromagnétiques de longueur d'onde et d'énergie différents pour obtenir les informations désirées, sans effectuer de prélèvements sur l'organisme. Ces techniques utilisent des rayonnements répartis sur l'ensemble du spectre électromagnétique : des rayons gamma dans le cas de l'imagerie nucléaire pour les rayonnements les plus énergétiques, aux ultrasons lors des échographies, les rayons X dans le cas de radiographie et le Scanner, et enfin les ondes radio dans le cas des IRM (voir figure 1.1.)[1].

4

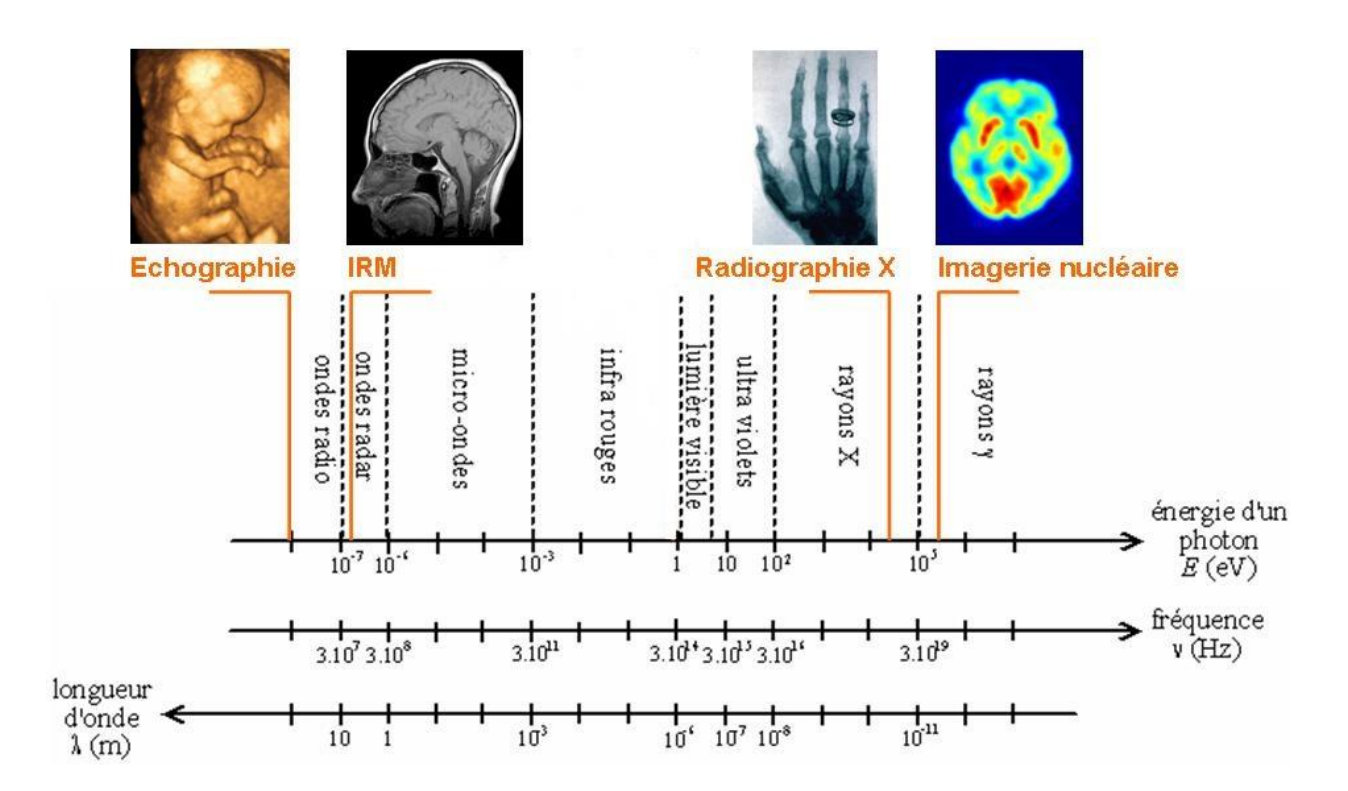

*Figure 1.1.* Représentation des différentes modalités d'imagerie en fonction des ondes électromagnétiques qu'elles utilisent [1].

#### **1.3.1 Imagerie par rayon X**

<span id="page-15-0"></span> Le rayon X, appelé photon ou bien dans la radiologie c'est le rayonnement de freinage c'est un type d'onde électromagnétique crée par le ralentissement et la déviation de trajectoire des électrons (-) dû à la proximité d'un noyau (+) c'est ce phénomène qui est exploité pour la production des rayons x en radiologie pour mieux comprendre voir (La Figure.1.2).

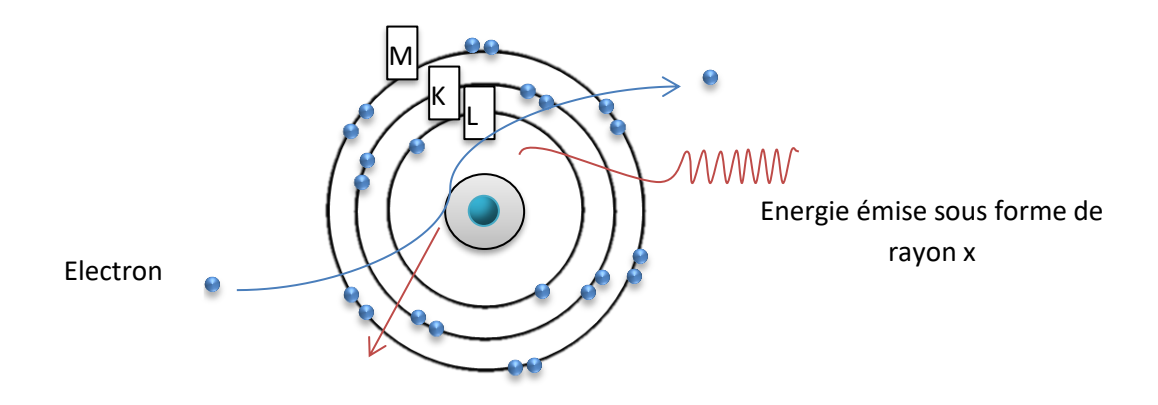

<span id="page-15-1"></span>*Figure 1.1.* Rayonnement de freinage [2].

 Leur particularité, ils n'ont pas de masse pas et pas de charge avec une forte d'énergie et sont compris entre [40 < E < 4.10<sup>5</sup> eV]. L'énergie E et la longueur d'onde λ du rayonnement sont lies par : E= h. (C/ λ) ; h étant la constante de Planck et C la vitesse de la lumière dans le vide. La longueur d'onde de rayon x est courte entre  $[10^{-8} < \lambda < 10^{-12}$  ] m, [ $\lambda = C/f$ , C=3.10<sup>8</sup> m/s]. Ils ont une possibilité de traverser les tissus, les photons traversent des tissus de natures différentes, de densités différentes et d'épaisseurs différentes et en traversant les tissus ils produisent des effets appelés des ionisations. Les rayons X avec rayons gamma sont des rayonnements ionisants, ce qui soulève des préoccupations au sujet des dangers des rayons X pouvant causer des brûlures et des cancers.

 Les rayons x produits par un générateur ou tube à rayon X appelé tube de Coolidge. La cathode est chauffée et ces électrons sont émis et sont accélérés par une haute tension. Les rayons X sortent du tube par des fenêtres en béryllium, un matériau sélectionné pour son étanchéité au vide et pour sa perméabilité aux rayons X [2].

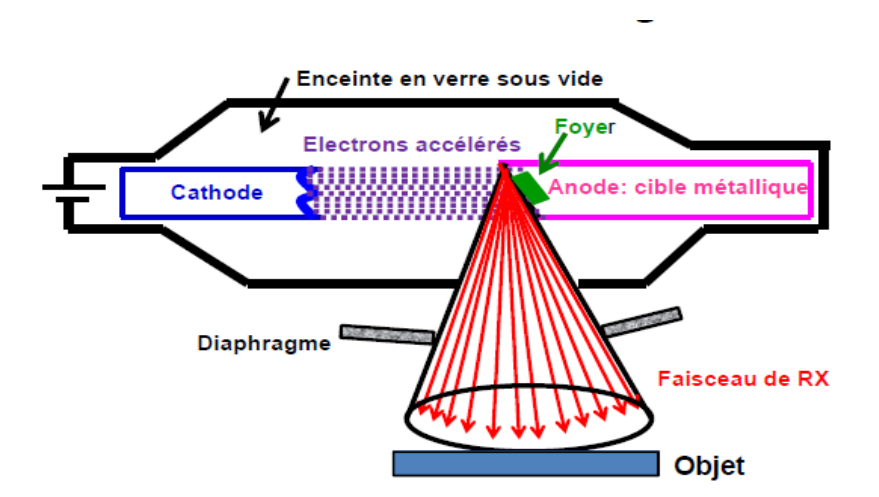

*Figure 1.2.* Schéma d'un tube à RX.

<span id="page-16-0"></span>Le matériel qui utilisé les rayons x sont la radiographie, la radioscopie et le scanner. L'image de la figure 1.4 montre La première image aux rayons X dans le domaine médical de la femme de Röntgen.

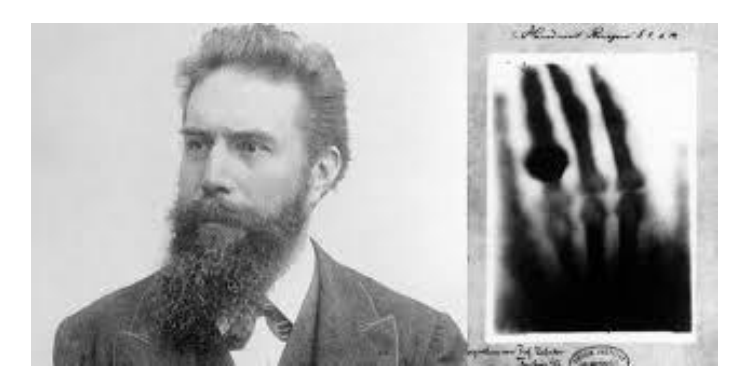

*Figure 1. 3.* La première image aux rayons X dans le domaine médical de la femme de Röntgen.

#### <span id="page-17-1"></span>**1.3.2 L'Ultrason**

<span id="page-17-0"></span> Les ultrasons sont des ondes sonores imperceptibles à l'oreille humaine. Comme toutes les ondes sonores, les ultrasons sont absorbés ou réfléchis par les substances qu'ils rencontrent. Ils peuvent être émis par une sonde en direction d'un objet solide à atteindre. Le temps qu'ils mettent à revenir à la sonde qui les a émis (écho) est fonction de la distance à laquelle se trouve l'objet [3].

La figure 1.5 présente le spectre électromagnétique de l'onde sonore et la plage de ultrason dans ce spectre.

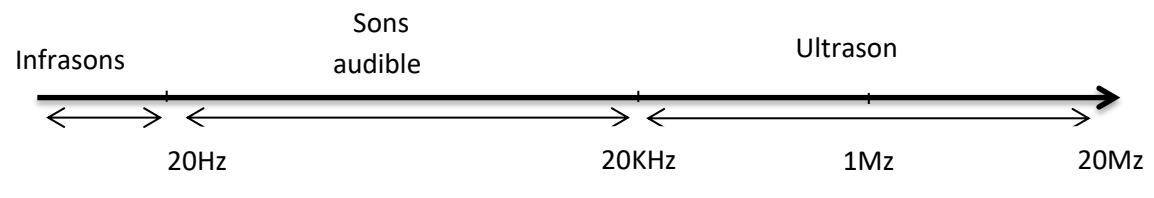

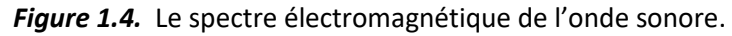

<span id="page-17-2"></span> L'échographe est un appareil qui se compose d'une sonde émettant des ondes vers les tissus et réceptionnant celles qu'ils renvoient. Selon leur densité, les tissus traversés font écho différemment : plus le tissu est dense, plus l'écho est important. Les ondes reçues sont analysées pour fournir une image. Ainsi, sur une échographie de suivi de grossesse, il est possible de différencier le squelette et les organes du fœtus baignant dans le liquide amniotique [4].

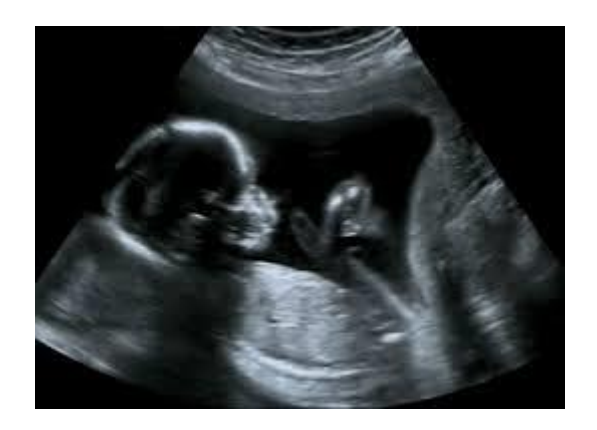

*Figure 1. 5.* Exemple d'une image échographie.

#### <span id="page-18-1"></span>**1.3.3 Imagerie par Résonance Magnétique**

<span id="page-18-0"></span> L'IRM est une technique d'imagerie médicale non invasive largement répandue dans les milieux hospitaliers. Elle donne accès à des images en deux ou trois dimensions de l'intérieur du corps avec de bonnes résolutions spatiale et temporelle. Ces images concernent les tissus mous, essentiellement le système nerveux, les poumons, les muscles ou le cœur. L'IRM permet de donner des informations sur l'anatomie mais aussi sur la fonction de ces organes. Elle repose sur le principe de résonance magnétique nucléaire (RMN) [5]. Il s'agit simplement d'observer la résonance magnétique nucléaire (RMN) des protons de l'eau contenus dans l'organisme, c'est à dire la réponse des noyaux soumis à un champ magnétique extérieur et à une excitation électromagnétique.

 L'intensité recueillie pour un élément de volume (voxel) dépend de la concentration de l'eau à l'endroit considéré et on obtient ainsi une image tridimensionnelle de la répartition de l'eau dans le corps d'un patient. Selon la méthode utilisée, le contraste entre deux voxels peut être augmenté si les temps de relaxation des spins nucléaires (décrivant le retour à l'équilibre des noyaux après l'excitation) diffèrent dans les deux zones. Il est donc possible d'observer des altérations des tissus (telles que des tumeurs) grâce aux différences de densité et de relaxation de l'eau [6].

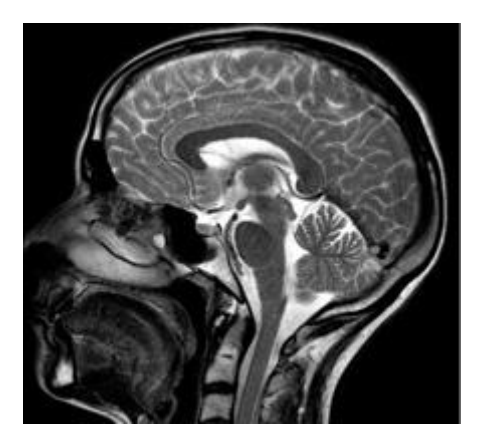

*Figure 1.6.* Exemple d'une image IRM du crâne de profil [7].

### <span id="page-19-1"></span><span id="page-19-0"></span>**1.4 Principes d'acquisition d'images par rayon**

 La formation de l'image radiologique à rayon x (RX) se fait schématiquement en quatre étapes au sein d'une chaine radiologique (figure 1.8) qui comporte la production des RX, la formation de l'image radiante, la modulation du faisceau de RX par la traversée de l'objet, la détection de l'image radiante recueillie sur un détecteur analogique ou numérique et enfin la présentation de l'image définitive [8].

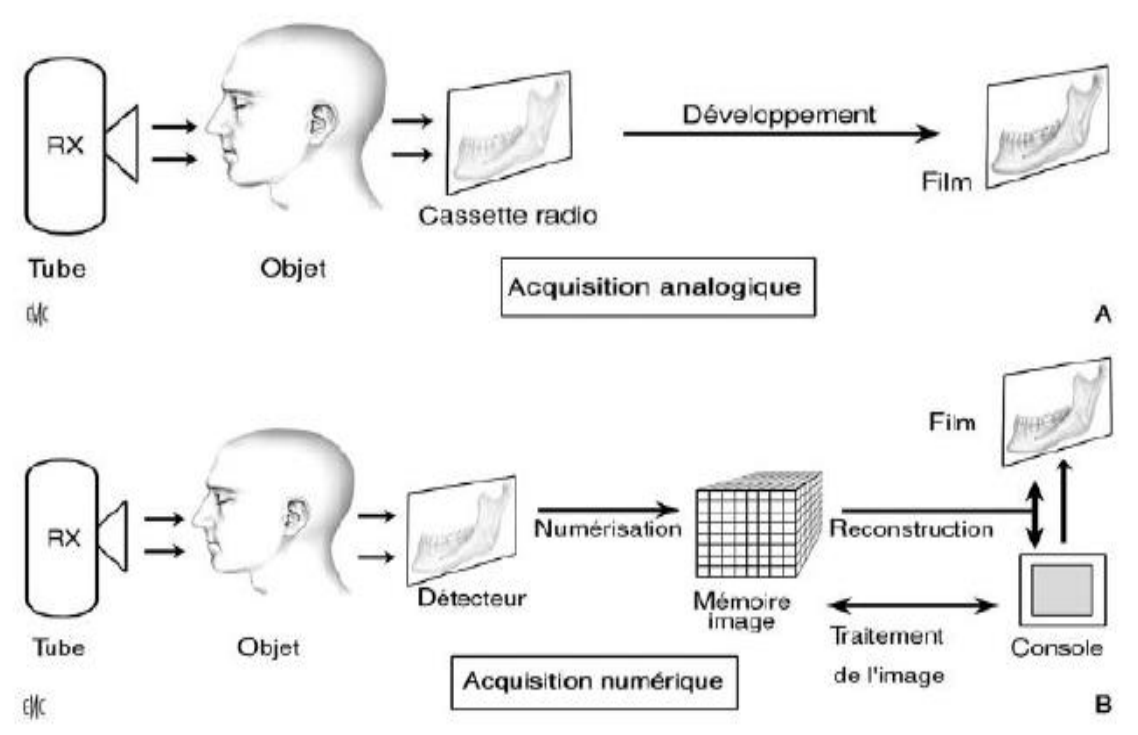

<span id="page-19-2"></span>**Figure 1.7.** La chaine radiologique [8].

#### **1.4.1 Radiographie**

Film photographique

<span id="page-20-0"></span> L'appareil utilisé, se compose d'un bras articulé muni d'un tube à rayons x et d'une plaque contenant un film radiographique (Figure 1.9).

 Le principe de la radiologie est une impression photographique par les rayons x sur un film argentique (plus précisément une cassette contenant un film sensible à la lumière visible et recouverte généralement d'un ou deux écrans renforçateurs qui s'illuminent lorsqu'ils sont exposés aux rayons x). Les rayons x peuvent traverser la matière, ce qui explique que la quantité de rayons x reçue dans les différentes zones du film dépend de l'absorption des rayons x par les différents tissus traversés soit leur densité. Les tissus de faible densité comme la peau les muscles et les organes contenant de l'air, appariassent plus foncés parce qu'ils absorbent moins les rayons x, il se laisse facilement traverser quant aux tissus beaucoup plus denses, comme les os, ils absorbent davantage les rayons x et apparaissent blancs sur la radio.la radiographie est en somme, la photographie au moyen des rayons x.

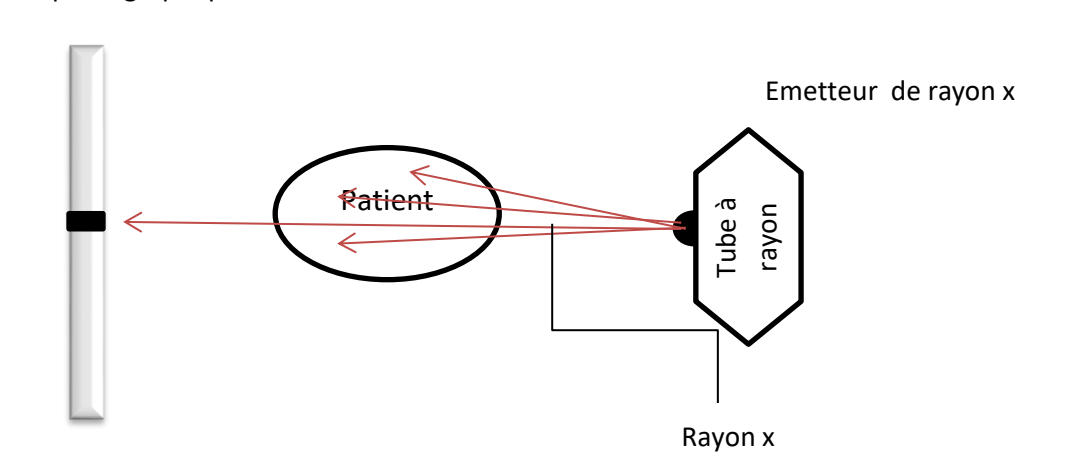

*Figure 1.8.* La chaine radiologique.

<span id="page-20-1"></span> La dernière grande évolution de la radiologie est la numérisation avec l'apparition des tables à capteurs plan. Elle permet : de diminuer encore les doses de rayons X utilisées, d'obtenir des images de qualité pouvant être étudiées par un ordinateur, de transmettre des images à distance et aussi elle est plus écologique : les films sont supprimés et remplacés par des supports papier [9].

 La Radiographie est un examen rapide et indolore, n'est pas dangereuse elle devait être pratiquée par un radiologue qualifié qui connaît parfaitement les contre-indications.

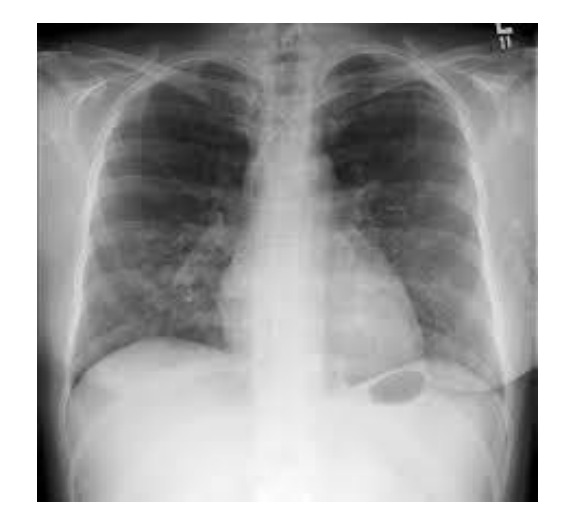

*Figure 1.9.* Exemple de radiographie conventionnelle : radiographie du thorax [9].

#### <span id="page-21-1"></span><span id="page-21-0"></span>**1.4.2 Le scanner**

 Le scanner x, aussi appelé tomodensitométrie (TDM) ou C-T (Computerized Tomography) scan est une technique d'imagerie médicale qui consiste à mesure l'absorption des rayons x par les tissus du patient, et à reconstituer des images 2D et 3D des structures anatomiques, des images en coupe du corps humain à partir des différentes projections transversales obtenues par le système constituant l'appareillage.

 La tomodensitométrie (TDM) repose sur la mesure de la densité radiologique des volumes élémentaires d'une coupe à partir de l'absorption d'un faisceau de rayons X, ce qui permet d'accroître la résolution en densité de l'image d'une coupe de corps d'un facteur 100 par rapport à ce qu'elle est en radiologie conventionnelle [10].

 Le scanner permet de visualiser de modification de volume ainsi que des anomalies de structure au niveau des tissus ou des organes.

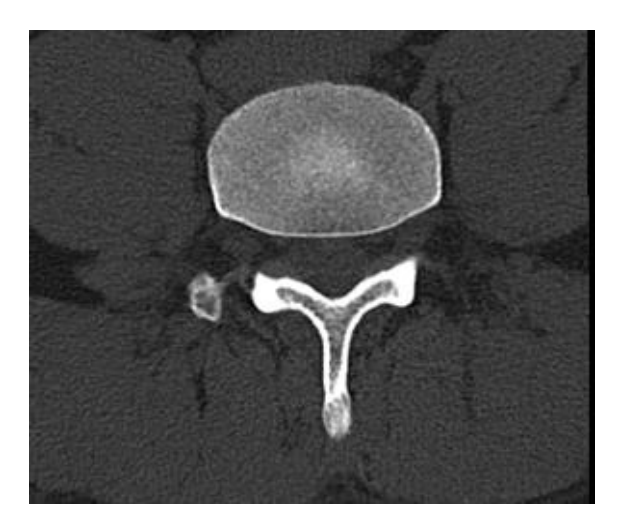

*Figure 1.10.* Une image a rayon x de scanner.

<span id="page-22-0"></span>Le principe général du scanner x :

 Une source de rayon x externe irradie le patient. Dans un scanner, les rayons x sont captés et mesurés par des détecteurs situés de l'autre côté du patient (Figure 1.12-a). La source et les détecteurs tournent autour du patient. La table se déplace très lentement à une vitesse constante (Figure 1.12-b).

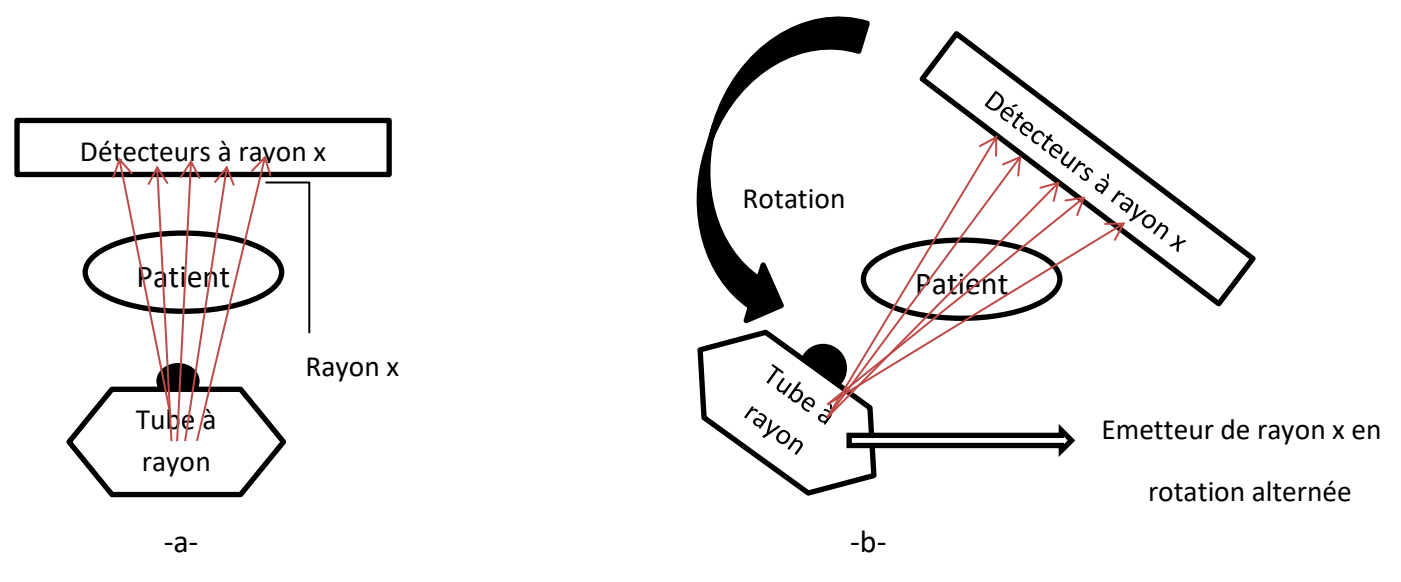

*Figure 1.11.* Schéma de principe général de scanner.

<span id="page-22-1"></span>Pour obtenir une image scanner :

 Le patient est placé au centre d'un court anneau d'environ 70 cm de diamètre. Il est allongé sur une table qui se déplace dans le sens longitudinal à l'intérieur de l'anneau. Un tube émetteur de rayons X (le tube Rx sur la figure ci-dessous «Figure I.14 ») tourne autour du patient et génère un faisceau d'une épaisseur de 1 à 10 millimètres. En face du tube sont

disposés des milliers de détecteurs qui vont mesurer l'intensité résiduelle du faisceau qui a traversé le corps.

 Ensuite, la tranche du corps à examiner est complètement balayée point par point en effectuant une rotation complète degré par degré. Une partie des rayons incidents (ceux qui entrent en contact avec le corps) sont absorbés par les tissus traversés. Le rayonnement émergent (celui qui ressort du corps) est capté par un détecteur électronique. Le détecteur tourne en même temps que le tube, de façon synchrone. Au cours de la rotation, les rayons X incidents et les rayons X émergents captés sont comparés et convertis en signaux électriques [14].

#### <span id="page-23-0"></span>**1.5 Conclusion**

 L'imagerie médicale est devenus importante en médecine, les médecins s'en servent pour appuyer leur diagnostic et établissent les traitements nécessaires. Dans ce chapitre nous avons présenté les différentes techniques d'imagerie médicale et on a basé sur l'imagerie de rayon x, objet de l'étude expérimentale. Dans le chapitre suivant nous présentons des généralités sur le traitement d'image Scanner ainsi que les différents blocs qui constituent un système de traitement d'image. Deux approches sont à aborder concernant le bloc de segmentation : l'approche région et l'approche contour. Dans cette dernière approche, nous nous sommes intéressés à plusieurs méthodes, la détection de contour basé sur la morphologie et les contours actifs.

## <span id="page-24-0"></span>**Chapitre 2 Etude de différentes techniques de traitement d'images médicales**

#### <span id="page-24-1"></span>**2.1 Introduction**

 Le traitement des images numériques est un domaine caractérisé par le besoin de nombreux travaux expérimentaux visant à établir la viabilité des solutions proposées. On désigne par le traitement d'images numériques l'ensemble des techniques permettant de transformer une image numérique en une nouvelle image ou même combiner plusieurs images entre elles.

Ce chapitre décrit les différentes techniques de traitement d'images la technique des images scanner, et les différentes approches de prétraitements pour la réduction de bruits et l'amélioration de la qualité d'image et les différents types de segmentation.

#### <span id="page-24-2"></span>**2.2 Notions de base**

#### <span id="page-24-3"></span>**2.2.1 Définition de l'image**

Le mot « image », découlant du latin imago, désigne une représentation planaire d'une scène ou d'un objet situé en général dans un espace tridimensionnel, elle est issue du contact des rayons lumineux provenant des objets formants la scène avec un capteur (caméra, scanner, rayons X…). Il ne s'agit en réalité que d'une représentation spatiale de la lumière. L'image est considérée comme un ensemble de points auquel est affectée une grandeur physique (luminance, couleur). Ces grandeurs peuvent être continues (image analogique) ou bien discrètes (images digitales ou numérique). Mathématiquement, l'image représente une fonction continue FI, appelée fonction image, de deux variables spatiales

représentées par FI(x, y) mesurant la nuance du niveau de gris de l'image aux coordonnées (x, y).

La fonction Image se représente sous la forme suivante :

- FI: 2 R
	- $(x, y) \longrightarrow IF(x, y)$

Avec x et y, deux variables réelles de l'ensemble des réelles R.

#### <span id="page-25-0"></span>**2.2.2 Image numérique (ou digitalisée)**

Une image numérique est représentée sous forme matricielle (Figure 2.1) qui regroupe un ensemble de pixels. Chaque pixel ayant une couleur spécifique qui sera codée par un nombre binaire. On désigne donc sous le terme d'image numérique toute image acquise, créée, traitée ou stockée sous forme binaire (une suite de 0 et de 1). Le stockage de l'image numérique ainsi obtenue peut s'effectuer sous différents formats (jpeg, bmp, tiff, png, gif…).

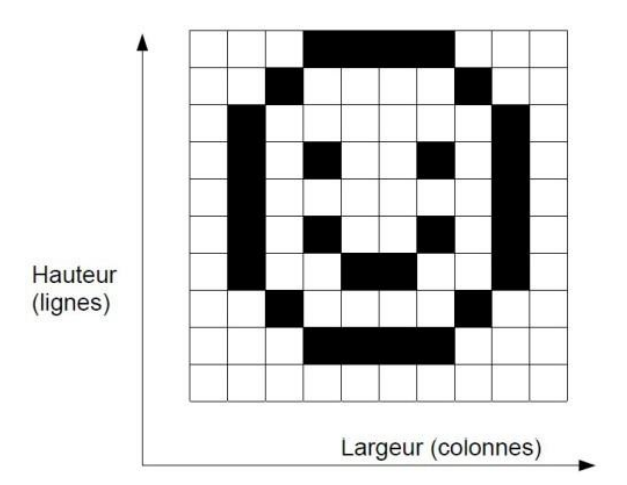

*Figure 2.1.* Représentation numérique d'une image.

#### <span id="page-25-2"></span><span id="page-25-1"></span>**2.2.3 Caractéristique d'une image**

L'image est un ensemble structuré d'informations caractérisé par les paramètres suivants :

#### <span id="page-26-0"></span>*a Le pixel*

Une image numérique est constituée d'un ensemble de points appelés pixels (abréviation de PICture Element) [12]. Le pixel représente le plus petit élément constitutif d'une image numérique. Ainsi, une image numérique représentée par une matrice de dimension  $(mxn)$ ou  $mxn$  éléments matériel qui sont des pixels. La valeur de chaque pixel représente une couleur considérée dans l'image [13]. Les pixels sont répartis régulièrement en lignes et en colonnes (voir la figure 2.2).

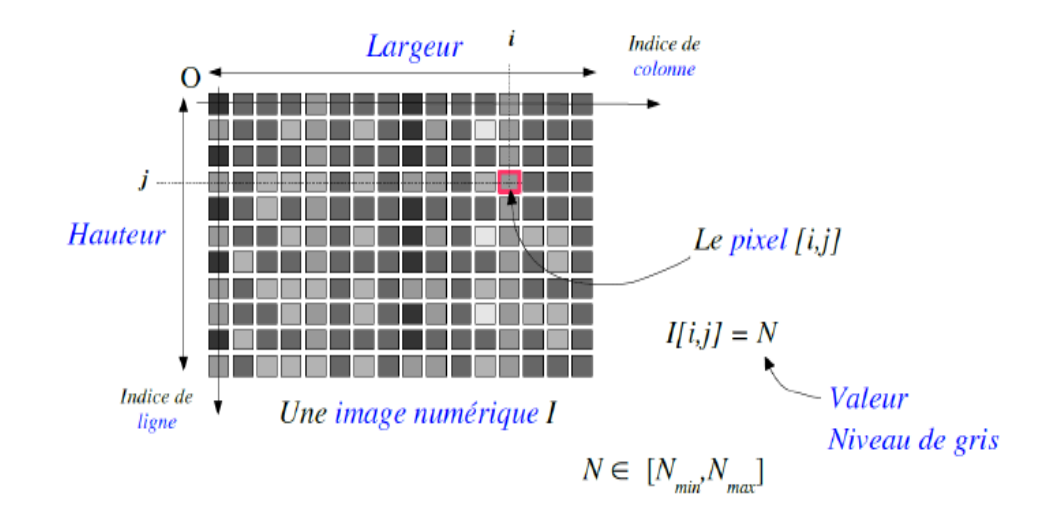

*Figure 2.2.* Représentation des pixels dans une image.

#### <span id="page-26-2"></span><span id="page-26-1"></span>*b Le voxel*

Un voxel est une unité d'informations graphiques qui définit un point dans un espace tridimensionnel. Puisqu'un pixel définit un point dans un espace à deux dimensions avec ses coordonnées x et y, un troisième coordonné z est nécessaire dans l'espace 3 D. Chacune des coordonnées est définie en fonction de sa position, de sa couleur et de sa densité.

Imaginez un cube ou tout point d'un côté extérieur est exprimé avec une coordonnée x, y et z la troisième coordonné qui définit l'emplacement dans le cube à partir de plan xy avec sa densité et sa couleur. Avec ces informations et a l'aide d'un logiciel de 3 D nous pouvons obtenir une vue en deux dimensions sous différents angles d'une image et la visionner sur ordinateur.

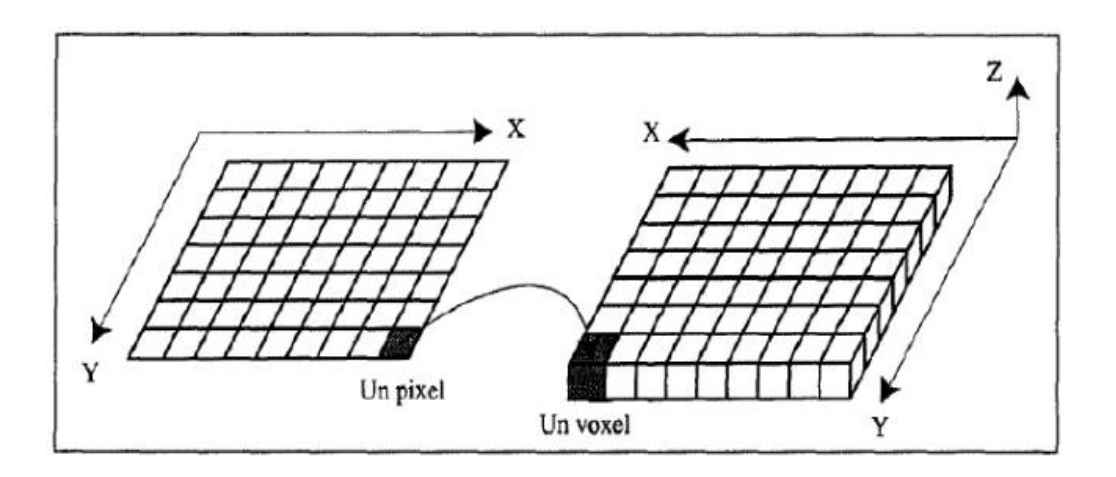

*Figure 2.3.* Illustration de la notion de pixel (2D) et de voxel (3D).

#### <span id="page-27-2"></span><span id="page-27-0"></span>*c La résolution*

 C'est le nombre de points contenus dans une longueur donnée (en pouce). Elle est exprimée en points par pouce (PPP, en anglais: DPI pour Dots Per Inch). Un pouce mesure 2.54 cm, c'est une unité de mesure britannique. La résolution permet ainsi d'établir le rapport entre la définition en pixels d'une image et la dimension réelle de sa représentation sur un support physique (affichage écran, impression papier...).

Résolution = définition (largeur) / dimension (largeur)

#### <span id="page-27-1"></span>*d La taille d'une image*

La taille d'une image numérique peut se définir par:

- sa définition en pixels (ex : 640x480 pixels)
- ses dimensions en pouces (ex : 12'')
- sa résolution en dpi ou ppp. (ex: 300dpi)

Ces 3 informations sont liées. Si vous en connaissez 2, vous pouvez calculer la troisième à partir des formules suivantes :

- Résolution = définition / dimension
- Définition = résolution x dimension
- Dimension = résolution / définition

#### <span id="page-28-0"></span>**2.2.4 Le contraste**

Un diagnostic par l'imagerie médicale, est généralement fait en discernant le signal anormal d'une lésion au sein d'un organe normal. C'est le contraste qui permet de diagnostiquer l'anomalie. Le signal de l'organe normal est parfois appelé « bruit de fond » en français et en anglais on l'appelle background. Si l'on note S1 le signal de la lésion et S2 le signal de fond, le contraste est traditionnellement défini comme :

$$
C = \frac{S_1 - S_2}{S_1 + S_2}
$$

Exemple : Un signal de 6 sur un fond de 2 donne donc un contraste de 0,5.

#### <span id="page-28-1"></span>**2.2.5 Le bruit**

 Le bruit en image ou vidéo numériques est un défaut parasite dégradant la qualité de l'image, Dans le domaine du traitement du signal et de l'image, le bruit correspond à un phénomène aléatoire qui se surajoute à l'image idéale. Probablement la meilleure approche pour comprendre le bruit est de réaliser que si l'on acquiert plusieurs fois l'image d'un même objet, immobile et inchangé, on n'observera pas exactement le même résultat. La différence est liée au bruit. Exemple, en lançant de la même manière plusieurs fois un dé, on n'obtient pas le même résultat ; c'est aléatoire. Comme tout phénomène aléatoire, le bruit est caractérisé par son écart type (racine carrée de la variance), qu'on note *σ*.

 Pour quantifier le niveau de bruit, on compare généralement l'intensité du signal avec l'écart-type du bruit. Pour déterminer le rapport signal-sur-bruit (RSB) on applique :

$$
\text{RSB} = \frac{\text{S}}{\sigma}
$$

S représente l'intensité du signal et σ représente l'écart-type.

#### <span id="page-28-2"></span>**2.2.6 Les contours et les textures**

Les contours sont les lieux de variations significatives de l'information des niveaux de gris. L'image originale est représentée par son intensité lumineuse I(x,y) on utilisera la notation FI(x,y). Les contours d'une image correspondent aux plus importantes variations de cette

fonction intensité. On peut donc détecter les contours dans une image grâce à cette forte variation d'intensité entre deux zones proches.

Les contours dans une image proviennent des discontinuités de la fonction de réflectance (texture, ombre) et des discontinuités de profondeur (bords de l'objet). Ils sont caractérisés par des discontinuités de la fonction d'intensité dans les images. L'image peut être représenté selon différent types de contours voir la figure 2.4.

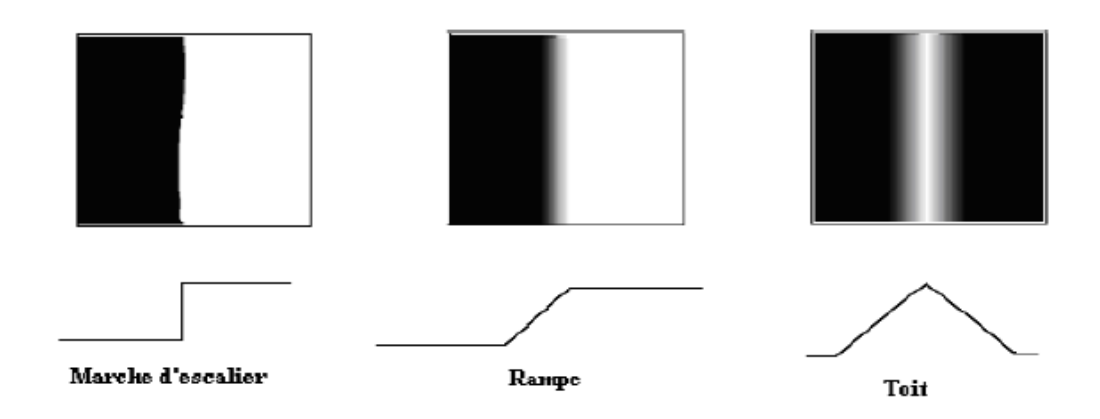

*Figure 2 4.* Diffèrent types de contours [14].

#### <span id="page-29-1"></span><span id="page-29-0"></span>**2.2.7 L'histogramme d'une image**

L'histogramme peut être considéré comme une densité de probabilité des niveaux de gris de l'image. Pour le calcul d'un histogramme, on donne un nombre de niveaux de quantification et pour chaque niveau on compte le nombre de pixels de l'image correspondant à ce niveau [15]. L'histogramme permet de donner un grand nombre d'informations sur la distribution des niveaux de gris de l'image, ou ce qu'on appelle « La dynamique de l'image ». Il permet de voir entre quelles bornes est repartie la majorité des niveaux de gris dans le cas d'une image trop claire ou trop foncée [16], comme le montrent les Figure 2.5 et 2.6.

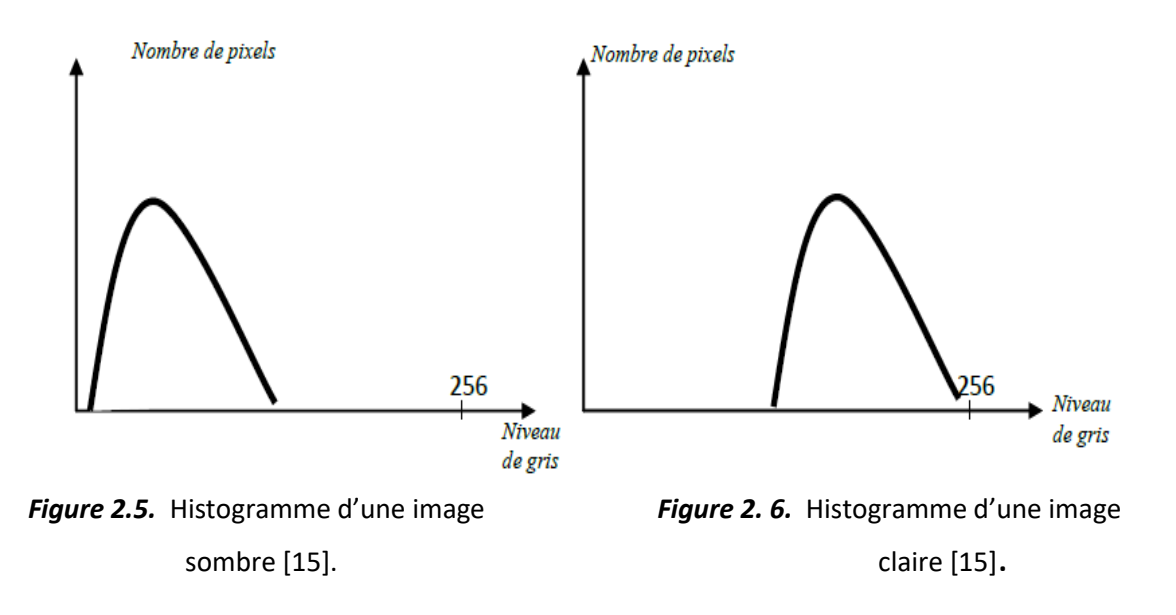

<span id="page-30-1"></span>La compilation d'une image se présente par son niveau de gris ou par son histogramme voir la figure 2.7.

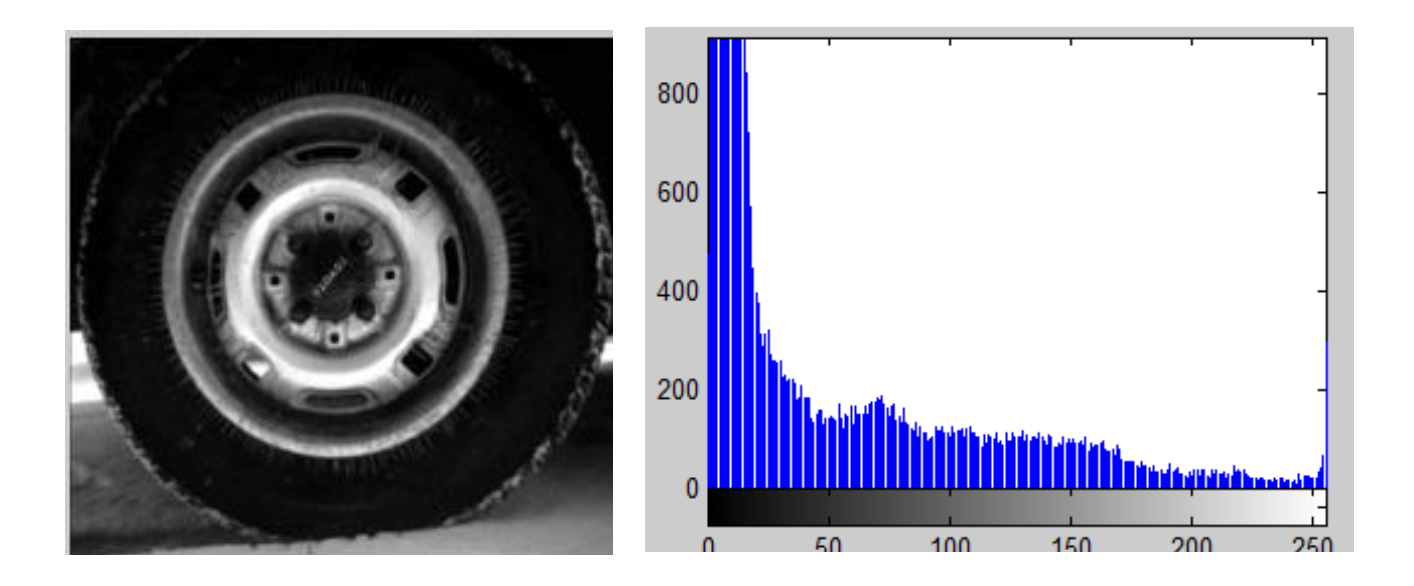

*Figure 2. 7.* Une image de niveau de gris et son histogramme.

#### <span id="page-30-2"></span><span id="page-30-0"></span>**2.3 Imagerie médicale a rayon x et scanner**

Le scanner produit sur un écran pixélisé un nombre important d'images de coupe fine du corps en envoient un faisceau très fin  $(1 - 4)$  mm de rayon x. Ces rayons permettent d'obtenir une image tridimensionnelle. Elle est idéale pour voir les os, le cerveau, le cœur….

Le principe de cette image est de rechercher les anomalies qui ne sont pas visibles sur des radiographie standard ou à l'échographie.

Dans les images à rayon x, il y a un contraste important entre les os et les muscles, il y a peu de contraste entre les muscles et les tissus mous car les rayons qui sortent d'un patient on des caractéristiques d'absorption et d'atténuation ou dépend des organes et leur épaisseur. La plage d'énergie des rayons x de diagnostic est comprise entre 10 et 200 Kev

Il est a noté qu'un service de Radiologie produit plusieurs milliers d'images chaque jour, ainsi, un scanner, travaillant au rythme de 3 patients par heure produit environ 1500 images par heures, et il n'est pas possible de classer ces images dans un format courant de type JPEG ou GIF car il aurait un risque de pertes des données démographiques de l'image, (nom du patient, type d'examen, hôpital, date d'examen, type d'acquisition etc...). Le format DICOM (voir figure 2.8) permet de rendre unique chaque image produite et de leur associer des informations spécifiques.

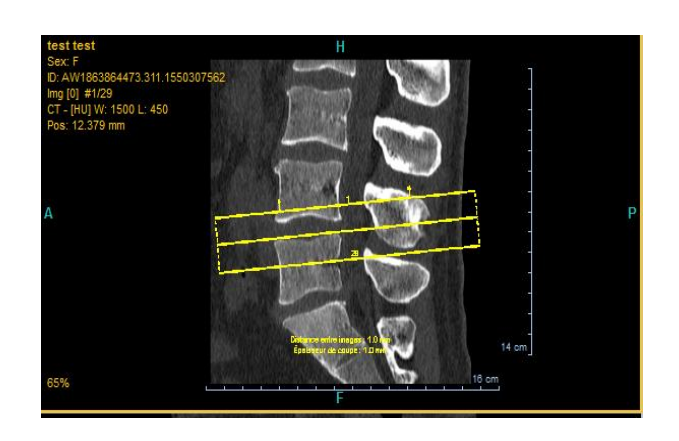

*Figure 2.8.* Image DICOM du scanner pour une colonne vertébrale.

#### <span id="page-31-1"></span><span id="page-31-0"></span>**2.4 L'analyse d'image**

L'analyse d'image est la technique la plus utilisé dans le traitement des images médicales. L'analyse d'image est la reconnaissance des éléments contenus dans l'image.

Le but de l'analyse d'image réside dans la description (forme et couleur, Texture) et / ou quantitative (nombre et densité) des différents objets composant l'image étudiée. En fait, le domaine médical a besoin d'analyse d'images médicale et les notions de segmentation et la description objective des composants de l'image qui fourniront à l'expert des informations supplémentaires lui permettant d'étayer son diagnostic.

L'analyse d'image est réalisée selon une succession de 4 étapes (figure 2.9) :

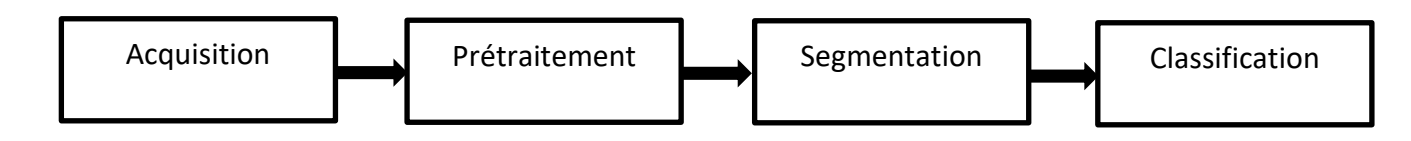

*Figure 2.9.* La chaine d'Analyse d'images.

#### <span id="page-32-1"></span><span id="page-32-0"></span>**2.4.1 L'acquisition**

L'acquisition d'une image peut se faire soit directement à travers une caméra soit par n'importe quel processus médical utilisant un processus physique. Dans les constructions de l'image, les signaux captés sont convertis en image.

Dans le cas de scanner le détecteur électronique (représenté à la figure 2.10 un capteur jaune Co) mesure l'intensité de départ du faisceau des rayons X émis par le tube à rayons X. Ensuite il balaye point par point la tranche du corps à examiner en effectuant une rotation complète degré par degré. Une partie des rayons incidents sont absorbés par les tissus traversés. Le rayonnement émergent (celui qui ressort du corps) est capté par un détecteur électronique (ici le capteur violet C1 quand la source est en S1 et le capteur violet C2 quand la source est en S2). Le détecteur tourne en même temps que le tube, de façon synchronisée. Au cours de la rotation, les rayons X incidents et les rayons X émergents captés sont comparés et convertis en signaux électriques. En quelques secondes, un peu plus de 2 millions de données sont enregistrées par l'ordinateur. Le programme de celui-ci permet de calculer l'absorption du rayonnement en chaque point de la coupe. Le scanner utilise l'absorption des rayons X en relation directe avec la densité des tissus que les rayons ont rencontrés. Les résultats sont alors mis en mémoire. Un traitement informatique complexe permet ensuite de faire apparaître sur l'écran l'image, reconstituée d'une coupe axiale de 1 à 10 millimètres d'épaisseur. Cette image traduit les variations d'absorption des tissus traversés auxquelles sont associées des variations de nuances (noir, gris, blanc) ou des couleurs conventionnelles [17].

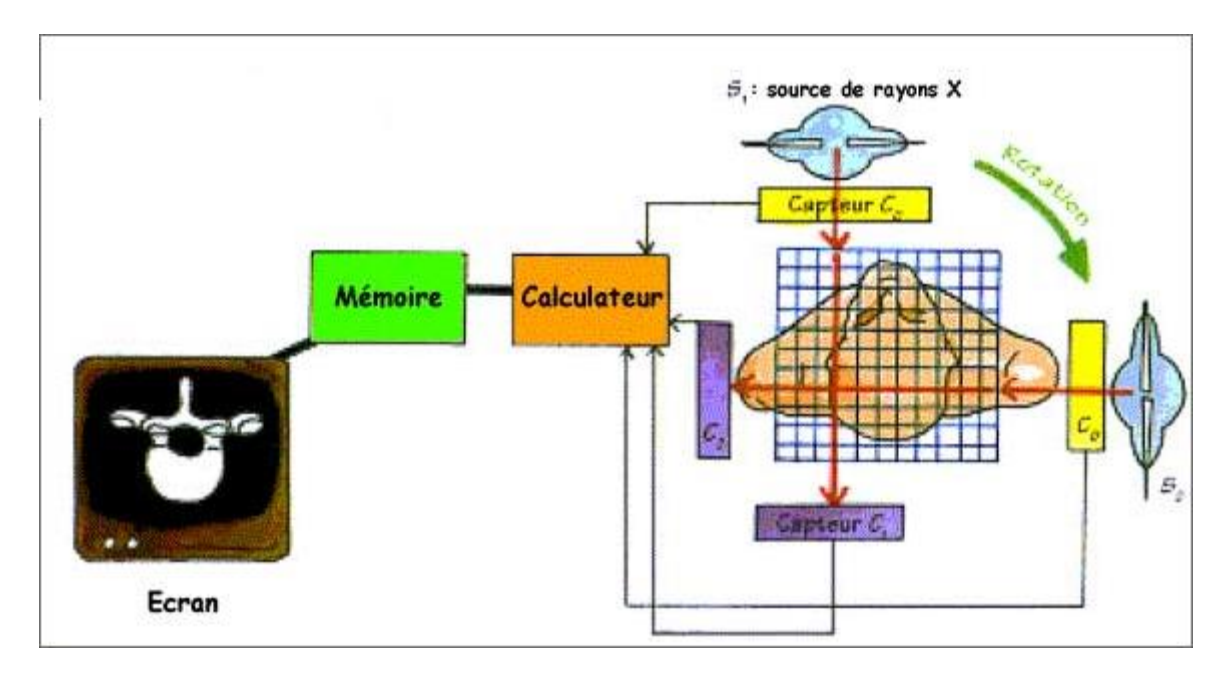

*Figure 2. 10.* Schéma représentant l'acquisition d'image du scanner.

<span id="page-33-0"></span>Les images Scanner présentent des difficultés d'acquisition lors de l'examen de patient. Ces difficultés se résument à ce qu'on appelle les artefacts en tomodensitométrie.

#### • *Les artéfacts en tomodensitométrie*

Les artefacts en tomodensitométrie se divisent en :

#### ❖ *Les artéfacts de mouvement*

 Les artéfacts de mouvement sont dus aux mouvements, volontaires ou non, du patient lors de l'acquisition. Il s'agit souvent d'apparition d'images fantômes de la structure en mouvement [18].

#### ❖ *Les artéfacts métalliques*

 Les artéfacts métalliques sont dus à la présence de matériel métallique sur le patient (prothèse orthopédique par exemple). Cela provoque des lignes de transitions hypohyperdenses centrées sur les structures métalliques dans la coupe étudiée.

#### ❖ *L'effet de volume partiel*

 L'effet de volume partiel se produit lorsque des structures de densités différentes (ex: air et tissu mou) se situent au sein d'un même voxel [19].

#### ❖ *Les artéfacts de débordement de champs*

Les artéfacts de débordement de champs sont des zones hyperdenses en bordure de coupe. Ces zones apparaissent lorsque le corps du patient sort du champ de mesure. Il est donc très important de bien adapter la taille du champ en fonction du patient [19].

#### <span id="page-34-0"></span>**2.4.2 Prétraitement d'images**

Cette phase aura lieu juste après l'acquisition des images et a pour but d'éliminer ou de réduire les bruits et les artefacts d'acquisition pour faciliter la segmentation et l'amélioration de la qualité de l'image.

Les méthodes de prétraitement sont très nombreuses mais les plus utilisées dans les images médicales Scanner sont celles de filtrage numérique et modification d'histogramme. Le schéma suivant porté sur la figure 2.11 représente les différentes techniques de prétraitement :

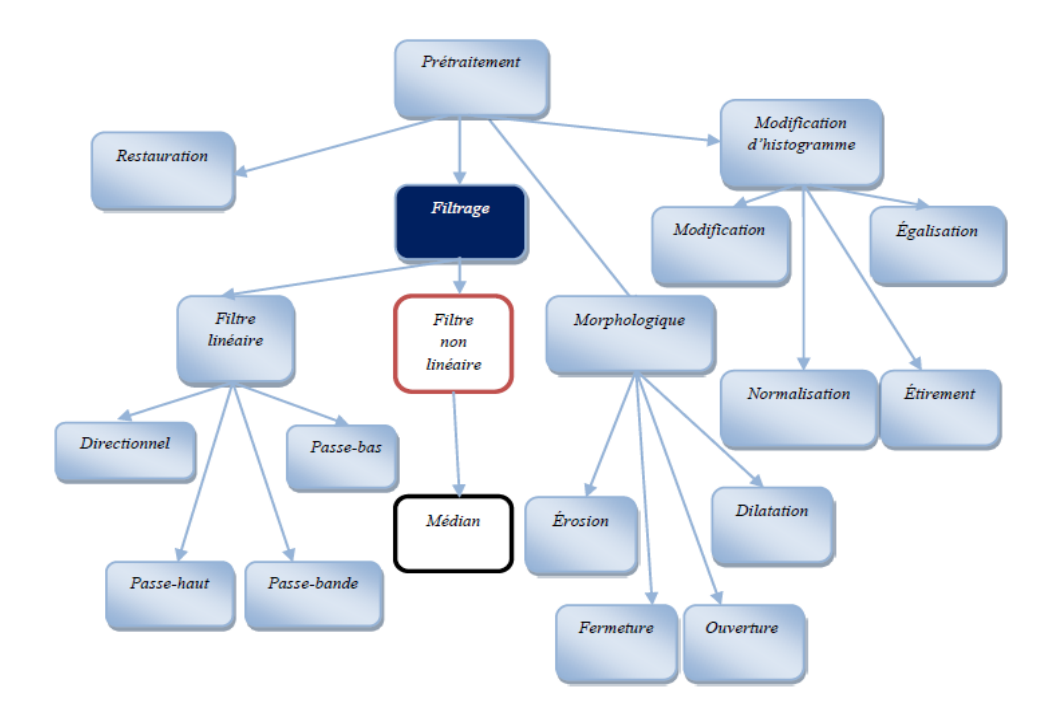

*Figure 2.11.* Les différentes techniques de prétraitement.

#### <span id="page-34-2"></span><span id="page-34-1"></span>*a Le filtrage*

Le filtrage d'une image s'effectue par balayage de toute l'image avec un masque de filtrage. Il existe généralement trois types de filtre : Filtres linéaires, non-linéaires, et filtres morphologiques.

#### • *Les filtres linéaires*

Les filtres linéaires transforment un ensemble de données d'entrée en un ensemble de données de sortie par une convolution bidimensionnelle qui est une opération mathématique. Ils permettent de supprimer le bruit dans l'image.

Le filtre linéaire comprend tous les opérateurs pouvant exprimer leur résultat comme une combinaison linéaire des niveaux de gris d'un voisinage de l'image. Ces filtres possèdent des caractéristiques spectrales, on parle ainsi de filtre passe-bas (l'image devient) ou de filtre passe-haut (les contours ressortent).

Quelques exemples de filtres réducteurs de bruit : Le filtre moyenneur, le filtre Gaussien, le filtre exponentiel de Shen.

Le principal inconvénient des filtres linéaire est que la réduction de bruit s'accompagne d'un étalement des transitions entre régions. Ce problème peut être surmonté par l'utilisation des filtres non linéaires.

#### • *Les filtres non linéaires*

Pour éviter le flou introduit par les filtres passe-bas classiques, une autre famille de méthodes existe, les filtres non linéaires ou filtres d'ordre. Ce sont des filtres dans lesquels la nouvelle valeur du pixel est calculée par une combinaison non linéaire de la fenêtre des pixels avoisinants [20]. Le filtre médian est le filtre non linéaire le plus utilisé, c'est un filtre qui réduit les parasites. Son algorithme est relativement simple, le filtre remplace la valeur de chaque pixel par la valeur médiane du pixel et de ses voisins.

#### • *Les filtres morphologiques*

Le filtrage morphologique repose sur la morphologie mathématique, basée sur une description ensembliste des images. Les opérateurs morphologiques privilégient la notion de forme plutôt que l'information sur l'amplitude des signaux. Ils s'appliquent aussi bien aux
images binaires (deux niveaux : blanc ou noir) qu'aux images monochromes (en niveaux de gris).

Dans cette ressource, nous nous limitons au filtrage morphologique sur une image binaire. Filtrage non-linéaire fait appel à deux opérateurs de base (l'érosion et la dilatation) et à deux opérateurs complémentaires combinant les deux premiers (l'ouverture et la fermeture).

Ces opérateurs morphologiques utilisent une forme de référence avec laquelle le signal d'image est comparé localement. Cette forme de référence est appelée l'élément structurant.

Nous allons maintenant expliquer en détail le sens de ces termes.

### ❖ *élément structurant*

L'élément structurant est un ensemble de pixels qui possèdent les caractéristiques suivantes [21] :

- Une forme géométrique connue (voir la figure 1.14).
- Un pixel central noir (voir la figure 1.14).
- Un ensemble de pixels voisins au pixel central en blanc (voir la figure 1.14).

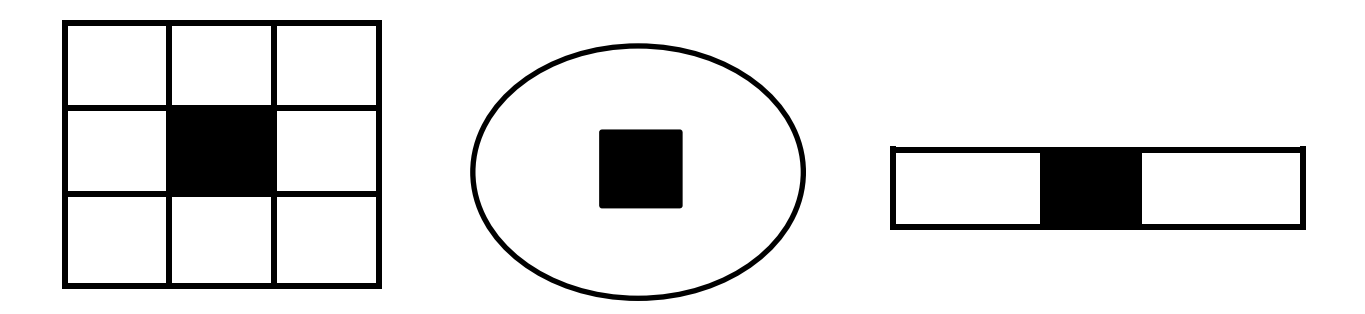

*Figure 2.12.* Éléments structurants.

### ❖ *La Dilatation*

Elle permet d'éliminer les points noirs isolés de l'image. Elle élargit les «pics » et comble les «vallées ». Cependant pour une image en niveau de gris la valeur du pixel est remplacée par la valeur maximale de ses voisins (voir la figure 1.15) [21].

| 50 | 30 | 21 | Dilatation | 50 | 30 | 21 |
|----|----|----|------------|----|----|----|
| 13 | 50 | 80 |            | 13 | 80 | 80 |
| 77 | 52 | 65 |            | 77 | 52 | 65 |

*Figure 2.13.* dilatation.

### ❖ *L'Érosion*

Elle permet d'éliminer les points blancs isolés de l'image**.** Elle abaisse les «pics » et élargit les «Vallées ». pour une image en niveau de gris la valeur du pixel est remplacée par la valeur minimale de ses voisins [21].

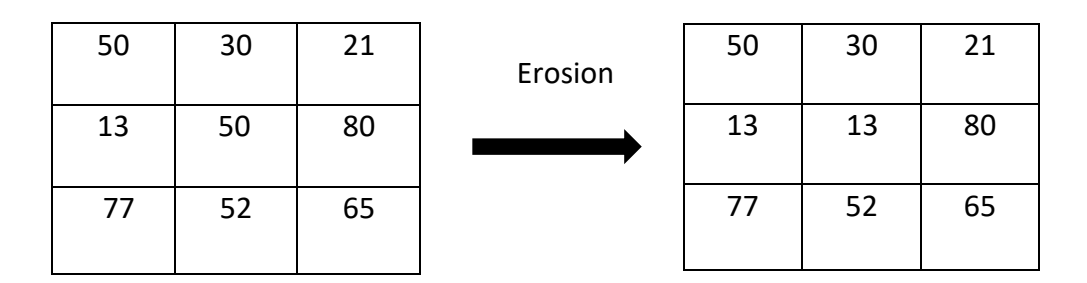

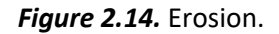

### ❖ *L'ouverture*

C'est une érosion suivie d'une dilatation, On dit que l'ouverture rase les «pics » de l'histogramme sans modifier les « vallées ».

### ❖ *La Fermeture*

C'est une dilatation suivie d'une érosion. On dira que la Fermeture comble les « vallées » sans modifier les «pics ».

#### *b Modification d'histogramme*

#### • *Expansion de la dynamique*

L'expansion de la dynamique est utile quand on a une image dont les niveaux de gris sont mal repartis par rapport à l'ensemble des pixels. Ainsi, cette expansion permet de distribuer uniformément les niveaux de gris vis-à-vis de l'ensemble des pixels [23].

#### • *Egalisation d'histogramme*

Une modification d'histogramme est très répandue pour augmenter le contraste de manière automatique il s'agit de la linéarisation d'histogramme (ou égalisation). Le principe est de transformer l'image de manière à obtenir un histogramme plat, soit une distribution uniforme des intensités. La linéarisation c'est le fait de répartir uniformément les valeurs des pixels sur l'ensemble de l'histogramme.

Si on prend  $g$  *comme* image de départ, après linéarisation on aura  $g^{\sim}$  l'image conformément à la formulation (la fonction distributif) suivant [24]:

$$
g^{\sim} = (g_{max} - g_{min})T(g(x, y)) + g_{min} \tag{2.1}
$$

*T est* la transformation appliquée, est une fonction de distribution cumulative.

### **2.4.3 La segmentation**

En imagerie médicale l'étape la plus importante est la segmentation. Elle joue un rôle prépondérant au traitement d'image, dont la détection de contour ou de la région d'une pathologie dans une image médicale.

Segmenter une image, c'est simplement séparer les différents objets qui composent cette image. Elle consiste de séparer et de déterminer et les différentes régions de l'image en fonction de certains critères d'homogénéité [25].

La segmentation est un traitement de bas niveau qui consiste à créer une partition de l'image I en sous-ensembles Ri, appelés régions telle que : aucune région ne soit vide ; l'intersection entre deux régions soit vide ; et l'ensemble des régions recouvre toute l'image. Une région est un ensemble de pixels connexes ayant des propriétés communes qui les différencient des pixels des régions voisines [26]

Une segmentation en régions homogènes d'une image I pour un prédicat P est une partition R de I telle que [27] :

$$
I = U_{refr}
$$
  
\n
$$
r_i \cap r_k = \emptyset, \text{pour tout } (r_i, r_k) \in R^2, i \neq K
$$
  
\n
$$
P(r) = VRAI, \text{pour tout } r \in R,
$$
  
\n
$$
P(r \cup r_k) = FAUX, \text{pour tout } (r_i, r_k) \in R^2, i \neq K, r_i, r_k \text{ ajacents}
$$
\n(2.2)

- o La première condition assure que tous les éléments d'une image appartiennent à une région et donc que l'union des régions représente l'image entière.
- $\circ$  La deuxième condition indique que les régions ne se recouvrent pas : il n'y a pas d'intersection entre les régions.
- o La troisième condition indique que chaque région doit être homogène d'après le critère défini par l'oracle [27].
- o Enfin la dernière condition précise que la fusion de deux régions adjacentes ne doit pas être homogène. Pour avoir une bonne segmentation, il faut que les régions et les contours soient bien détectés.

La segmentation d'images est un problème souvent posé avant toute phase de mesure ou d'interprétation. Deux approches sont envisageables : l'approche contour ou l'approche région ou aussi l'approche hybride contour/région.

Dans l'approche contour, on trouve les méthodes dérivatives qui sont les plus répondues pour détecter et localiser les variations du signal [28], [29], [30]. L'avantage des opérateurs de détection des contours est la simplicité d'utilisation. Par contre, ils sont très sensibles aux bruits et donnent des contours ouverts.

Contrairement aux approches classiques de détection de contours, les modèles déformables incorporent de la connaissance à priori sur la forme de l'objet recherché. Cette connaissance peut être issue d'une base d'apprentissage ou d'une forme de référence (forme prototype) ainsi des modes de déformation peuvent être extraits. Cependant, elle peut être plus générale et se limiter à des propriétés comme la continuité ou la régularité qui caractérise le contour d'un objet. Dans ce cas, on parlera plutôt de contour actif [31].

#### *a Détection de contour (morphologie mathématique)*

 La détection d'un contour est généralement basée sur la détection du changement à la frontière de deux régions.

 Les contours constituent une information essentielle pour certaines applications de traitement d'images.

 En particulier, les contours d'un objet permettent en général de caractériser sa forme [32]. La détection de contours dans les images a débuté de façon extrêmement empirique par des opérateurs locaux qui estiment un gradient, ou bien convoluent l'image par des masques caractéristiques des contours. Ou par Les méthodes morphologiques qui travaillent sur les maximums et les minimums des intensités du voisinage de chaque pixel. Un contour de type « saut d'amplitude » sera détecté si la différence entre le maximum et le minimum est importante ou pour des contours « en toit » par extraction des lignes de crêtes entre bassins versants.

#### • *Les approches dérivatives*

Les approches dérivatives consistent à détecter et localiser les variations du signal. Les contours sont assimilés aux points de fort gradient ou de dérivée seconde nulle.

#### • *Le gradient d'une image*

En termes mathématiques, le gradient d'une fonction de deux variables (ici l'intensité en fonction des coordonnées de l'image) est un vecteur de dimension 2 dont les coordonnées sont les dérivées selon les directions horizontale et verticale. En chaque point, le gradient pointe dans la direction du plus fort changement d'intensité, et sa longueur représente le taux de variation dans cette direction. Le gradient dans une zone d'intensité constante est donc nul. Au niveau d'un contour, le gradient traverse le contour, des intensités les plus sombres aux intensités les plus claires. Autrement dit le gradient, en un pixel d'une image

numérique, est un vecteur caractérisé par son amplitude et sa direction. L'amplitude est directement liée à la quantité de variation locale des niveaux de gris. La direction du gradient est orthogonale à la frontière qui passe au point considéré. L'image est représentée par une fonction scalaire continue  $A(x, y)$  [32].

Le vecteur gradient au point M(x, y) d'une image est :

$$
\overrightarrow{\text{grad A}} = \nabla A(x, y) = \left(\frac{\partial A}{\partial x}, \frac{\partial A}{\partial y}\right)^T
$$
\n(2.3)

Le module du gradient est :

$$
|\nabla A(x,y)| = \sqrt{\left(\frac{\partial A}{\partial x}\right)^2 + \left(\frac{\partial A}{\partial y}\right)^2}
$$
 (2.4)

Les dérivées directionnelles de l'image digitale sont approchées par de simples différences finies comme suit :

$$
\frac{\partial A}{\partial x} = \frac{\Delta A}{\Delta j} = A[i, j+1] - A[i, j]
$$
 (2.5)

ET

$$
\frac{\partial A}{\partial y} = \frac{\Delta A}{\Delta i} = A[i + 1, j] - A[i, j]
$$
 (2.6)

La norme du gradient est alors donnée par :

$$
|\nabla A[i,j]| = \sqrt{\left(\frac{\Delta A}{\Delta j}\right)^2 + \left(\frac{\Delta A}{\Delta i}\right)^2} \tag{2.7}
$$

#### • *Opérateurs de Prewitt et de Sobel*

 L'algorithme de Sobel est un opérateur utilisé en traitement d'image pour la détection des contours. Il s'agit d'un des opérateurs les plus simples qui donne toutefois des résultats corrects.

Pour faire simple, l'opérateur calcule le gradient de l'intensité de chaque pixel. Ceci indique la direction de la plus forte variation du clair au sombre, ainsi que le taux de changement dans cette direction. On connaît alors les points de changement soudain de luminosité, correspondant probablement à des bords, ainsi que l'orientation de ces bords.

Pour ces opérateurs, les dérivées directionnelles horizontales et verticales s'expriment sous la forme :

$$
\frac{\Delta A}{\Delta j} = h j \ast A[i, j]
$$
 (2.8)

et al. 1999 et al. 1999 et al. 1999 et al. 1999 et al. 1999 et al. 1999 et al. 1999 et al. 1999 et al. 1999 e

$$
\frac{\Delta A}{\Delta i} = h i * A[i, j]
$$
 (2.9)

Avec :

$$
hj = \begin{bmatrix} 1 & 0 & -1 \\ C & 0 & -C \\ 1 & 0 & -1 \end{bmatrix} \qquad \text{et} \qquad h i = \begin{bmatrix} 1 & C & -1 \\ 0 & 0 & 0 \\ -1 & -C & -1 \end{bmatrix}
$$

Pour **C** = 1 nous obtenons des masques de Prewitt et pour **C** = 2 nous obtenons des masques de Sobel [33].

On note, que la somme des coefficients de ces filtres est nulle, et que les coefficients sont antisymétriques. Les filtres les plus utilisés sont dans l'ordre décroissant :

Sobel > Roberts > Gradient > Prewitt[33].

#### • *Le Laplacien*

Le Laplacien d'une fonction *A(x, y)* est défini de la manière suivante :

$$
\Delta^2 A(x, y) = \frac{\partial^2 A}{\partial x^2} + \frac{\partial^2 A}{\partial y^2}
$$
 (2.10)

Le Laplacien est souvent utilisé en amélioration d'images pour accentuer l'effet de contour.

Il est caractérisé par une sensibilité au bruit accrue par rapport au gradient [32].

#### • *Le critère de Canny*

Pour évaluer et comparer les performances relatives des divers détecteurs de contours existant, Canny a publié en 1986 trois critères numériques à optimiser pour obtenir la réponse impulsionnelle d'un filtre linéaire monodimensionnel qui soit le meilleur détecteur de contours possibles, selon ces critères, et qu'il adapte ensuite en 2 dimensions. Canny établit les bases de travail et définit un cadre dans lequel ses critères prennent un sens[33].

Canny a donc proposé dans une approche originale, un filtre déterminé analytiquement à partir de trois critères [33] :

1- Garantir une bonne détection, c'est-à-dire une réponse forte même à de faibles contours.

2- Garantir une bonne localisation.

3- Assurer que pour un contour il n'y aura qu'une détection.

#### • *Morphologie Mathématique*

Il existe deux méthodes d'approximation mathématique dont le gradient morphologique et line de partage d'eau (LPE) [32] dans notre cas on s'intéresse a l'approximation par gradient morphologique.

#### ❖ *Le gradient morphologique*

Le gradient morphologique donne une approximation du module du vecteur gradient en chaque point. Pour une fonction f continûment différentiable (adoptée ici par souci de simplification des propriétés topologiques du gradient morphologique qui est, dans ce cas, une application continue) :

$$
|\Delta f| = \lim_{\lambda \to 0} \frac{(f \oplus \check{g}_{\lambda K}) - (f \ominus \check{g}_{\lambda K})}{2\lambda}
$$
\n(2.11)

où  $\check{g}_{\lambda K}$  est l'élément structurant associé au disque fermé de rayon  $\lambda$  (cf. annexe C)

Dans le cadre discret, pour une image A[s], la norme du gradient s'obtient par la transformation :

$$
|\Delta A| = \frac{(A \oplus \check{g}_K) - (f \ominus \check{g}_K)}{2} \tag{2.12}
$$

Il suffit donc de dilater et d'éroder l'image en niveaux de gris puisque le gradient s'interprète comme l'étendue, c'est-à-dire la différence entre le « max » et le « min » sur le disque unité.

Ce calcul de la norme du gradient est très sensible au bruit, il ne peut s'appliquer que sur une image lissée. De plus, les contours obtenus après un simple seuillage sont épais, il faut donc les amincir [32].

#### *b Contour actif*

Un modèle de contour actif est formé d'un enchainement de points mobiles et répartis sur une courbe en deux dimensions. La courbe qui peut être fermée, est placée dans la zone d'intérêt de l'image ou autour d'un objet. Plusieurs équations décrivent son évolution : la courbe se déplace et épouse lentement les contours des objets en fonction de divers paramètres comme l'élasticité, la tolérance au bruit, etc…. (figure 2.14).

Cette force est basée sur la notion d'énergie interne et externe, le but étant de minimiser l'énergie totale présente le long de la courbe. Des contraintes permettent de conserver une courbe lisse avec des points équidistants tout en laissant un certain champ libre pour les déformations [34].

Le modèle de contours actifs se présente sous la forme d'une courbe fermée ou ouverte dont l'initialisation est située à proximité du contour qu'on veut obtenir et dont l'évolution s'effectue selon un processus itératif de déformation contrôlé par un test de convergence.

L'idée de base est de positionner, au voisinage du contour à détecter, une courbe qui sera l'initialisation du contour actif et de la déformer successivement jusqu'à ce qu'elle coïncide avec La frontière de l'objet [33].

Le contour représenté comme un modèle élastique déformable contrôlé par une contrainte de continuité dont les mouvements de glissement se produisant lors de la déformation dénommé contrainte de Snake (ou serpent). La segmentation est réalisée à travers un processus de minimisation d'une énergie basé sur deux forces de contrainte :

o Force externe :dépend des propriétés du contour à détecter et qui est responsable de mettre le contour proche d'un minimum local en terme d'énergie [33].

o Force interne : responsable de l'élasticité et de la rigidité du modèle en question. Une grande rigidité empeche le contour de faire des angles et des coins alors que l'élasticité permet au contour de s'allonger ou de se rétrécir [33].

L'évolution de ce modèle permet au contour de trouver un état d'équilibre en minimisant toutes les énergies. Le contour actif est assimilé à une courbe C représentée selon les notations suivantes:

$$
C: [a, b] \alpha \mathbb{R}^2
$$
\n
$$
S \alpha \nu(s) = [x(s), y(s)]^T
$$
\n(2.13)

Où a et b désignent les extrémités (fixes, mobiles, confondues ou non) du contour,  $s$  désigne l'abscisse curviligne le long du contour,  $T$  indique le transposé du vecteur et  $v(s)$  désigne le point courant [34]. On attribue au contour une élasticité (que l'on contrôle à l'aide du paramètre α), et une résistance que l'on contrôle à l'aide du paramètre β.

La segmentation est réalisée à travers s un processus de minimisation d'une énergie, notée E exprimée par [35] :

$$
E(C) = Eint(C) + Eext(C) + Eimg(C)
$$
\n(2.14)

 $Eint$ : Une énergie propre due uniquement à la forme du contour, dite énergie interne.

Eext: C'est une énergie qui exprime des contraintes supplémentaires qui peuvent être imposées par l'utilisateur pour obtenir le contour qu'il veut.

 $E$ img: Une énergie potentielle imposée par l'image. C'est elle qui va attirer la ligne du contour vers les contours réels présents dans l'image.

### • *L'énergie interne*

L'énergie interne sert à maintenir une certaine topologie cohérente du contour, en empêchant des nœuds individuels sur le contour de se balader trop loin de leurs nœuds voisins. Le but est de limiter l'influence des effets externes sur la déformation du contour [34]. Cette énergie est dite interne. Elle caractérise les propriétés physiques du contour [35].

$$
Eint(V(S)) = \alpha(S)|Vs(S)|^{2} + \beta(S)|Vss(S)|^{2}
$$
\n(2.15)

$$
|Vs(S)|^2 = \left(\frac{dx(S)}{ds}\right)^2 + \left(\frac{dy(S)}{ds}\right)^2\tag{2.16}
$$

 $V(s)$ : La dérivée première de  $V(S)$  par rapport à S.

 $Vss(S)$ ) : La dérivée seconde de  $V(S)$ par rapport à S.

 $\alpha(S)$ : L'élasticité du contour

### $\beta(S)$ : La rigidité du contour

Dans l'équation 2.15 le premier terme est contrôlé par  $\alpha(S)$ qui représente l'élasticité de contour. Le second terme est contrôlé par  $\beta(S)$ qui représente la rigidité des contours. Le choix des paramètres α et β impose les caractéristiques de déformation du contour. Par exemple dans le cas d'un contour où il n'y a pas de forces externes avec  $\alpha(S)$ >0, le contour tente de former un cercle et il tend vers un point (cercle de rayon nul) avec le temps; en plus, une valeur positive de par  $\beta(S)$ ) >0 empêche le contour d'avoir des discontinuités locales, il ne peut pas former des coins aigus [33].

#### • *L'énergie externe*

L'énergie externe sert à introduire, par l'intermédiaire de l'utilisateur, des informations de haut niveau. Ceci se traduit par la présence de forces de répulsions en certains points de la courbe ou par la présence de forces d'élasticité simulant l'allongement d'un ressort entre deux points de la courbe. Les informations de haut niveau peuvent être associées à la présence de frontières préalablement détectées (contraintes) ou de points de contrôles (points de passage obligés) [36].

#### • *L'énergie image*

L'énergie de l'image  $Eimg(C)$  fait intervenir les caractéristiques de l'image que l'on cherche à mettre en valeur. L'énergie de l'image caractérise donc les éléments vers lesquels on veut attirer le snake sur l'image, il s'agit de détecter des contours, on s'intéresse donc aux lignes de fort gradient [35].

$$
Eimg = -gradient(i) = -\int_{a}^{b} |\nabla^* I(V(S))|^2 dS \qquad (2.17)
$$

Où  $\nabla^* I(V(S))$  représente le gradient de l'image au voisinage de la courbe V(S). Un minimum d'énergie sera atteint si la courbe passe par les points de gradient maximal de l'image lissée par un filtre gaussien. Le signe négatif indique que les gradients les plus grands minimiseront cette énergie et attireront le snake.

### **2.5 Conclusion**

Ce chapitre décrit les différentes techniques de traitement d'images, la technique d'acquisition des images scanner, les différentes approches de prétraitements pour la réduction de bruits et l'amélioration de la qualité d'image et aussi les deux (02) différents types de segmentation.

Dans le chapitre suivant nous intéressons à connaitre quelque modèles du bruit traiter sous MATLAB et leurs caractéristiques et aussi on a essayé de choisir le meilleur filtre correspondant à un bruit spécifique et en se basant sur la variation des critères d'évaluation.

# **3.1 Introduction**

Lors de l'acquisition ou la transmission d'une image, il peut apparaitre de nombreuses dégradations, ce qui génère une information parasite qui peut influencer sur l'image par la détérioration, et nous appelons cette information par ''le bruit''. L'utilisation des images est très vaste. Elles sont utilisées dans des différents domaines comme la médecine, l'industrie, les médias …etc, un peu partout. Pour une meilleure utilisation, il est très intéressant de connaître les types et les sources de bruit pour l'éviter ou le supprimer.

Dans ce chapitre nous intéressons à connaitre quelques modèles du bruit traiter sous MATLAB pour compléter notre étude et qui nous pouvons le trouver dans l'image médicale.

# **3.2 Traitement d'image en MATLAB**

Une image Matlab est une matrice bidimensionnelle de valeurs entières ou réelles. Les principales fonctions de traitement d'images sous Matlab se trouvent dans la boîte à outils (toolbox) image processing (traitement d'images). L'aide sur cette boîte à outils est obtenue en tapant *help images* en ligne de commande de Matlab. Ensuite, l'aide sur une commande particulière est obtenue en tapant help suivi du nom de la commande (figure 3.1).

| $\Box$<br>$\mathbf{x}$<br>$\qquad \qquad \Box$<br>MATLAB R2014a                                                                                                    |                                                                                                    |  |  |  |  |  |  |  |  |
|----------------------------------------------------------------------------------------------------|----------------------------------------------------------------------------------------------------|--|--|--|--|--|--|--|--|
| <b>PLOTS</b><br><b>HOME</b><br><b>APPS</b>                                                                                                    | $x \overline{z}$<br>2日<br><b>D</b><br><b>D</b> I help image<br><b>PUBLISH</b><br><b>VIEW</b><br>曲目匀空<br><b>EDITOR</b>                                                                                                    |  |  |  |  |  |  |  |  |
| Find Files<br>H<br>Comment % ※ ※<br>Compare -<br>Open<br>Save<br>New<br>$\rightharpoonup$ Print $\blacktriangleright$<br><b>FILE</b><br>$\blacksquare \blacktriangleright \blacksquare \boxtimes$<br>▶ C: ▶ Users ▶ Iman ▶ Documents ▶ MATLAB | Insert $\Box$ $f$ <b>x</b> $F$ <sup>2</sup> $\rightarrow$ $\Leftrightarrow$ $\Leftrightarrow$<br>$\frac{1}{2}$<br>圈<br>(b)<br>▷<br>$\geq$ Run Section<br>$\Box$ Go To $\blacktriangleright$<br>Run and<br>Run and<br><b>Breakpoints</b><br>Run<br><b>图 Advance</b><br>Indent $\begin{array}{ c c c c c }\hline \text{F} & \text{F} & \text{F} \\ \hline \end{array}$<br>$Q$ Find $\sim$<br>Advance<br><b>Time</b><br><b>RUN</b><br><b>EDIT</b><br><b>NAVIGATE</b><br><b>BREAKPOINTS</b><br>$\frac{1}{2}$ |  |  |  |  |  |  |  |  |
| $\circledast$<br><b>Current Folder</b>                                                                                                    | $\circledast$<br>Editor - C:\Users\Iman\Documents\MATLAB\mm.m                                                                                                    |  |  |  |  |  |  |  |  |
| Name $\triangle$                                                                                                    | $+$<br>Untitled34.m X<br>expliiiil.m $\times$<br>$\ddot{v}$<br>mm.m $\times$ f1.m $\times$<br>expl.m $\times$ initSize.m $\times$<br>pb.m $\times$<br>$\mathbb{X}$<br>programm.m                                                                                                    |  |  |  |  |  |  |  |  |
| centauarant.m<br>$\blacktriangle$<br>exphis.m<br>expl.m<br>expl1.m<br>Ξ<br>expliiill.m<br>f1.m                                                                                                    | $\overline{\phantom{a}}$<br>$\mathbf{m}$<br>$\vert \vert$ < $\vert$<br>$\odot$<br><b>Command Window</b><br>$\times$<br>(i) New to MATLAB? Watch this Video, see Examples, or read Getting Started.<br>>> help image<br>image - Display image object                                                                                                    |  |  |  |  |  |  |  |  |
| histo.m<br>IM000004<br>IM000006<br>IM000192<br>mm.asv<br>mm.m                                                                                                    | This MATLAB function displays matrix C as an image.<br>image(C)<br>image(x, y, C)<br>image(x, y, C, 'PropertyName', PropertyValue, )                                                                                                    |  |  |  |  |  |  |  |  |
| $\widehat{\phantom{a}}$<br><b>Details</b>                                                                                                    | image('PropertyName', PropertyValue,)                                                                                                    |  |  |  |  |  |  |  |  |
| $\circledast$<br>Workspace                                                                                                    | handle = $imace()$                                                                                                    |  |  |  |  |  |  |  |  |
| Value<br>Name $\triangle$<br><b>Min</b>                                                                                                    | Reference page for image<br>See also colormap, Image Properties, imagesc, imfinfo, imread, imwrite,<br>newplot, poolor, surface<br>Other functions named image<br>simulink/image                                                                                                    |  |  |  |  |  |  |  |  |

*Figure 3.1.* Interface de MATLAB.

## **3.2.1 Le bruit dans l'image**

Le bruit se présente dans n'importe quel signal électronique, l'image numérique ne peut échapper. Les trois valeurs de couleur observées dans une image numérique présentent une incertitude due au bruit. Cette incertitude est due aux aléas du comptage des photons arrivant dans chaque capteur. Les valeurs de couleur mesurées sont perturbés car les capteurs reçoivent des photons utiles et parasites et subissent des fluctuations électrostatiques lors de leurs charges et décharges. Quand un capteur reçoit beaucoup de photons venant d'une scène bien éclairée, les parasites sont négligeables par rapport au flux de vrais photons (utiles). Mais, même dans une photo d'exposition suffisante, les pixels sombres reçoivent très peu de photons et sont donc ``bruités" [37].

Le bruit numérique, est la présence d'informations parasites qui s'ajoutent de façon aléatoire aux détails de la scène photographiée numériquement.

### **3.2.2 Les modèles de bruit dans l'image**

On distingue en général trois types de bruit dans l'image, Le bruit additif; Le bruit multiplicatif ; Le bruit convolutif.

#### *a Le bruit additif*

Le bruit additif peut être défini de la façon suivante : Soit image non bruitée f et g la même image avec un bruit additif b. Chaque pixel j est caractérisé par la relation:

$$
g_j = f_j + b \tag{3.1}
$$

Où b est une variable aléatoire de moyenne égale à 0.

### *b Le bruit multiplicatif*

Le bruit multiplicatif se défini comme suit : Soit une image non bruitée f et g la même image avec un bruit multiplicatif b. Chaque pixel j est caractérisé par la relation:

$$
g_j = f_j \times b \tag{3.2}
$$

### *c Le bruit convolutif*

Un bruit est dit convolutif si étant données une image non bruitée f et g la même image avec un bruit additif b, alors chaque pixel est caractérisé par la relation :

$$
g_j = f_j * b \text{ (II signal d'une convolution)}
$$
 (3.3)

Où b est une variable aléatoire de moyenne égale à 1.

### **3.2.3 Les types de bruit**

Dans chaque modèle de bruit il existe plusieurs types. Les plus connus sont le bruit sel et poivre, le bruit gaussien, le flou, le bruit de Poisson (Poisson noise, shot noise), le bruit de speckle. Ces bruits preuve être crée et analysé avec une simulation à l'aide de logiciel image MATLAB.

#### *a Bruit sel et poivre*

Le bruit impulsionnel, également appelé sel et poivre est une dégradation de l'image. Ce dernier d'ordre n est obtenu en ajoutant n pixels blancs et n pixels noirs aléatoirement dans une image. Il est dû à des défauts de transmission de capteur [38].

Le bruit sel et poivre suit la caractéristique d'une distribution donnée par :

$$
p(k) = \frac{e^{-\lambda} \lambda^k}{k!} \tag{3.4}
$$

 $p(k)$ : La probabilité d'avoir k Pixels affectés par le bruit dans une fenêtre d'une certaine dimension.

 $\lambda$ : est le nombre moyen de pixels affecté dans une fenêtre de la même taille qui est aussi la variance de la distribution de Poisson.

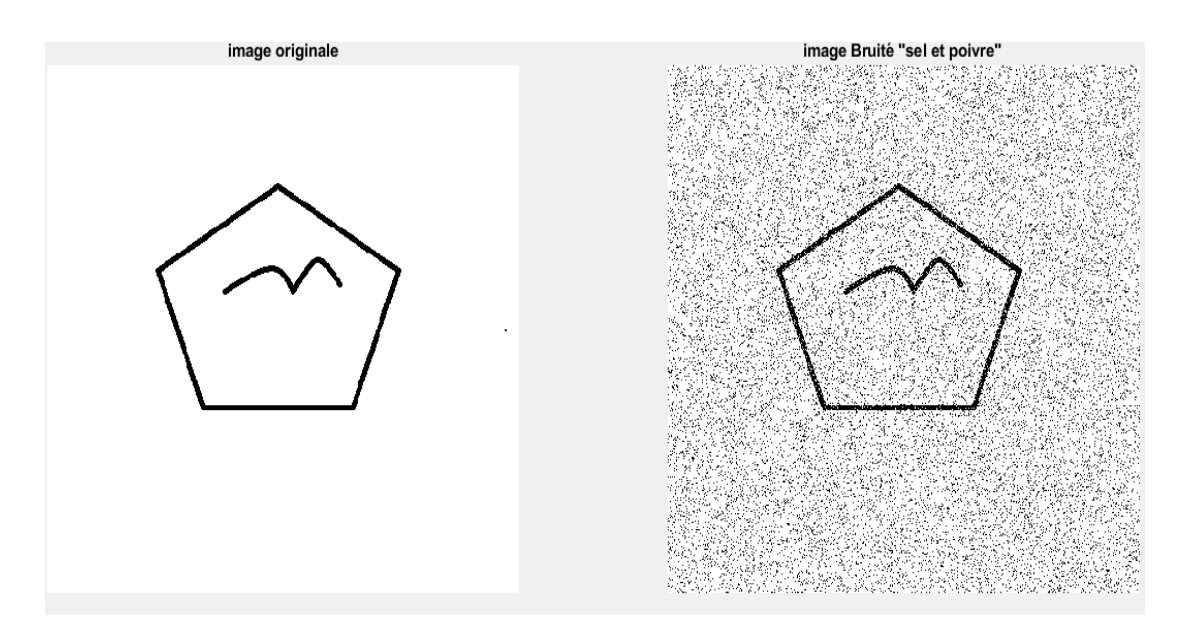

Exemple : la figure 3.2 nous montre une image dégradé par un bruit sel et poivre.

*Figure 3.2.* Image dégradée par un bruit sel et poivre de variance 0.2.

### *b Bruit blanc Gaussien (AWGN : additive white Gaussien noise)*

 Le bruit gaussien a une fonction de densité de probabilité (pdf) de la distribution normale. Le pdf du bruit gaussien est montré dans l'équation Le modèle standard du bruit d'amplificateur est additif, gaussien, indépendant à chaque pixel et indépendant des caméras couleur, du signal ou d'image d'intensité. Le bruit gaussien fait bruiter tous les pixels de l'image [39] Le bruit gaussien a une fonction de densité de probabilité (pdf) de la distribution normale (voir l'équation 3.5).

Le pdf du bruit gaussien est montré dans l'équation suivant et la figure (3.3) [16].

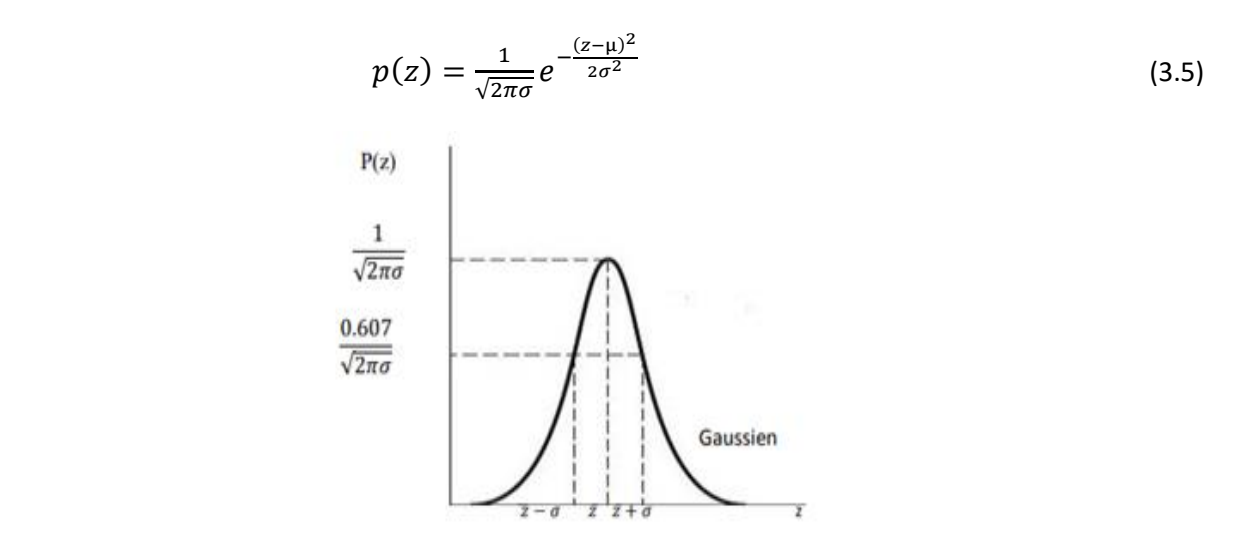

*Figure 3. 3.* PDF du bruit gaussien [16].

La figure 3.4 c'est un exemple qui nous montre une image dégradé par un bruit blanc gaussien.

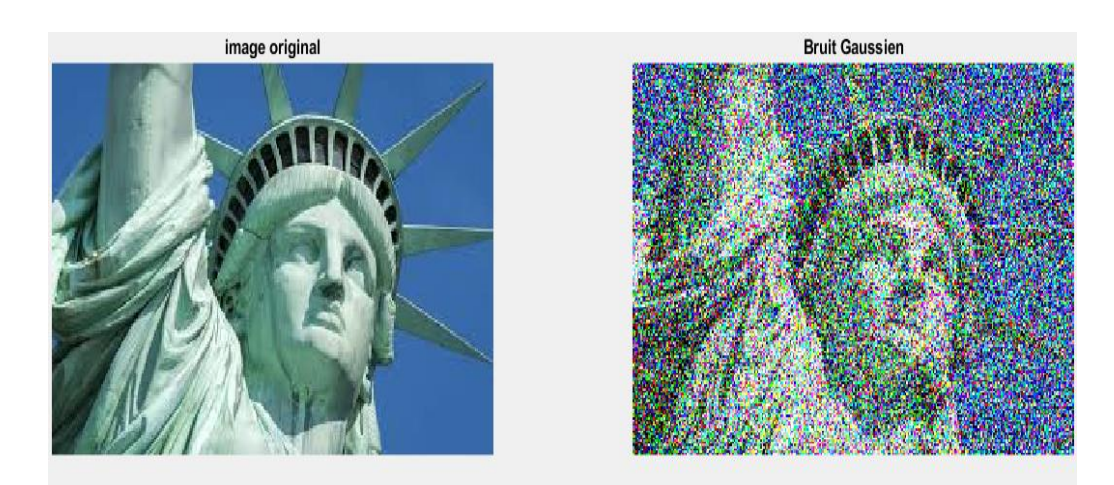

*Figure 3. 4***.** Image dégradée par un bruit gaussien de variance 0.25.

### *c Le flou*

Le fou c'est un bruit convolutif (en général passe-bas) : g = f0 \* b, qui dégrade la qualité d'image à cause de nombreux facteurs comme le mouvement au cours du processus de capture d'image par l'appareil [40]. La figure 3.4 nous montre une image dégradée par le flou.

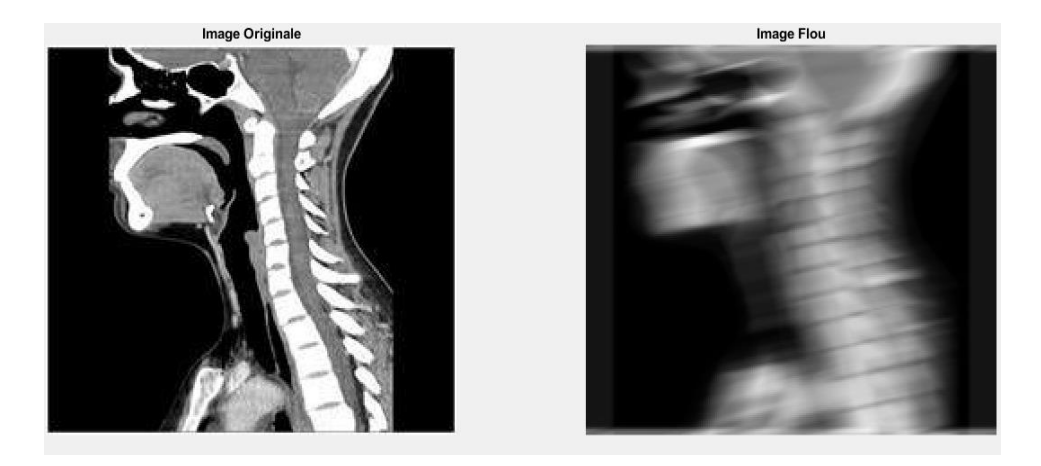

*Figure 3. 5.* Ajouté de flou à l'image.

### *d Bruit multiplicatif Poisson (Poisson noise, shot noise)*

Le bruit de Poisson est un type de bruit électronique qui se produit quand le nombre fini de particules qui portent l'énergie, telle que des électrons dans un circuit électronique ou des photons dans un circuit optique, est assez petit pour provoquer des fluctuations statistiques discernables dans une mesure. Le nombre de photons mesurés par la surface de détection est aléatoire et dépend de l'illumination. L'intensité de chaque pixel (m,n) de l'observation y (image dégradée) est donnée par le modèle suivant :

$$
\forall m,n \qquad y(m,n) \sim P(x(m,n)) \qquad (3.6)
$$

Ce modèle est utilisé dans le cas d'acquisitions à faible nombre de photons[40].

Loi de Poisson P (λ) :

$$
p(k) = \frac{e^{-\lambda} \lambda^k}{k!} \tag{3.7}
$$

Exemple : La figure 3.5 nous montre une image dégradée par le bruit de Poisson.

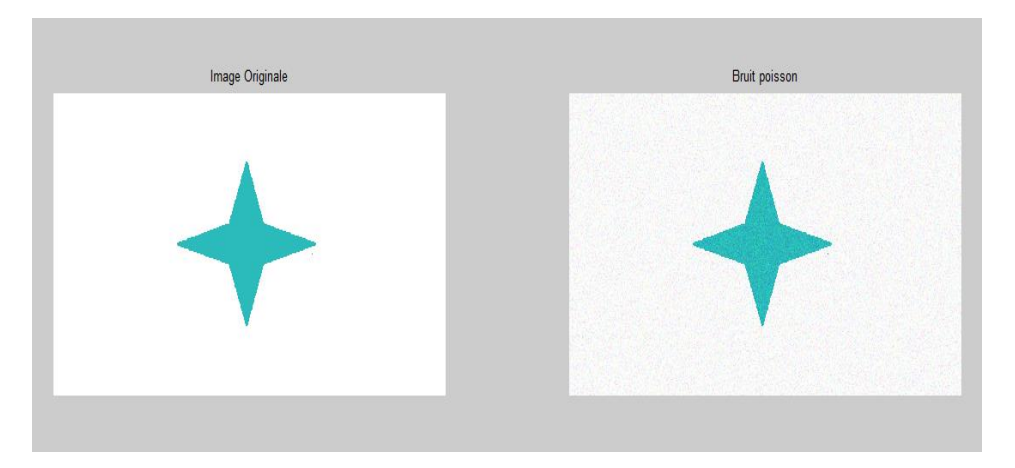

*Figure 3.6.* Image dégradée par un bruit poison

### *e Bruit multiplicatif speckle*

Le bruit gaussien peut être modélisé par des valeurs aléatoires sur une image ; le bruit de speckle peut être modélisé par des valeurs aléatoires multipliées par les valeurs de Pixels, par conséquent il s'appelle également le bruit multiplicatif [41].

L'exemple suivant (voir figure 3.4) nous montre une image dégradé par un bruit speckle.

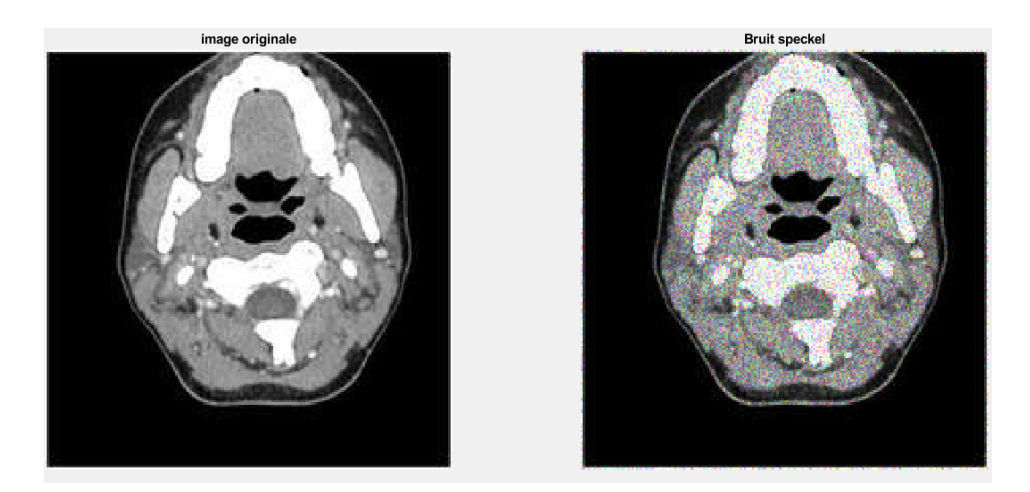

*Figure 3. 7.* Image dégradée par un bruit speckele.

# **3.3 Débruitage**

L'étude d'un signal nécessite de supprimer au maximum le bruit parasite dû aux conditions d'acquisition. L'un des buts du filtrage est d'obtenir le signal utile en éliminant le plus de bruit possible tout en préservant le maximum d'informations.

# **3.3.1 Les critères de choix d'un filtre**

Les critères de choix d'un filtre sont :

#### *a Erreur moyenne quadratique (MSE)*

Le plus simple paramètre de mesure de la qualité d'image est l'erreur moyenne quadratique (MSE). C'est la mesure entre l'image de test et l'image reconstruite. Le MSE est défini comme suit :

$$
MSE = \frac{1}{M \times N} \sum_{i=1}^{M} \sum_{i=1}^{N} (f(i,j) - \hat{f}(i,j))^2
$$
\n(3.8)

Avec  $f(i, j)$ : représente l'image originale,  $\hat{f}(i, j)$ : représente l'image reconstruite. M et N sont le nombre de lignes et de colonnes [40].

### *b Erreur signal sur bruit SNR (Signal to Noise Ratio)*

Le rapport signal sur bruit (SNR) mesure la quantité de bruit contenue dans le signal. Il s'exprime par le rapport des puissances du signal (P/ S) et du bruit (P /N). Il est souvent donné en décibels (dB) [40].

$$
SNR = \frac{Puisse}{Puisse} \cdot de l'image non bruitée
$$
\n(3.9)

### *c Rapport signal sur bruit crête (PSNR)*

Le PSNR est défini comme suit :

$$
PSNR = 10log(\frac{255}{\sqrt{MSE}})
$$
\n(3.10)

La faible valeur du PSNR signifie que l'image est de mauvaise qualité [40].

### **3.3.2 Filtrage**

Les filtres les plus utilisés sont le médian, moyenneur, gaussien, Wiener :

#### *a Filtre médian*

 Il supprime le bruit dans l'image. Son algorithme est relativement simple, le filtre remplace la valeur de chaque pixel par la valeur médiane du pixel et de ses voisins. Le nombre de voisins peut être déterminé à l'aide d'un paramètre 'N'. Ce paramètre indique la taille du carré dans lequel seront effectués les calculs.

La figure 3.7 montre le principe du calcul de la valeur médiane dans le cas d'un filtre médian 3x3 (N=9)[40].

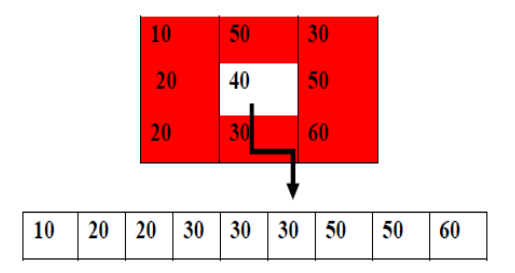

*Figure 3. 8.* Principe du filtre médian 3x3.

#### *b Filtrages par moyennage*

Une première classe d'approche est basée sur la redondance d'informations. La nouvelle valeur d'un pixel est calculée par moyennage des valeurs sur un voisinage. Cette opération linéaire peut être vue comme la convolution discrète de l'image par un masque.

$$
I(t, j) = \sum_{(m,n)\in\nu} h(m, n)I(t - m, j - n),
$$
\n
$$
\sum_{(m,n)\in\nu} h(m, n) = 1
$$
\n(3.11)

Ou I est l'intensité de l'image d'origine, I′ est l'intensité de l'image filtrée, V est le voisinage utilisé et h est le masque de convolution.

#### *c Filtrage par Gaussien*

Le filtre Gaussien est un exemple de filtre linéaire dont les coefficients, choisis avec plus de soins, permettent un traitement moins grossier de l'image. Le filtre Gaussien est utilisé comme constituant du masque flou qui améliore la netteté dans l'image numérique

Filtre gaussien est un filtre passe-bas non uniforme défini par h :

$$
h(x, y) = \frac{1}{2\pi\sigma^2} e^{-\frac{x^2 + y^2}{2\sigma^2}}
$$
\n(3.12)

#### *d Filtrage par weiner*

Le filtre de Wiener est un filtre linéaire souvent utilisé pour la réduction de bruit. Dès lors, dans cette section, nous considérons que l'image originale n'a subi comme dégradation que l'ajout d'un bruit aléatoire. Afin de simplifier les développements mathématiques, nous nous limiterons au cas d'une fonction à une dimension. Ce résultat sera alors aisément généralisé à deux dimensions.

La figure 3.9 illustre le modèle que nous allons utiliser. w(t) représente la fonction dégradée par l'ajout du bruit n(t) tandis que  $\hat{f}$  (t) représente la fonction restaurée au départ de w(t) par une convolution avec le filtre de réponse impulsionnelle h(t). Idéalement, nous aimerions obtenir  $\hat{f}$  (t) = f (t) mais en général, un filtre linéaire n'est pas assez puissant pour retrouver le signal de départ f (t) de manière exacte. Le but est alors de déterminer la fonction h(t) qui rende  $\hat{f}$ t) le plus proche de f (t).  $\hat{f}$  (t) est appelée estimation de f (t) [42].

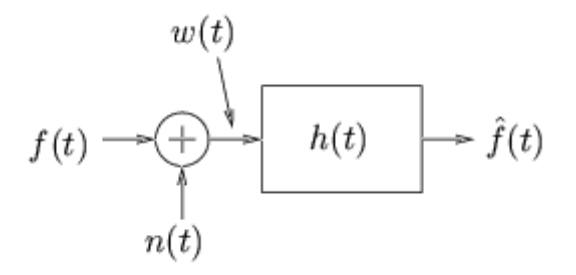

*Figure 3.* **9***.* Modèle utilisé pour le filtre de Weiner[43].

## **3.3.3 Résultat de débruitage**

Dans cette partie nous avons essayé de faire une comparaison avec MATLAB pour sélectionner le meilleur filtre correspondent à leur bruit. Nous avons filtré chaque bruit avec plusieurs filtres d'où nous aurons des tableaux qui présentent la variation des critères d'évaluation utilisés : PSNR, SNR.

### *a Bruit sel et poivre*

Nous avons appliqué trois de filtres (filtre guassien ,moyenneur et median) sur une image bruitée par bruit sel et poivre (voir la figure 3.9), Nous avons calculé des mesures statistiques souvent utilisés en traitement d'images (SNR, PSNR). Les résultats sont résumés dans le tableau 3.1.

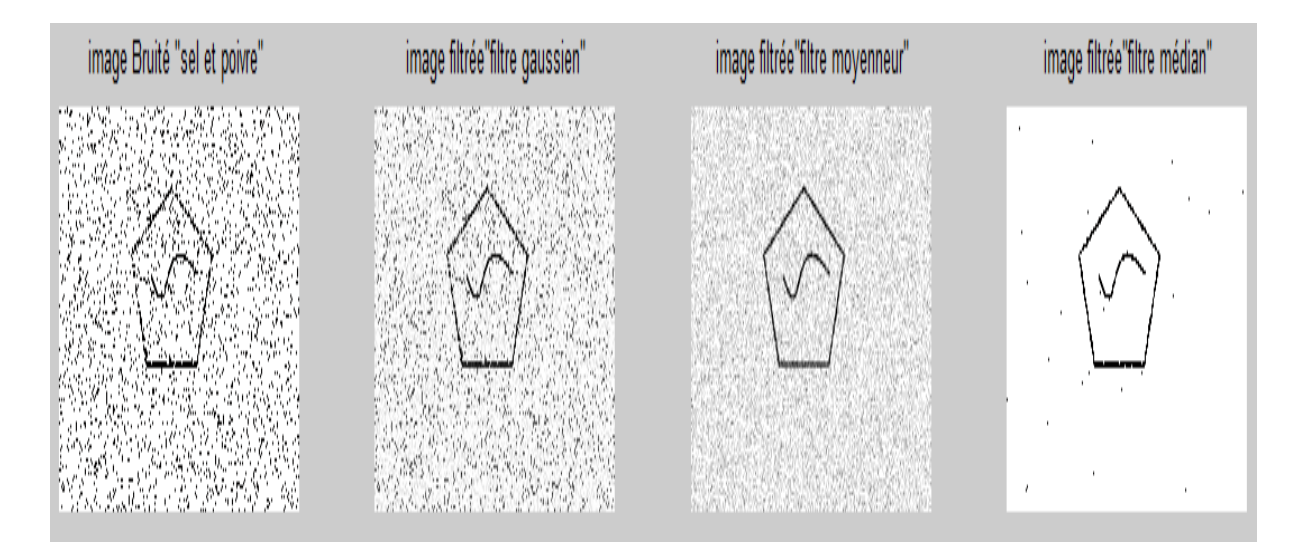

*Figure 3. 10.* Filtrage le bruit sel et poivre avec les 3 filtres.

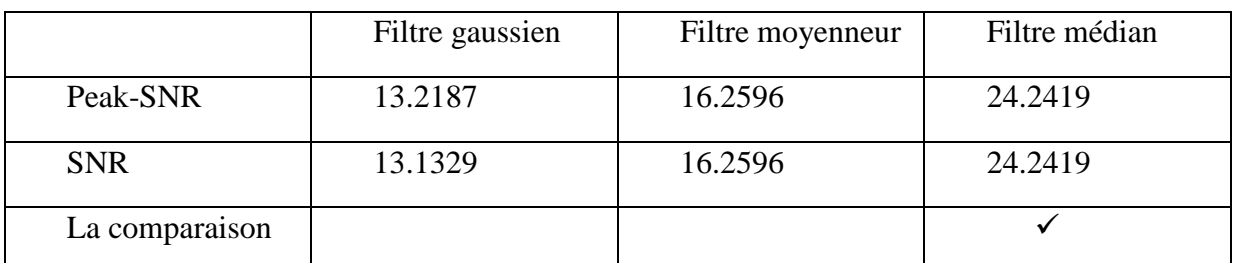

*Tableau 3. 1.* Résultats comparatifs de filtrage par trois filtres d'une image bruitée par le bruit sel et poivre.

Nous remarquons que le filtre médian est plus efficace sur le bruit sel et poivre, avec une valeur maximale de PSNR et SNR, malgré l'amélioration avec les autres filtres.

### *b Bruit Gaussien*

Nous avons appliqué trois types de filtre filtre guassien ,moyenneur et median sur une image bruitée par bruit guassien (la figure 3.10), Nous avons calculé des mesures statistiques souvent utilisés en traitement d'images (SNR, PSNR). Les résultats sont résumés dans le tableau 3.2.

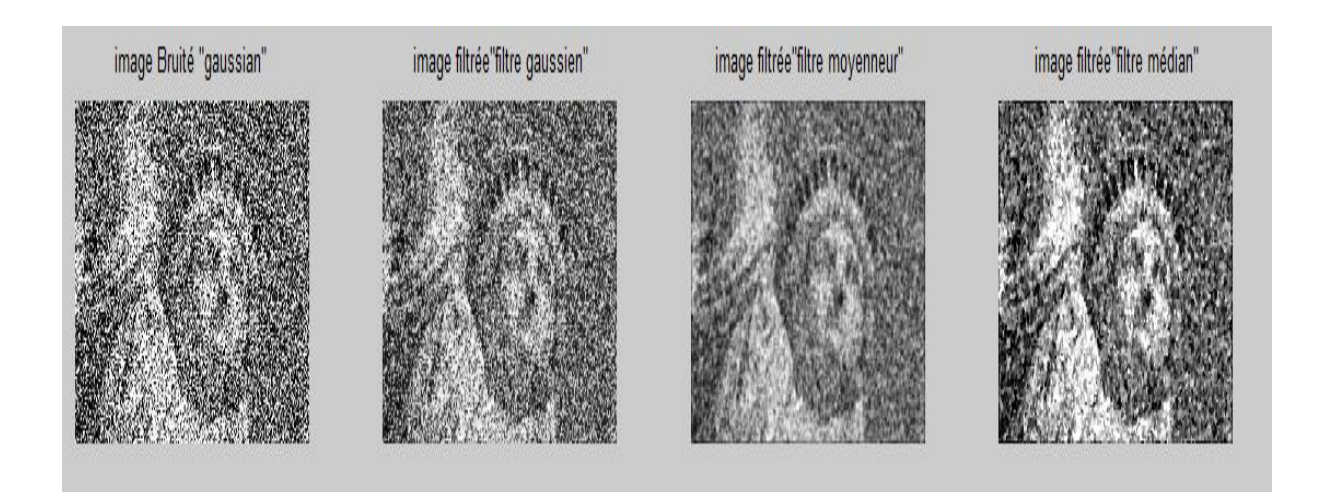

*Figure 3. 11***.** Filtrage le bruit gaussien avec les 3 filtres.

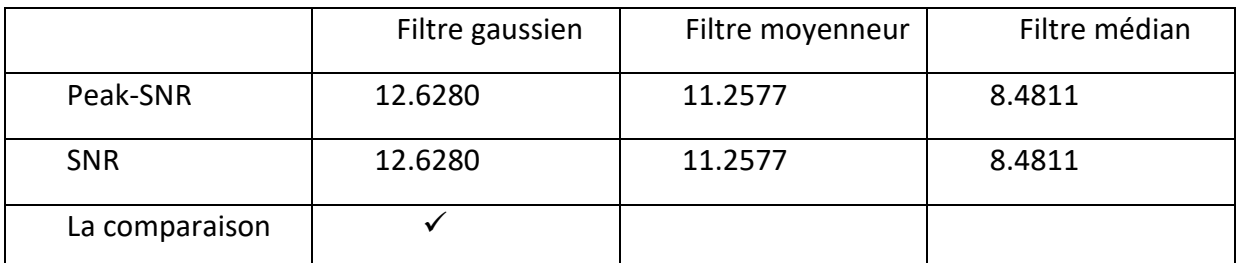

*Tableau 3. 1.* Résultats comparatifs de filtrage par trois filtres d'une image bruitée par le bruit Gaussien.

 D'après les mesures statistiques obtenues par MATLAB, nous avons remarqués que le filtre gaussien est bien adapté sur le bruit gaussien.

### *c Le flou*

 Nous avons appliqué trois de filtres (filtre guassien ,moyenneur , median et weiner ) sur une image bruitée par le flou , Nous avons calculé des mesures statistiques souvent utilisés en traitement d'images (SNR, PSNR) par Matlab. Les résultats sont résumés dans le tableau

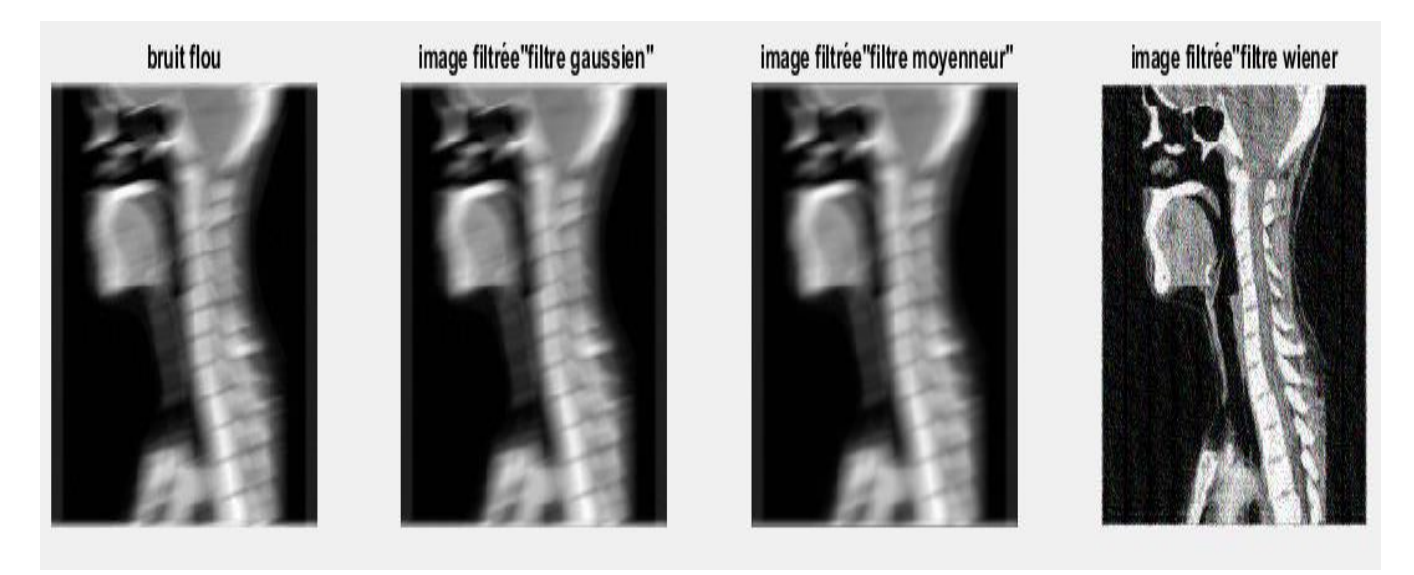

*Figure 3. 12.* Filtrage le bruit flou avec les 3 filtres (Gaussien, moyenneur, weiner).

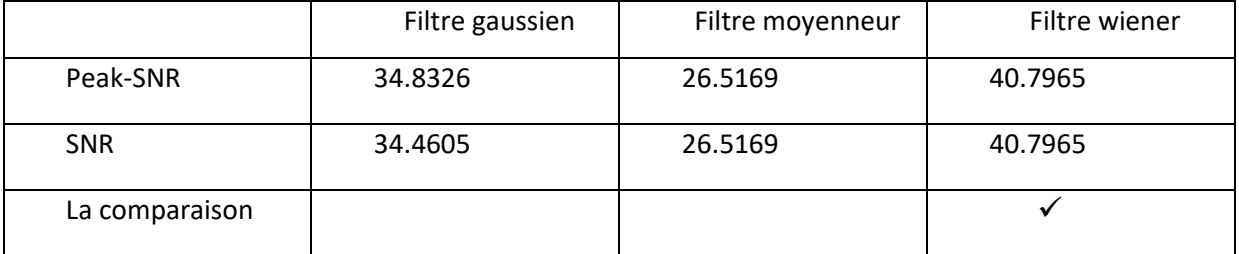

**Tableau 3.** *3***.** Résultats de filtrage par trois filtres d'une image bruitée par le flou

Nous avons remarqué que le filtre Wiener est le meilleur dans le cas de flou.

### *d Bruit Poisson*

Dans ce cas, nous avons appliqué trois types de filtres (filtre guassien, moyenneur et médian) sur une image bruitée par bruit poisson. Nous avons calculé des mesures statistiques souvent utilisés en traitement d'images (SNR, PSNR). Les résultats sont résumés dans le tableau 3.3.

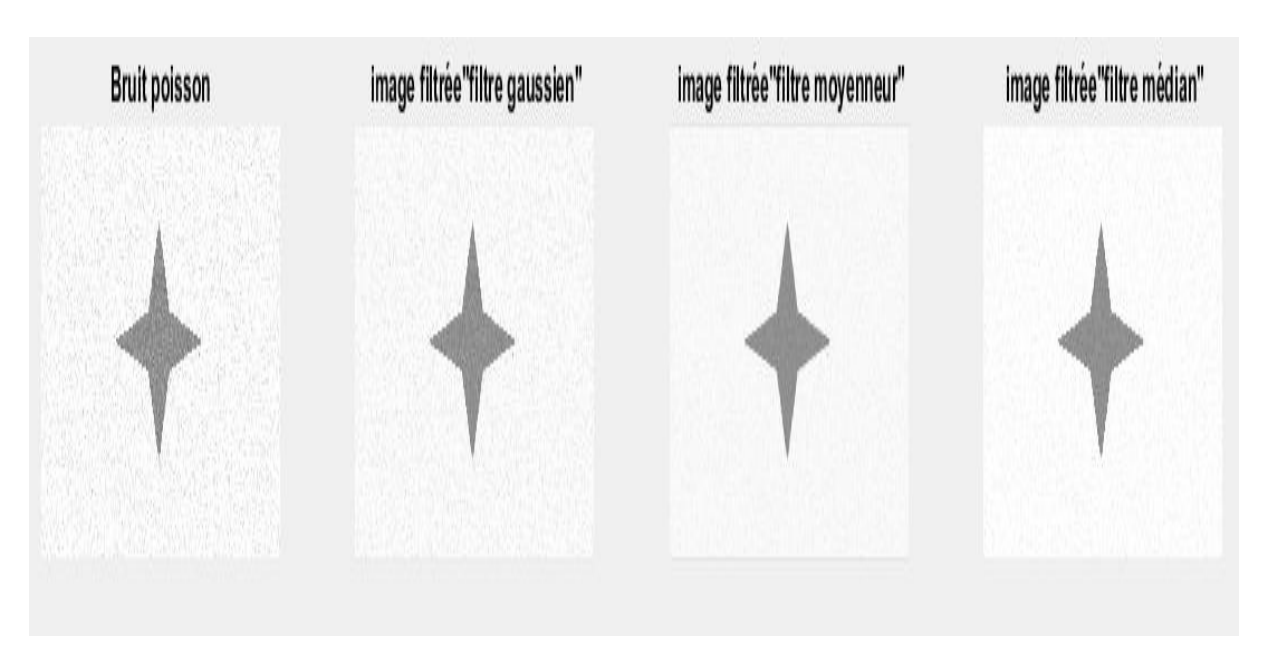

*Figure 3. 13.* Filtrage le bruit poison avec les 3 filtres

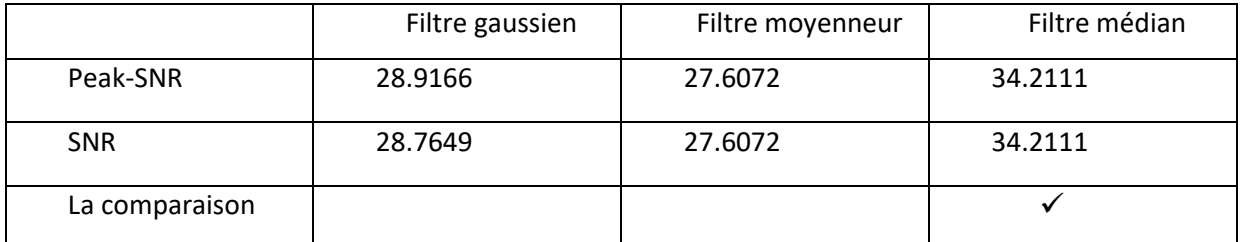

*Tableau 3. 4.* Résultats de filtrage par trois ²filtres d'une image bruitée par le bruit poison. Le filtre médian et le meilleur pour le bruit poison.

# *e Bruit speckle*

Nous avons appliqué trois de filtres (filtre guassien ,moyenneur et médian) sur une image bruitée par bruit speckle (figure 3.12). Nous avons calculé des mesures statistiques souvent utilisés en traitement d'images (SNR, PSNR). Les résultats sont résumés dans le tableau 3.4.

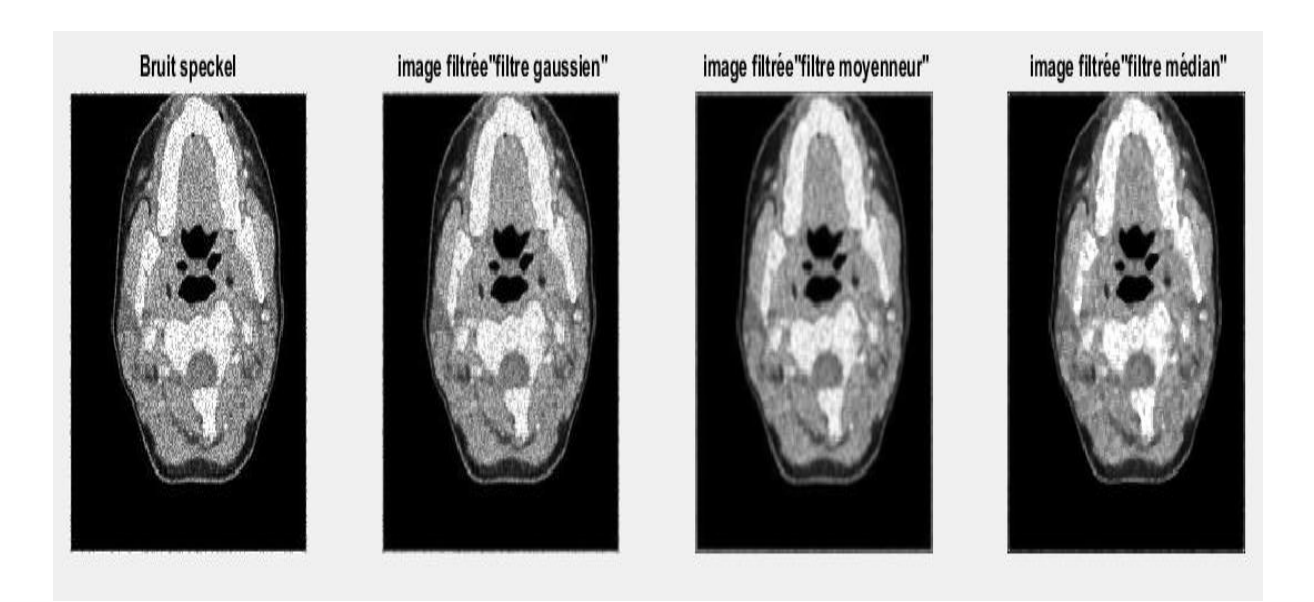

*Figure 3. 14.* Filtrage le bruit speckle avec les 3 filtre.

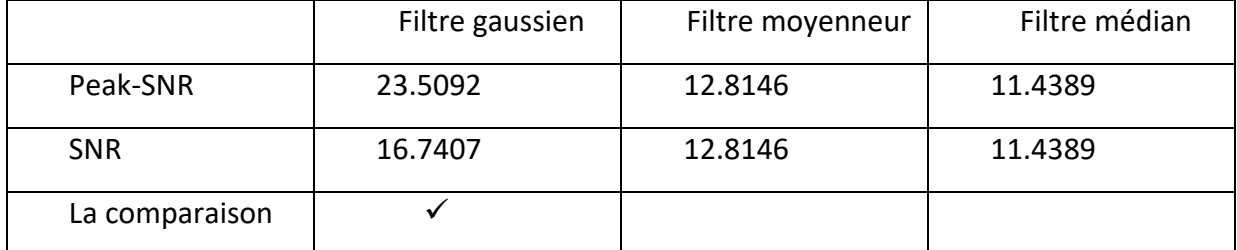

*Tableau 3. 5.* Résultats de filtrage par trois filtres d'une image bruitée par bruit speckle.

Nous voyons que malgré les améliorations obtenues sur l'image bruitée avec le filtre moyanneur et le filtre médian, le filtre Gaussien est le plus efficace.

### ❖ *Le meilleur filtre pour chaque bruit*

Le tableau 3.6 ci-dessous récapitule le meilleur filtre adapté au type de bruit :

| <b>Filtre</b>   | <b>Filtre</b> | <b>Filtre</b>    | <b>Filtre</b> | <b>Filtre</b> |
|-----------------|---------------|------------------|---------------|---------------|
| <b>Bruit</b>    | Gaussien      | <b>Moyenneur</b> | <b>Médian</b> | Wiener        |
| Sel et poivre   |               |                  | $\checkmark$  |               |
| <b>Gaussien</b> | $\checkmark$  |                  |               |               |
| <b>Poison</b>   |               |                  | $\checkmark$  |               |
| <b>Speckle</b>  | ✓             |                  |               |               |
| <b>Flou</b>     |               |                  |               | $\checkmark$  |

*Tableau 3. 2.* Présentation de meilleur filtre pour chaque bruit.

# **3.4 Conclusion**

Le bruit étant un paramètre indésirable qui pose un risque de perdre le contenu de l'image. Dans ce chapitre nous avons présenté quelques types de bruits et leurs caractéristiques ensuite nous avons traité la qualité d'avoir le meilleur filtre adapté au bruit dans l'image.

Dans le chapitre suivant, nous présentons les résultats de simulations concernant le prétraitement et l'utilisation de différents techniques de segmentation et un travail de comparatif.

# **4.1 Introduction**

En traitement d'image, la segmentation est un processus de bas niveau consistant à séparer l'image en zones homogènes appelées régions. Cette séparation se fait selon un ou plusieurs critères de similarité (le niveau de gris par exemple) et de proximité spatiale.

Notre travail repose essentiellement sur la segmentation d'image médicale acquise par le biais d'un imageur Scanner. Pour valider notre travail nous avons implémenté (02) deux méthodes, la détection de contour et le contour actif pour la segmentation de la colonne vertébrale d'une image Scanner. L'outil de segmentation a été développé dans le but de s'intégrer à des systèmes informatiques.

# **4.2 Plan de notre travail**

Notre travail expérimental est développer auprès d'une équipe de recherche au CDTA (centre de développement des technologies avancées) par une implémentation sous MATLAB R2018a. L'utilisation de module « MATtrix LABoratory » afin de réaliser aisément notre application. « MATtrix LABoratory », est déjà definie dans le chapitre 3.

Nous avons opté pour la programmation sous Matlab pour les raisons suivantes :

- La syntaxe de Matlab, est simple et très parlante, elle est facile à assimiler.
- Matlab possède de nombreuses fonctions prédéfinies utiles en mathématiques que nous avons étudié au cours de nous travaux pratiques.
- Matlab facilite la manipulation des images médicale format DICOM. Matlab propose des commandes pour créer certaines matrices particulières très simplement.

La présentation et l'implantation du système Prétraitement et segmentation d'image scanner se réalise conformément au l'organigramme suivant :

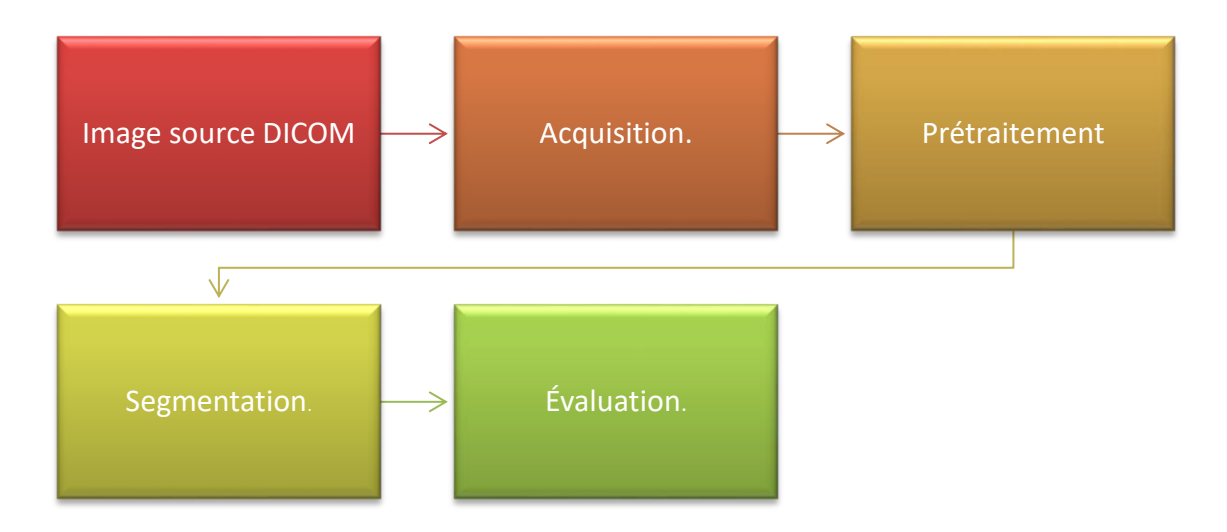

*Figure 4. 1.* Processus d'implémentation d'une image Scanner.

### **4.2.1 Acquisition**

Dans cette étape nous sommes intéressés à une base de données d'images obtenues du « Centre d'Imagerie Médicale Kolea CIMK » de Dr.C.BENSAADI. Cette base, sur laquelle repose la validation de notre travail, consiste en un ensemble des images médicales réelles obtenues par le scanner de plusieurs examens de la colonne vertébrale :

- 1. Image sans anomalie (sujet sein) : constitué d'une (01) seul image.
- 2. Image avec une anomalie : constitué de deux (02) images.

### • *Format DICOM*

Le format DICOM (Digital Imaging and Communication in Medecine) est un fichier utilisé par la plus part des fabricants de matériel de l'imagerie médicale ; cette norme a été émise par l'ACR (American College of Radiologie) en association avec la NEMA (National Elecrical Manufacturers Association). Le format DICOM est un dossier contenant l'image et des données du patient compressées (nom du patient, type d'examen, hôpital, date d'examen, type d'acquisition etc.). Pour valider nos algorithmes de segmentation, nous utilisons cette base de données réelle. Ces images sont codées dans le format DICOM

### **4.2.2 Le prétraitement**

Le prétraitement d'images est une étape très importante dans le traitement d'images afin d'améliorer leur qualité et faciliter la tâche au personnel médical pour extraire l'information.

L'étape de prétraitement est la troisième étape après l'étape d'acquisition de l'image et de la numérisation respectivement, assurant les transformations d'images et la partie de calcul, et permettant d'aller vers une interprétation des images traitées.

Le prétraitement que nous avons utilisé se décompose essentiellement en 3 parties. Le schéma ci-dessous montre les étapes suivies (voir figure 4.2) :

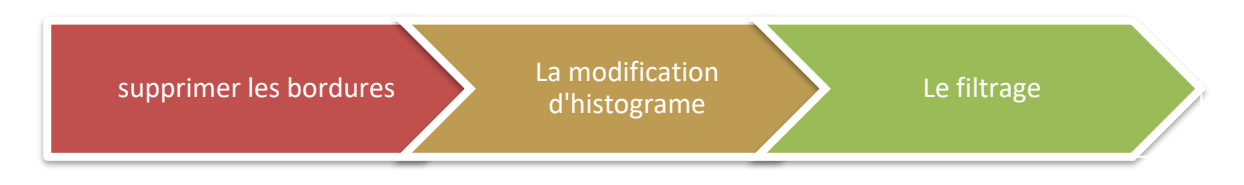

*Figure 4. 2.* Schéma synoptique du prétraitement.

### • *Lecture de l'image et Supprimer les bordures*

Nous avons, utilisé une seule image d'une colonne vertébrale du premier patient. La lecture d'une image se fait en Matlab avec la fonction **dicomread**.

Les images DICOM que nous avons contiennent des données inutiles pour l'implémentation, donc il faut supprimer ce dont nous n'avons pas besoin. L'image suivante (figure 4.3) présente le cadre de données 'L' dont nous allons supprimer en éliminant quelques lignes de la matrice de l'image lue sous MATLAB.

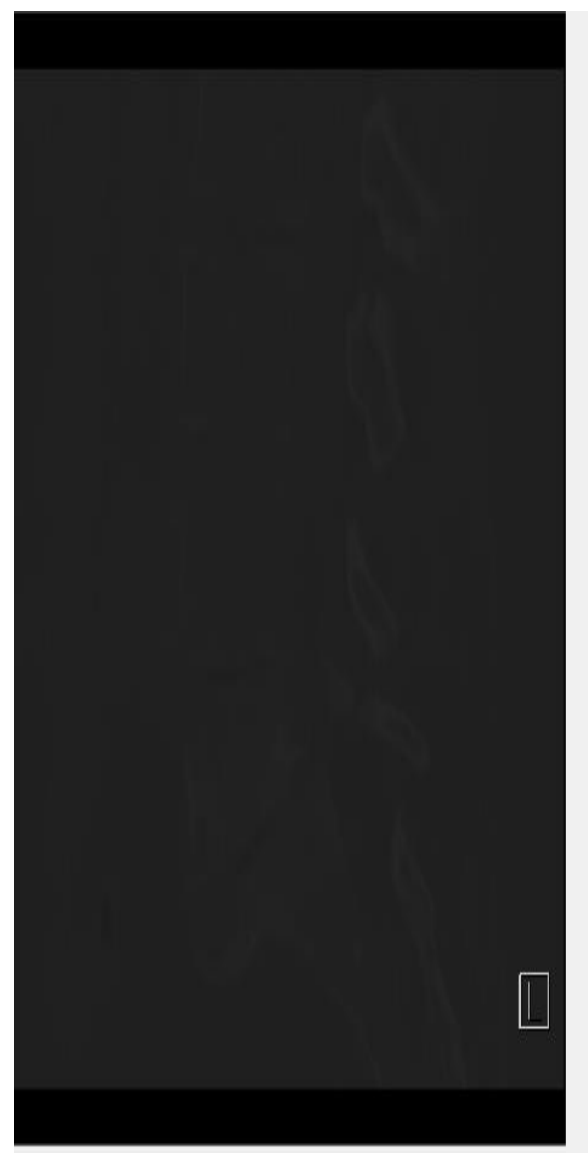

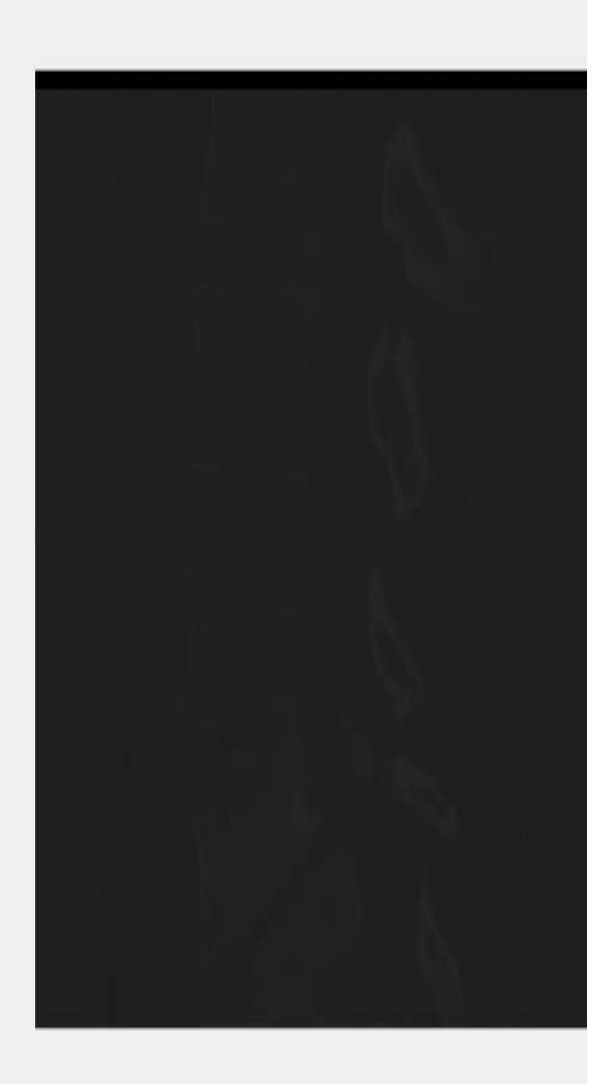

*Figure 4. 3.* Après *élimination des informations indésirables.*

### • *Conversion à 8bits*

L'image originale acquise est altérée par différents bruits, ce qui causera un problème pour la segmentation, et pourra fausser les résultats.

Nous avons converti l'image (voir la figure 4.4) en niveaux de gris (uint8) et travailler ainsi sur des intensités, comprises entre [0,255].

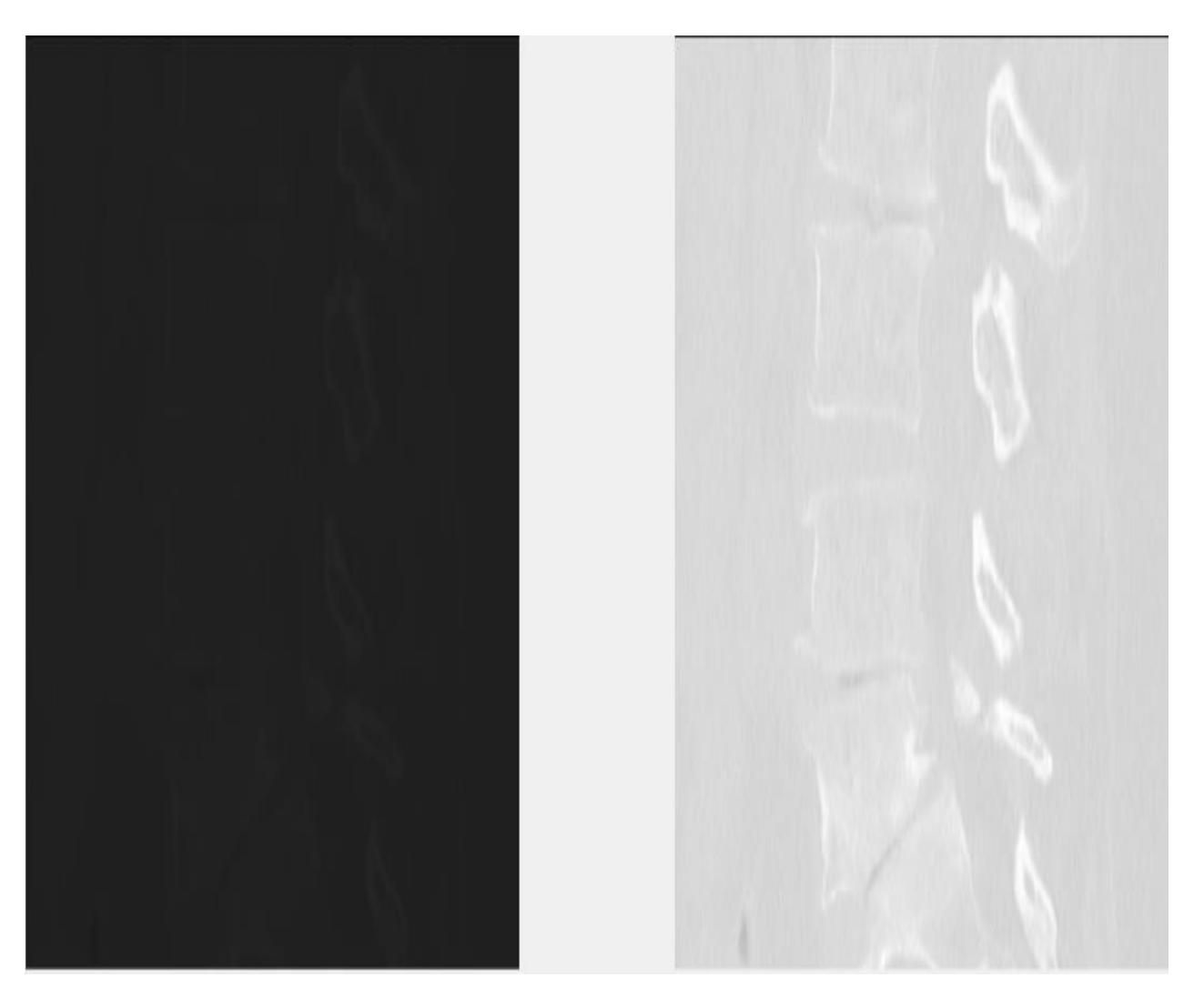

Figure 4.4. La conversion de l'image d'une colonne vertébrale en niveau de gris.

Nous constatons que l'image convertie en niveau de gris est très mal contrastée afin de remédier à cela, nous procédons à une modification d'histogramme.

### • *La modification d'histogramme (Expansion de la dynamique)*

L'image obtenue est trop éclairé (figure 4.5), pour améliorer le contraste de l'image nous avons créé une fonction appelée stretch qui permet de modifier l'histogramme.

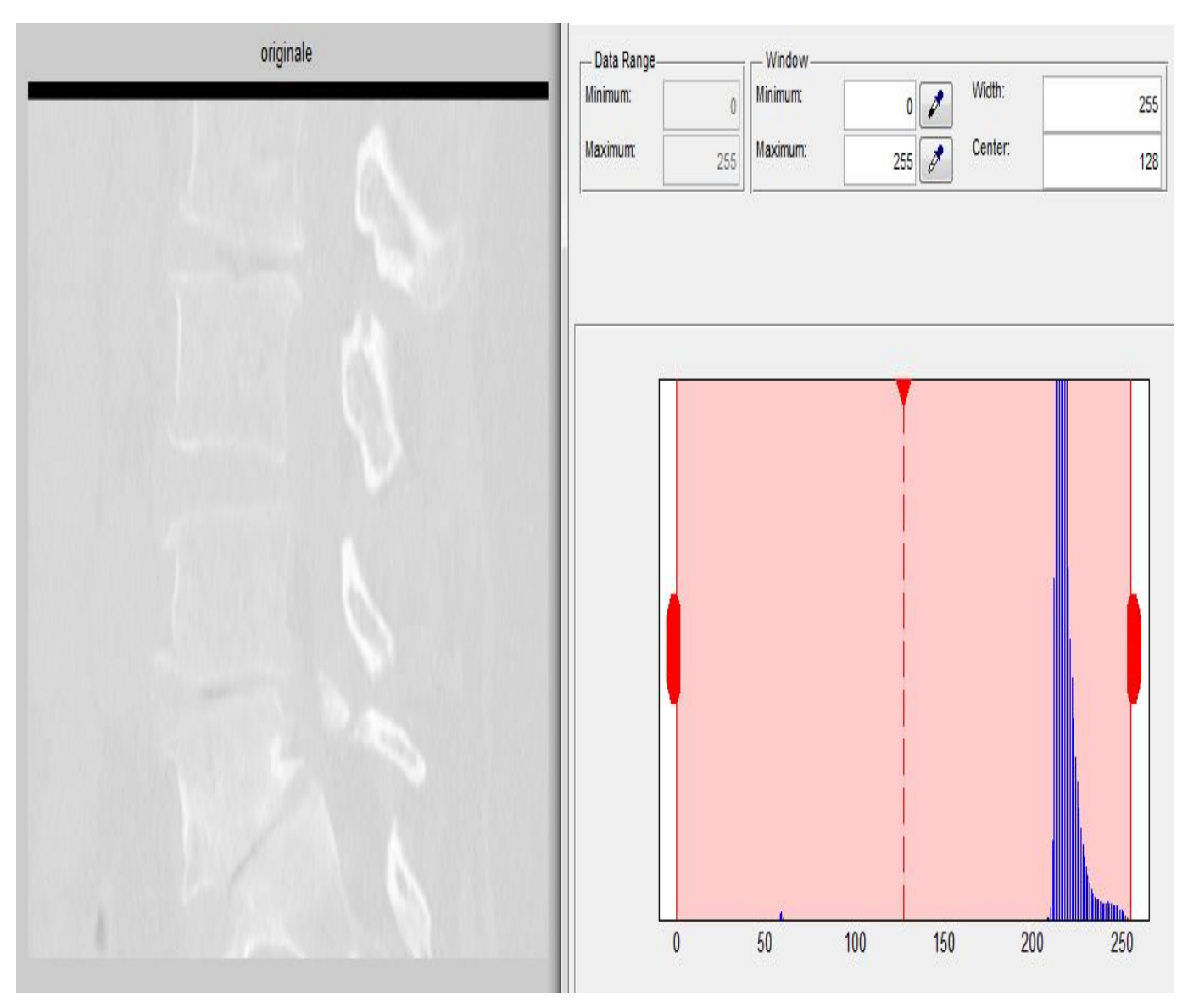

*Figure 4.5.* Image trop claire avec son histogramme.

Nous constatons que la distribution des intensités est concentrée sur la plage de 210 et 250 c'est pour ça que l'image elle est trop claire. Nous avons donc modifié pour étaler les niveaux de gris entre 0 et 255 (expansion).

Effectivement après le traitement, l'image affichée est mieux contrastée, la Figure 4.6 représente l'image après l'implémentation du programme.

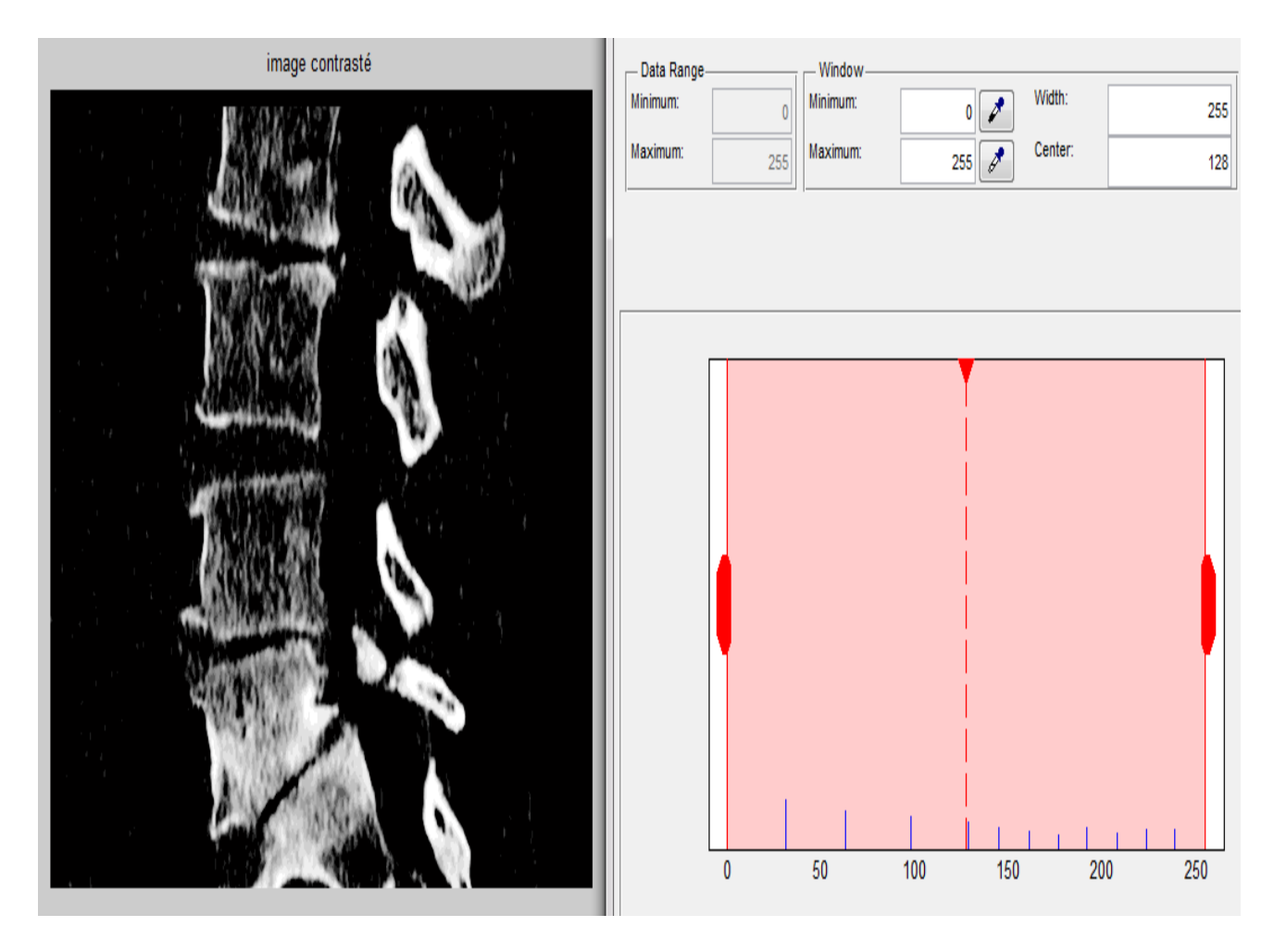

*Figure 4. 6.* Modification d'histogramme de l'image.

On constate que l'image obtenue par modification d'histogramme présente des dégradations de qualité que nous allons traiter par filtrage.

### • *Le filtrage*

## ❖ *filtrage par médian*

Les images que nous avons traitées comportant une grande quantité d'informations.

Elles sont généralement bruitées par des pixels indésirables, il est donc, indispensable de passer par une étape de prétraitement.

Afin d'éliminer le bruit sur ces images, nous utilisons un filtre médian de taille [5 5] (comme filtrage partiel), ce filtre permet d'éliminer les points noir et blanc qui se trouve sur l'image, et de faire un lissage de la région d'intérêt. La figure 4.6 montre le résultat obtenu.

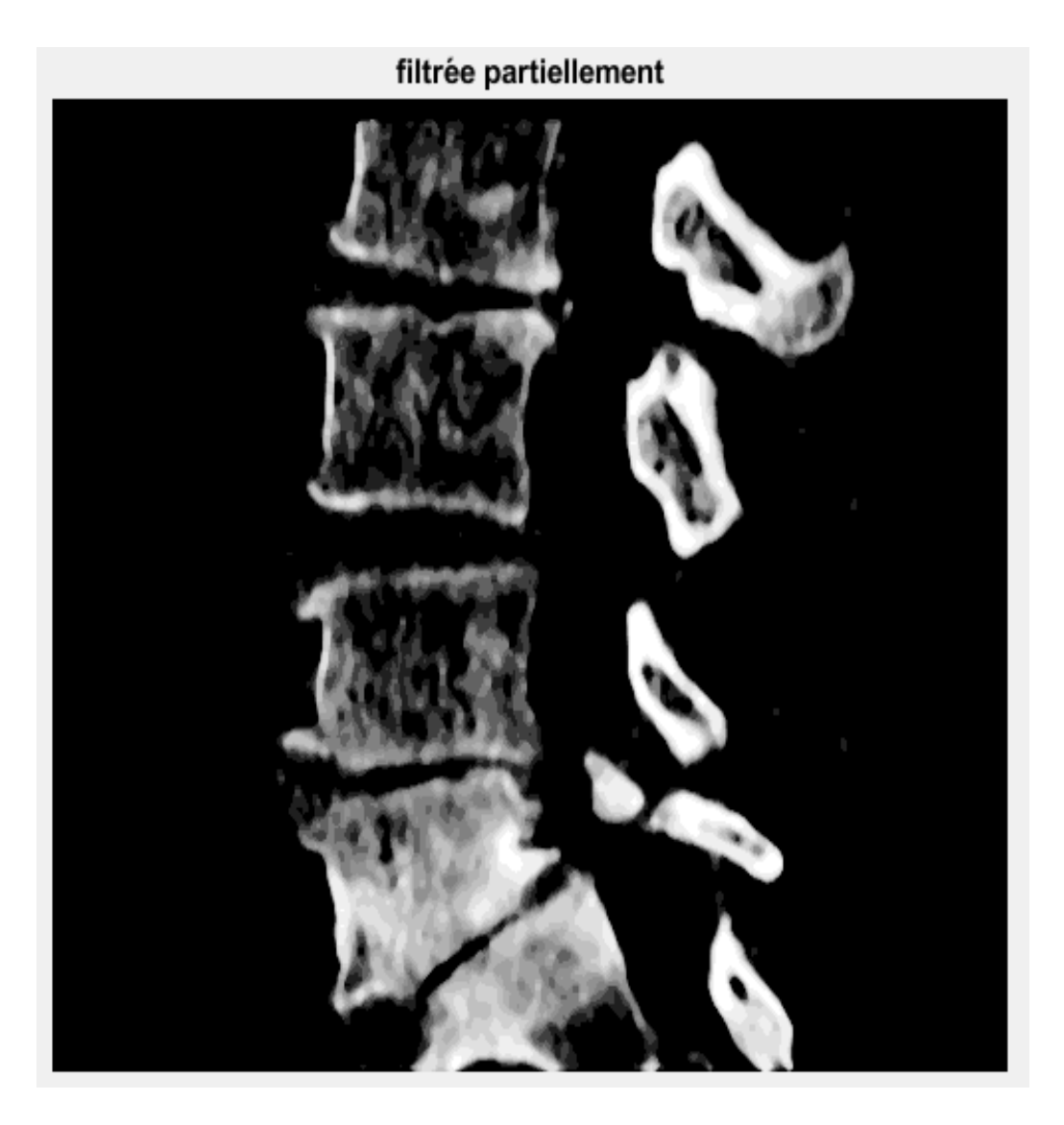

*Figure 4.7.*Image filtré par un filtre médian.

### ❖ *filtre morphologique*

Dans l'image (figure 4.7 reporté en bas), nous verrons des brins qui n'ont pas été supprimés après l'application du filtre médian. Pour les supprimer (figure 4.8), nous utilisons des opérations morphologiques qui consiste à créer un élément structurant plat en forme de disque de rayon 3 avec la fonction strel , pour appliquer des opérations d'ouverture et de fermeture.
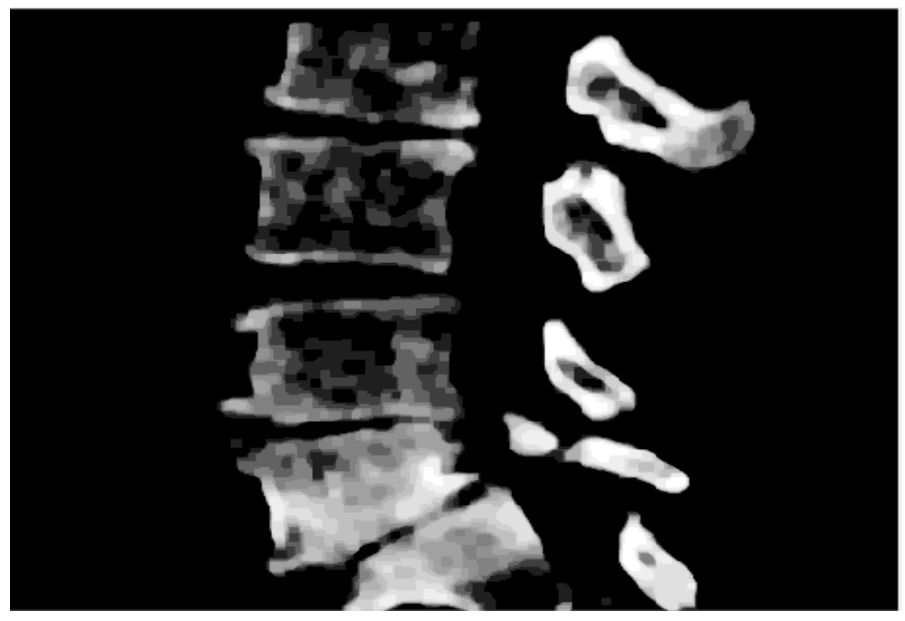

*Figure 4.8.* Image filtrée par un filtre morphologique.

# **4.2.3 La segmentation**

Pour mieux comprendre notre méthode de segmentation nous traçons un organigramme (voir figure 4.9) qui explique les étapes suivies

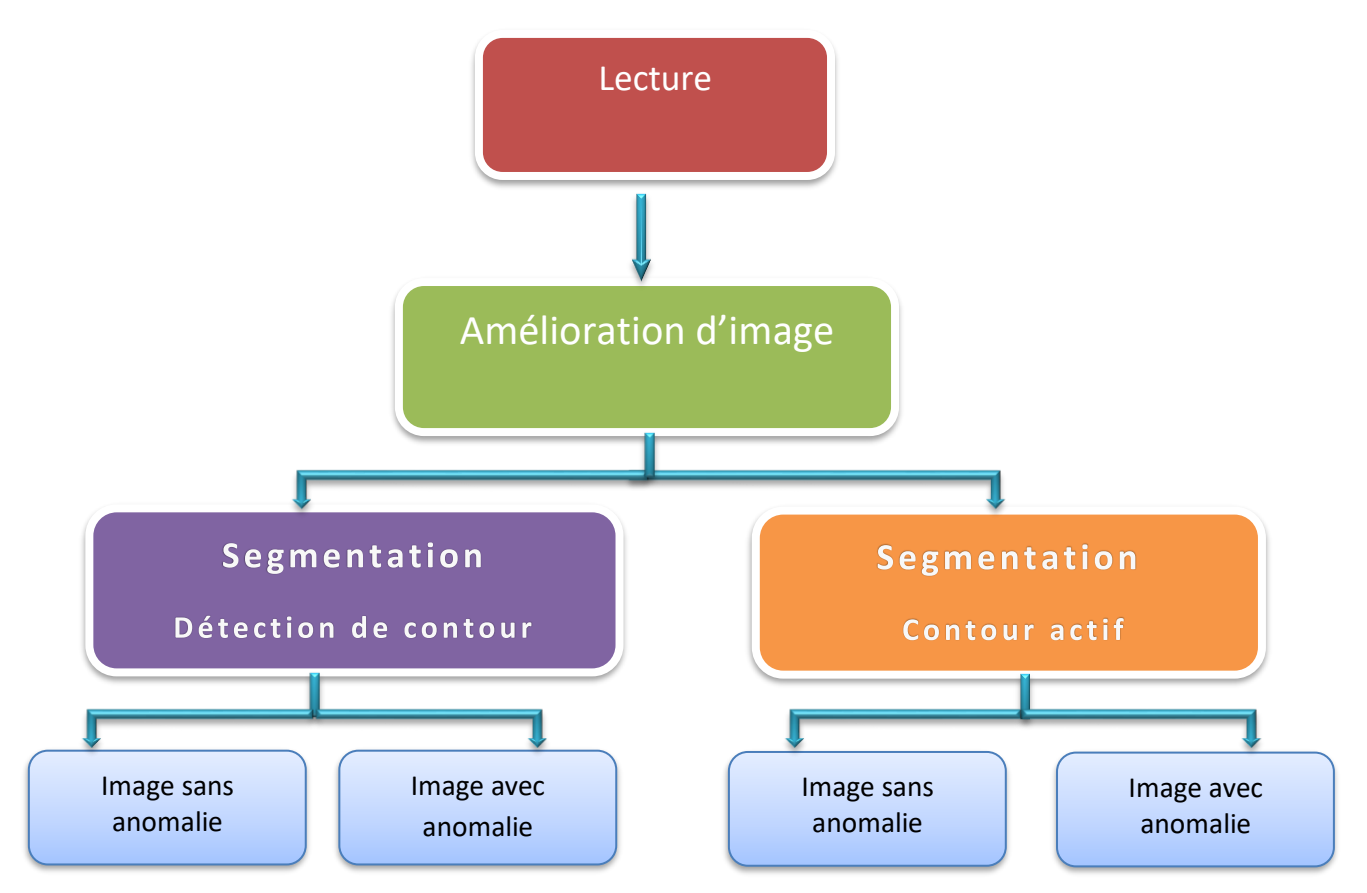

*Figure 4. 9.*L'organigramme de segmentation.

Deux méthodes de segmentation sont utilisées : contour actif et détection de contour par des méthodes dérivatives, qui sont explicités théoriquement en détails dans le chapitre (02).

### *a La détection de contours*

#### ❖ *Calcul d'un seuil pour la binarisation*

Le seuillage d'image est la méthode la plus simple de segmentation d'image. À partir d'une image en niveau de gris, le seuillage d'image peut être utilisé pour créer une image comportant uniquement deux valeurs, noir ou blanc (monochrome). On remplace un à un les pixels d'une image par rapport à une valeur seuil fixée. Ainsi, si un pixel à une valeur supérieure au seuil, il prendra la valeur 255 (blanc), et si sa valeur est inférieure, il prendra la valeur 0 (noir).

#### ❖ *L'utilisation des opérateurs de détections de contours*

 La détection des contours d'une image réduit de manière significative la quantité de données et élimine les informations qu'on peut juger moins pertinentes, tout en préservant les propriétés structurelles importantes de l'image. Il existe un grand nombre de méthodes de détection de l'image. Dans ce qui suit quelques méthodes seront exposées (voir figure 4.10) :

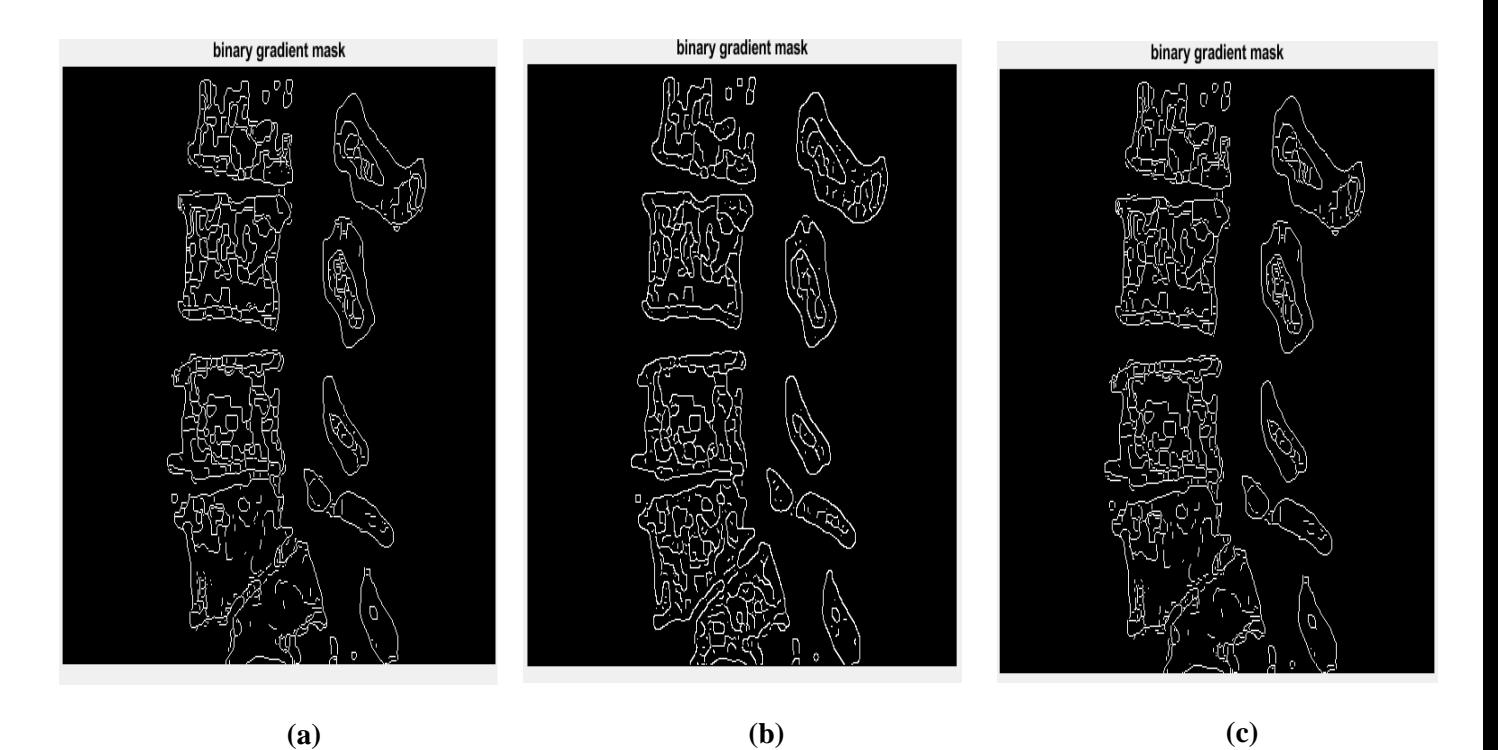

*Figure 4.10.*La détection de contour par : **(a)** l'application du filtre de Sobel, **(b)** l'application du filtre de Canny, **(c)** l'application du filtre de Prewitt.

D'après notre étude, le meilleur filtre pour la segmentation c'est sobel car il n'est pas sensible au bruit comme canny et prewitt, et il détecte bien les contours.

### ❖ *Utilisation des opérateurs morphologique*

L'application d'une dilatation et d'une érosion nous servent à détecter les maximas régionaux dans l'image :

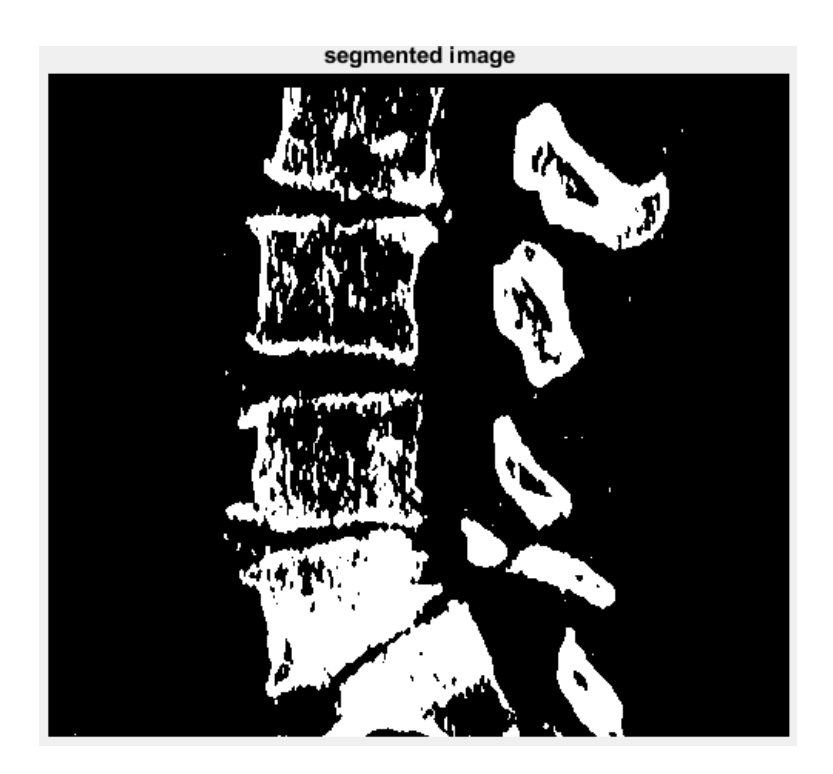

**Figure 4. 11.** Image segmentée.

### ❖ *Superposition de l'image segmentée sur l'image originale*

La Figure 4.12 montre le résultat final de la segmentation, ceci est réalisée par la superposition du contour de l'image segmentée sur l'image originale. Le contour est créé par la fonction bwperim.

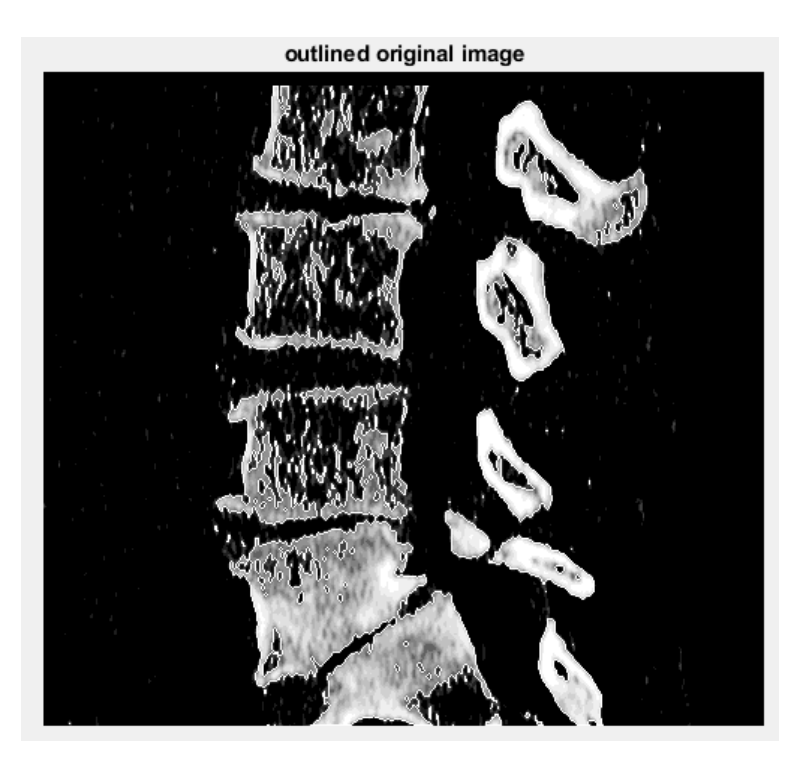

 *Figure 4. 12.*Image segmentée de colonne vertébrale par méthode morphologique. Nous passons maintenant à l'application de la méthode de contour actif.

### *b Contour actif*

### ❖ *affichage de l'image binaire segmenté par la methode contour actif (snake)*

Dans cette methode de segmentation nous appliquons un masque est une image binaire qui spécifie l'état initial du contour actif.

Nous choisissons un contour initial qui entoure l'objet à segmenter appellée zone d'intérêt , la courbe ainsi obtenue se déplace itération par itération, jusqu'à épouser la forme de l'objet à segmenter . En se basant sur le principe de minimisation d'energie cette technique également appellée Snake ( sepent, nous a permis d'avoir le résultat présenté dans la figure13.

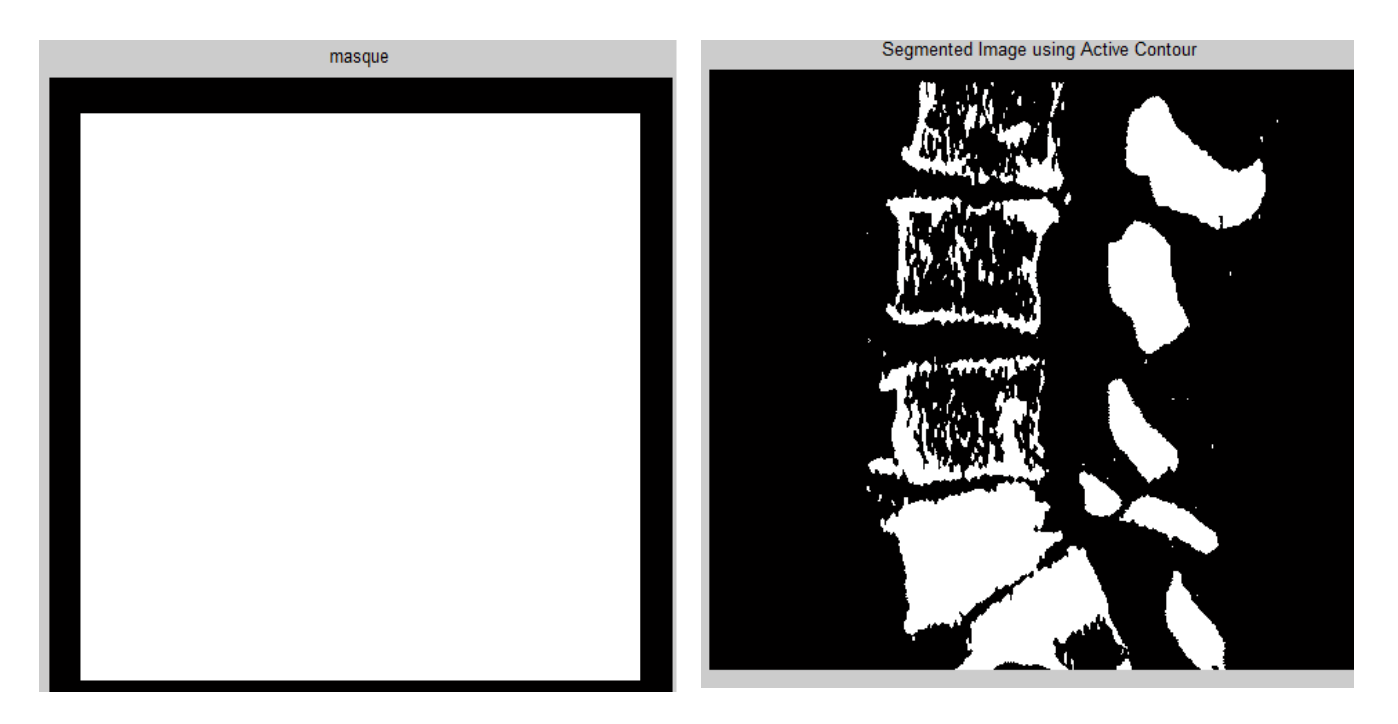

*Figure 4.* **13***.* L'image segmentée.

❖ *Afficher la colonne vertébrale segmentée*

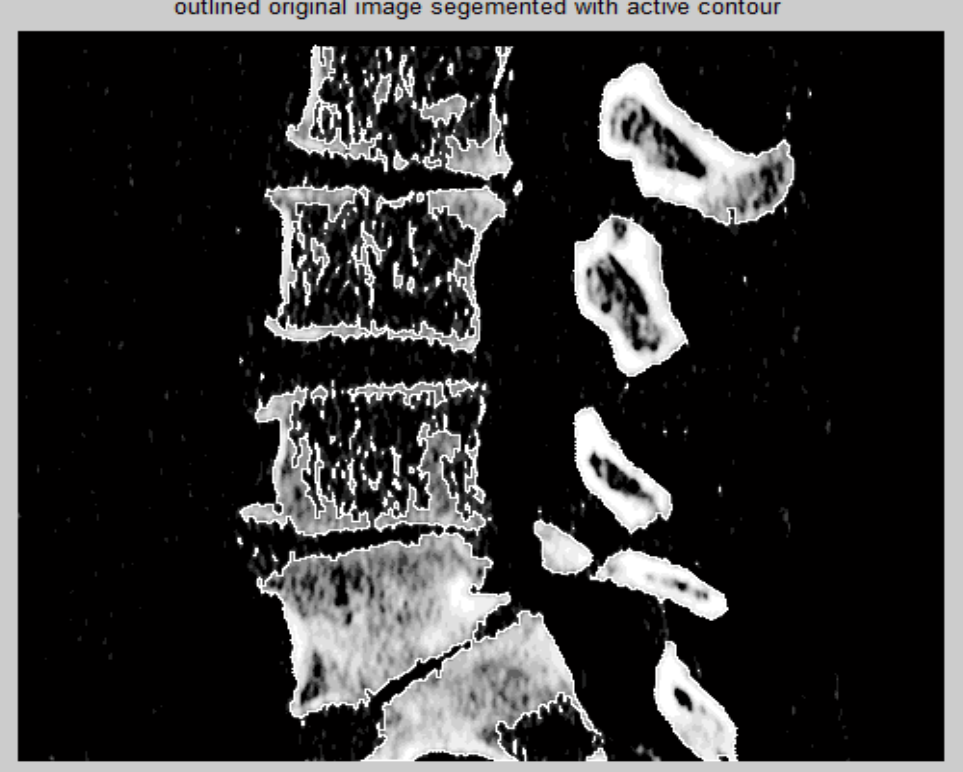

outlined original image segemented with active contour

*Figure 4.* **14***.* Image segmentée de colonne vertébrale par méthode d'actif contour.

• *Résultats et discussion*

Pour valider notre étude nous avons pris trois (03) types d'examens d'image de diffèrent patients concernant la colonne vertébrale, et nous avons suivi différents étapes et techniques pour obtenir une image segmenté. En dernier lieu nous avons fait appel à un spécialiste radiologue pour nous donner son avis concernant nos applications de traitement d'image.

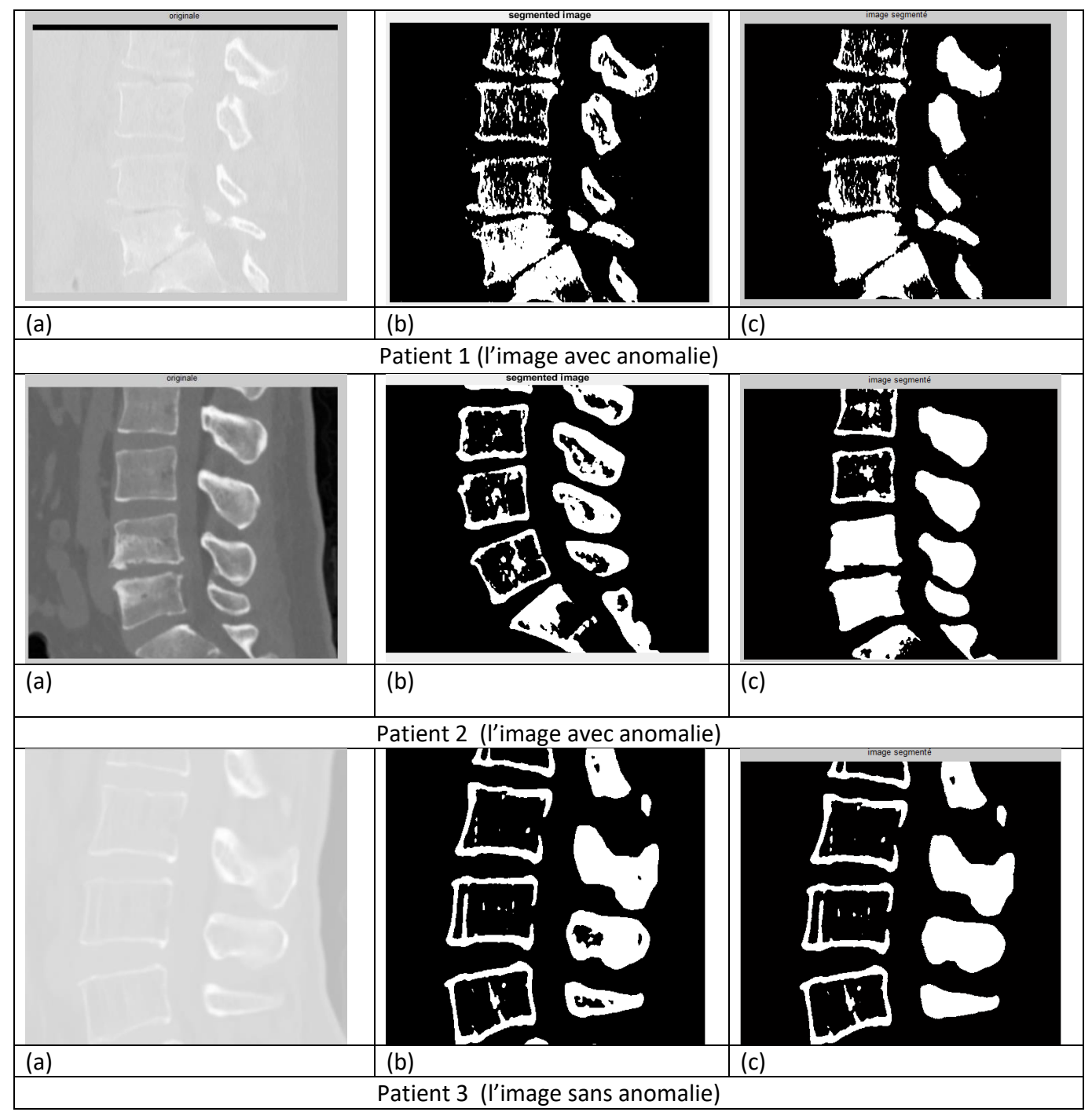

*Figure* **4.** *15***.** Image Scanner de la colonne vertébrale chez trois patient avec l'étude de segmentation : **(a)** image bruité, **(b)** image segmenté par morphologie mathematique **(c)**, image segmenté par active contour.

### • *Après l'interprétation*

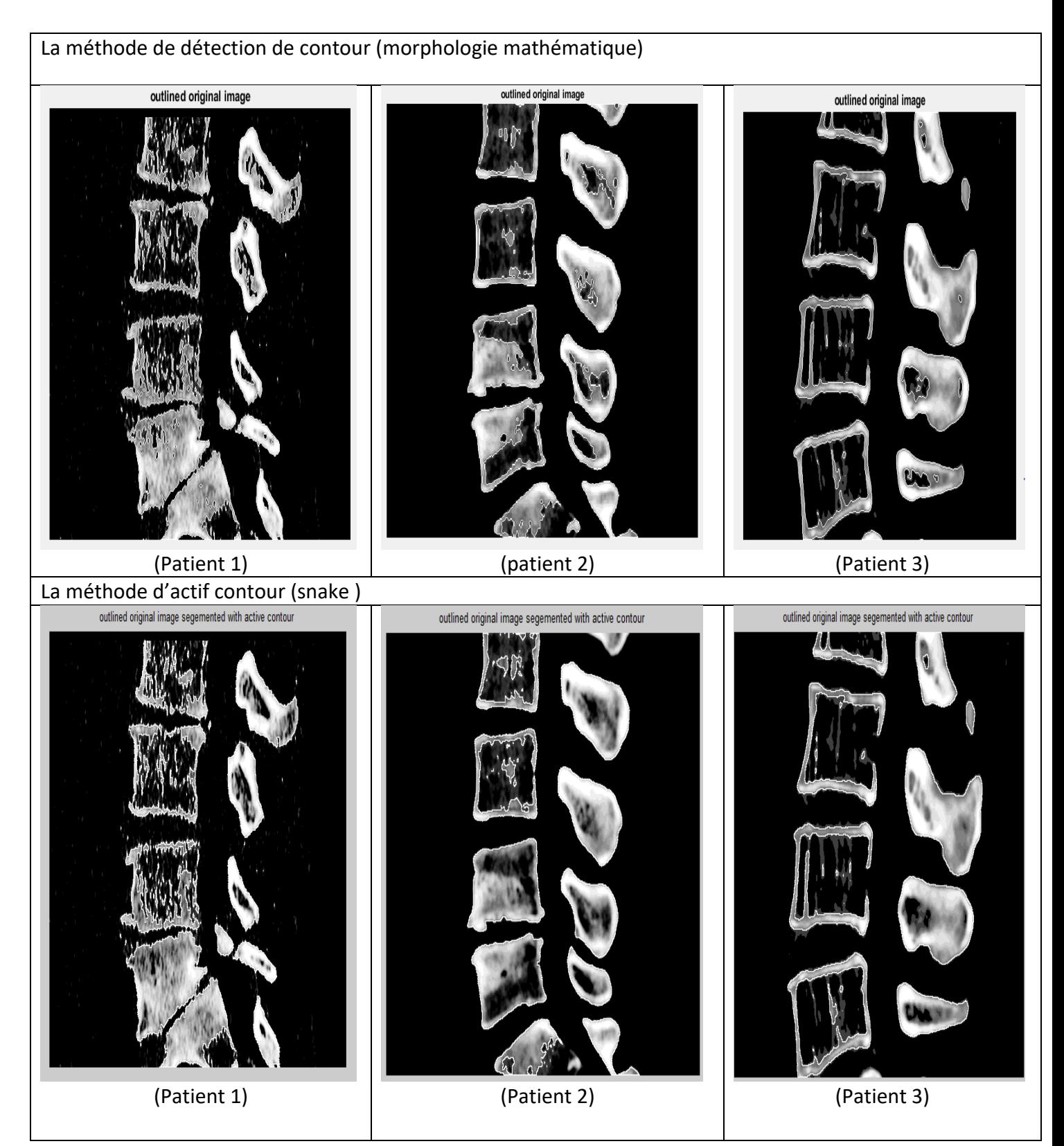

*Figure 4.* **16***.* Résultat d'interprétation

#### • *L'évaluation de médecin*

Pour donner plus de crédibilité à notre travail expérimental qui concerne une implémentation de traitement d'images à fin de confirmer nous résultat nous avons prés contact avec médecin radiologue ''Dr ARWA '' de centre d'imagerie médicale kolea et après présentations de notre travail, il nous a confirmé que les techniques de traitement nommé actif contour donne les meilleurs résultats facile pour le diagnostic médical.

## **4.3 Conclusion**

Dans ce chapitre nous avons présenté le prétraitement et les techniques de segmentation des images médicales par scanner. Cette segmentation est fortement liée au type d'image que l'on cherche à segmenter, parce que les caractéristiques de l'image (luminositécontraste-taille...) influent notablement sur le résultat de la segmentation. La diversité des méthodes de segmentation nous offre plusieurs manières pour segmenter l'image. En effet il n'y a pas une méthode précise et générale pour segmenter une image il faut toujours chercher la bonne méthode en prenant en compte le prétraitement (modification d'histogramme et le filtrage).

De nos jours, l'imagerie médicale est devenue un outil indispensable en médecine. Elle permet aux médecins à mieux comprendre le fonctionnement du corps humain et de se servir pour appuyer leur diagnostic afin d'établir les traitements nécessaires. Également, en chirurgie, les praticiens utilisent l'imagerie médicale pour s'initier et guider le geste chirurgicale.

Dans ce travail, nous avons commencé par la présentation des différentes techniques d'imagerie médicale et nous avons basé plus particulièrement sur l'imagerie à rayon x scanner. Cette dernière offre une qualité d'image bien contrastée, avec une haute résolution, et une bonne finesse des coupes, ce qui en fait actuellement un élément de diagnostic incontournable au sein du milieu médical.

Ensuite, nous avons récupérer des images scanner de la colonne vertébrale, fournies du centre d'imagerie de Kolea, pour appliquer le processus de segmentation d'image et d'y arriver à une meilleure identification de ses différents éléments. Il consiste à partitionner l'image en régions connexes, afin d'en extraire des informations utiles. Néanmoins, tout processus d'imagerie est souvent altérées par différents artéfacts qui peuvent non seulement altérer la qualité de l'image scanner, mais également conduire à des erreurs de segmentation. C'est pourquoi il était nécessaire de réaliser des opérations de prétraitements sur les images, afin de diminuer les différents bruits. De ce fait, pour éliminer ou supprimer le bruit, il faut d'abord connaître les types et les sources de bruit. Et pour cela, nous avons présenté quelques types de bruits, et les filtres les mieux adaptés pour les réduire.

Afin de valider notre travail nous avons utilisé le logiciel MATLAB, qui possède une toolbox dédiée au traitement d'image, ainsi que plusieurs fonctions permettant la manipulation des images médicales. Nous avons réalisé un scripte Matlab qui traite des

70

images acquises par imagerie tomodensitométrie permettant de détecter des anomalies, pour faciliter le diagnostic. Au préalable, nous avons effectué un prétraitement basé sur la modification d'histogramme (expansion de la dynamique) pour améliorer le contraste, puis appliqué un filtre médian, suivi d'un filtre basé sur opérations morphologiques pour réduire le bruit.

Nous avons utilisés plusieurs techniques pour la segmentation des images. Ces techniques sont basées sur des algorithmes de détection de contours dits dérivatifs. L'algorithme de détection de contours par contours actifs a aussi été testé sur nos images, puis comparé avec les résultats obtenus par les techniques précédentes.

Le système que nous avons conçu a été testé sur 3 images Scanner, de 3 patients différents, où nous avons appliqué notre analyse que sur les coupes contenant une partie de la colonne vertébrale (Rachis lombaire).

Les images segmentées que nous avons obtenues ont été montré à un médecin radiologiste afin d'évaluer le résultat. Selon l'expertise médicale, la segmentation par contours actifs est plus performante pour la détection de l'anomalie sur l'image, et peut faciliter ainsi le diagnostic.

En perspective, il serait intéressant de tester d'autres techniques de prétraitement et de segmentation, et d'ajouter une autre étape très importante en analyse d'image : La classification.

[1] M. GOUTAYER :'Nano-émulsions pour la vectorisation d'agents thérapeutiques ou diagnostiques ; étude de la biodistribution par imagerie de fluorescence in vivo', Thèse de doctorat, Spécialité Chimie Physique et Chimie Analytique, Université pierre et marie.curie, Paris, Décembre 2008.

[2] Jean-Marc NIGOUL: ' L'image radiologique', Service de radiothérapie CHU La Timone Manipulateur ,2013

[3] 88Fink, M : 'L'imagerie ultrasonore' *Revue de physique appliquée*18.9 (1983): 527- 556.

[4] Deffieux, Thomas :' *Palpation par force de radiation ultrasonore et échographie ultrarapide: Applications à la caractérisation tissulaire in vivo'*. Diss , Université Paris-Diderot-Paris VII, 2008.

[5] Kotera, Naoko : '*Conception et Synthèse de Nouveaux Cryptophanes pour des Applications en IRM du Xénon'*. Diss, Université Paris Sud-Paris XI, 2012.

[6] Lamblin, Géry. *Modélisation biomécanique 3D des prolapsus génitaux et simulation de leur correction chirurgicale'*, Diss. Université du Droit et de la Santé-Lille II, 2017 [7] http://www.radiologiemontereau.com

[8] RAZOUG ABDELKADER : 'risque radique et radioprotection au niveau des structures de médecine dentaire de la commune d'Oran', Thèse de doctorat, Spécialité Odontologie conservatrice-Endodontie.

[9] J. SELB : 'Source virtuelle acousto-optique pour l'imagerie des milieux diffusants', Thèse de doctorat, Spécialité Optique, Université PARIS XI, Novembre 2002.

[10] BAAKEK, Touria : ' *Segmentation trois dimensions (3D) des Images Médicales*', Thèse de doctorat.

[11] C. Durosier et C. Boudry : 'Amélioration des images par filtrage', école des chartes Paris, http://urfist.enc.sorbonne.fr/anciensite/image\_numerique/filtrage.htm

[12] A. KERIOUI et M. DJANI : ' *Application des réseaux de neurones à la compression d'images*'*,* mémoire de fin d'étude d'ingénieur, Editions 1998.

[13] A. MARION : '*Introduction aux techniques de traitement d'images* ', Editions Eyrolles. Paris, 1987.

[14] http://ninebill.free.fr/ExtractionContours/detection/definition.html

[15] G. BUREL : ' *Introduction au traitement d'images'*, Edition Hermès Octobre 2001.

[16] A. KERIOUI et M. DJANI : *' Application des réseaux de neurones à la compression d'images',* mémoire de fin d'étude d'ingénieur, Editions 1998.

[17] http://rayons-x-imagerie-medicale.e-monsite.com/pages/cat-2/le-scanner.html [18] Hadjer LAGUEL: 'Déploiement sur une plateforme de visualisation, d'un algorithme coopératif pour la segmentation d'images IRM basé sur systèmes multi-agents', Projet de Fin d'Étude pour l'obtention du diplôme d'ingénieur d'état, Université des Sciences et de la Technologie Houari Boumediene, octobre 2010

[19] Baptiste, Henri, Aimé DECOUPIGNY : 'Le Développement des Technologies Numériques d'Imagerie Médicale', en France.

[20] BELHAMRA Hadjira, MELZI Soumia : '*La segmentation d'image par Croissance de régions',* E.S.I. ALGERIE. 2009 / 2010.

[21] Mr HOUASSINE Charif, '*Segmentation d'images par une approche biomimétique Hybride ,* MEMOIRE DE MAGISTER ,UNIVERSITE M'HAMED BOUGARA- BOUMERDES ,Département Automatisation et Électrification des Procédés Industriels ,2012.)

[22] Frédéric Devernay, Cours sur « Analyse d'images », Université Joseph Fourier - Grenoble 1, Unité de Formation et de Recherche en Informatique et Mathématiques Appliquées (UFR-IMA), devernay.free.fr/cours/vision/pdf/c2.pdf

[23] ADAM DAOUSSA HAMAT & ADOUM ALI KIRGA : 'Segmentation des images médicales par les méthodes de détection de contour', Département de Génie Electrique, *Spécialité*  électronique biomédicale, Centre Universitaire d'Ain Témouchent, Année universitaire 2013/2014.

[24] ADAM DAOUSSA HAMAT & ADOUM ALI KIRGA : 'Segmentation des images médicales par les méthodes de détection de contour', Département de Génie Electrique, *Spécialité* électronique biomédicale, Centre Universitaire d'Ain T'émouchent, Année universitaire 2013/2014

[25] Frédéric PRECIOSO : 'Contours actifs paramétriques pour la segmentation d'images et vidéos',Thèse de doctorat, l'Université de Nice - Sophia Antipolis, septembre 2004

[26] Naima MERZOUGUI : 'Un algorithme évolutionnaire pour la segmentation d'images basé sur le diagram3me de Voronoï', Mémoire de Magister, Universite Kasdi Merbah Ouargla, Juin 2012.

[27] Alexandre DUPAS : 'Opérations et Algorithmes pour la segmentation topologique d'images 3D', Thèse de doctorat, Université de Poitiers, Novembre 2009

[28] L.G.Robert: *'Machine perception of tree-dimensional solids',* In L Clapp C.Koester J. Tippet, D.Berkowitz and A.Vanderburgh. Optical and electro-optical information processing, pages 159-179. MIT press, Cambridge,1965.

[29] J.M.S.Prewitt :*'Object enhancement and extraction'*, In B.S.Lipkin and A. Rosenfeld editors. Picture processingand psychopictorics, pages 75-149. Academic press, New York.1970

[30] I.Sobel: *'Neighbourhood coding of binary images for last contour following and general array binary processing'*. Computer graphics and image processing 8, 127-135 (1978).

[31] Christophe CHESNAUD : *'Techniques statistiques de segmentation par contour actif et mise en œuvre rapide'.* Thèse de doctorat. Ecole nationale supérieure de physique de Marseille février 2000.

[32] Philippe Bolon, Jean-Marc Chassery, Jean-Pierre Cocquerez, Didier Demigny, Christine Graffigne : 'Analyse d'images : Filtrage et segmentation', Jean-Pierre Cocquerez; Sylvie Philipp, MASSON, 1995, Enseignement de la physique, 2-225-84923-4. hal-00706168

[33] REDA BENTATA :' segmentation d'image tomographiques par émission de positions'.mémoire de magister.université de Es-Sénia Oran, 2011

[34] HABIB, BENDAOUD MOHAMED : '*Développement de méthodes d'extraction de contours sur des images à niveaux de gris'*, Diss. Université Mohamed Boudiaf des Sciences et de la Technologie-Mohamed Boudiaf d'Oran, 2017.

[35] COCQUEREZ et S.PHILIPP, '*Analyse d'image:Filtrage et segmentation'*; ouvrage collectif coordonné par : J.-P. Préface de H.MAÏTRE, édition Masson,1995.

[36] Khalifa Nawres, Malek Amel, Hamrouni Kamel : ' Segmentation d'images par contours actifs : Application à la détection du ventricule gauche dans les images de scintigraphie cardiaque ', 3rd International Conference: Sciences of Electronic, Technologies of Information and Telecommunications March 27-31, 2005 – TUNISIA.

[37] Jean-Michel Morel - ENS Cachan : ' Du bruit dans les images'.

[38] S.S. AL-AMRI, N.V. KALYANKA et D A KHAMITKARS: 'Comparative Study of Removal Noise from Remote Sensing Image', IJCSI International Journal of Computer Science Issues, Vol. 7, Issue. 1, No. 1, January 2010

[39] I.SINGH et N.NEERU: ' Performance Comparison of Various Image Denoising Filters Under Spatial Domain', International Journal of Computer Applications (0975 – 8887) Volume 96-No.19, June 2014.

[40] A. S. ZIANOU : 'Evaluation de la qualité d'image', Université de Mentouri – Constantine, Thèse doctorat ,2012

[41] HARICHANE, Houria et BELAID, Hanane : '*Segmentation des organes de l'abdomen et du pelvis dans les images échographiques'*, Thèse de doctorat.

[42] http://www.telecom.ulg.ac.be/teaching/notes/totali/elen016/node126.html.